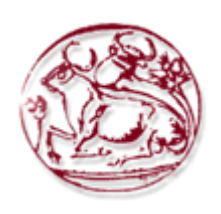

**ΤΕΧΝΟΛΟΓΙΚΟ ΕΚΠΑΙΔΕΥΤΙΚΟ ΙΔΡΥΜΑ ΚΡΗΤΗΣ ΤΜΗΜΑ ΗΛΕΚΤΡΟΝΙΚΗΣ**

# **ΤΙΤΛΟΣ ΠΤΥΧΙΑΚΗΣ ΕΡΓΑΣΙΑΣ**

«Ανάπτυξη και υλοποίηση εργαστηριακών διατάξεων για τη διδασκαλία βιομηχανικών αυτοματισμών με τη βοήθεια Logo»

*Από τους φοιτητές : Αθανάσιος Παπαγιάννης και Θεοδωράκης Μιχαήλ, υπό την επίβλεψη του κύριου Δοϊτσίδη Ελευθέριου*

## Πίνακας περιεχομένων

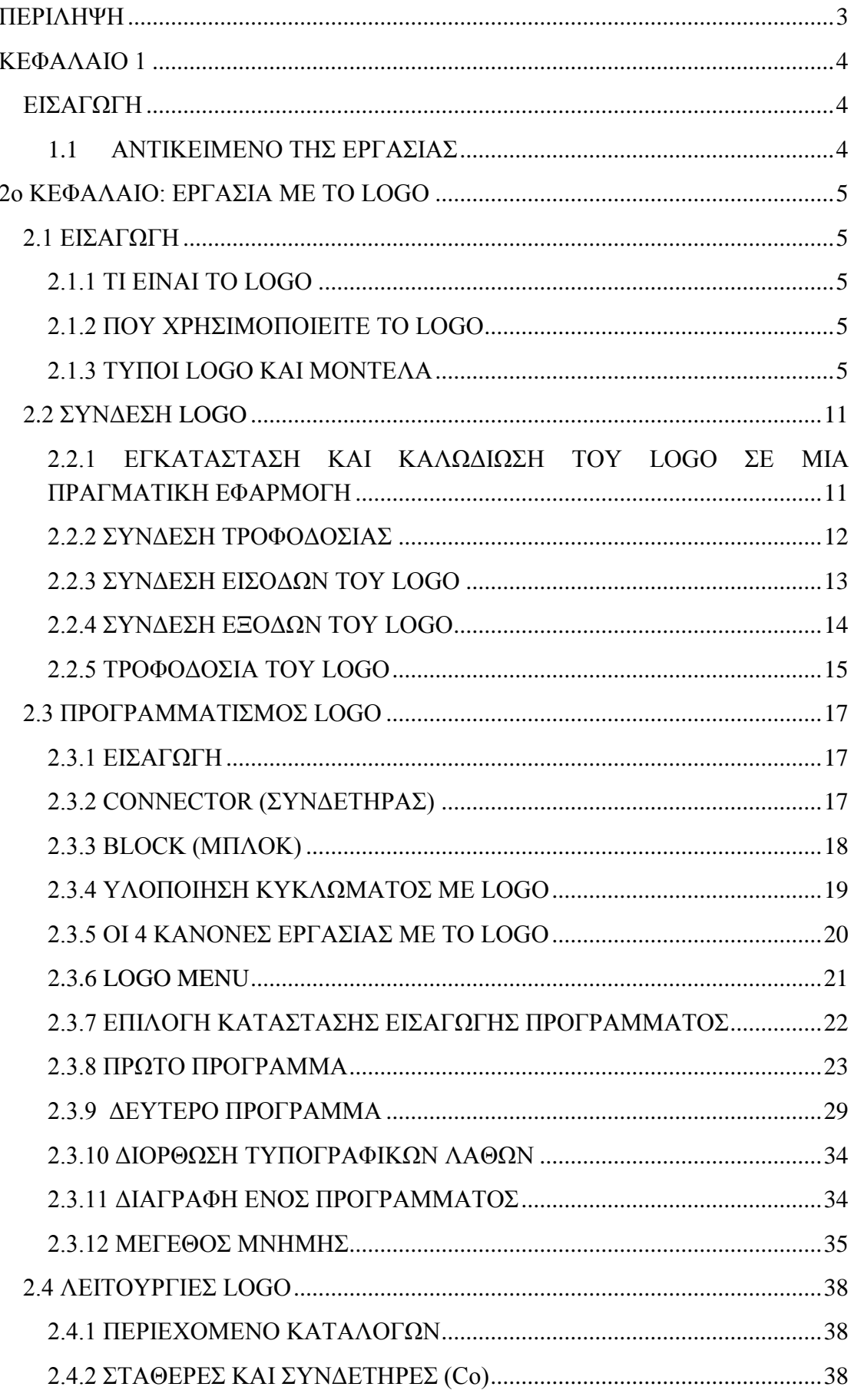

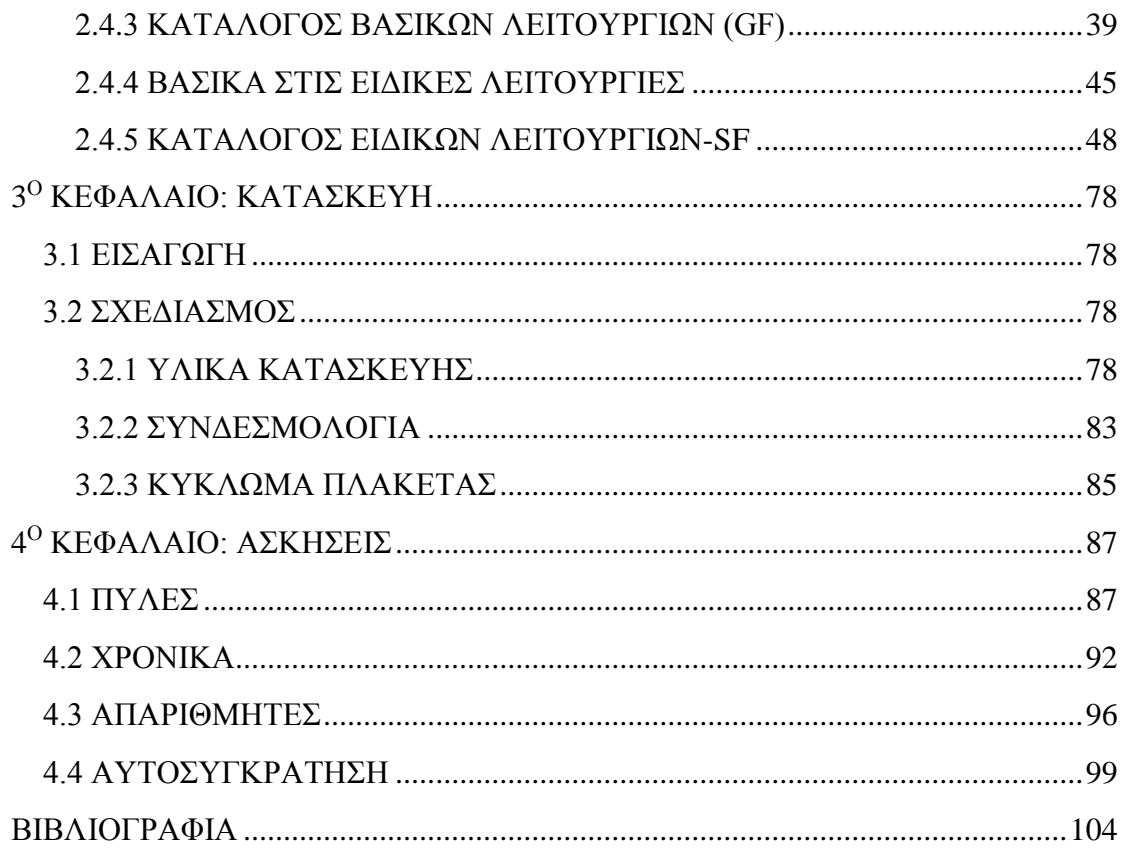

### **ΠΕΡΙΛΗΨΗ**

<span id="page-3-0"></span>Αντικείμενο της παρούσας εργασίας ήταν η μελέτη και η δημιουργία συστημάτων αυτοματισμού µε την λογική μονάδα LOGO! της εταιρίας Siemens κατάλληλο για εκπαιδευτική χρήση. Παρουσιάζεται αναλυτικά μια διάταξη που υλοποιήθηκε προκειμένου να μπορεί να χρησιμοποιηθεί στα πλαίσια ενός εργαστηρίου για την εκμάθηση συστημάτων αυτοματισμού. Επιπρόσθετα έχει αναπτυχθεί και μια σειρά εργαστηριακών ασκήσεων που μπορούν να υλοποιηθούν μέσω αυτής.

### **ΚΕΦΑΛΑΙΟ 1**

### **ΕΙΣΑΓΩΓΗ**

#### **1.1ΑΝΤΙΚΕΙΜΕΝΟ ΤΗΣ ΕΡΓΑΣΙΑΣ**

<span id="page-4-2"></span><span id="page-4-1"></span><span id="page-4-0"></span>Αντικείμενο της παρούσας εργασίας ήταν η μελέτη και η δημιουργία συστημάτων αυτοματισμού µε την λογική μονάδα LOGO! της εταιρίας Siemens. Η πτυχιακή χωρίζεται σε τέσσερα μέρη. Το πρώτο μέρος αναφέρεται στο θεωρητικό κομμάτι του LOGO!, τις αναλογικές και ψηφιακές εισόδους του, τις επεκτάσεις του κλπ. Επίσης αναφέρεται στον προγραμματισμό του LOGO! µε το πρόγραμμα Logo Soft Comfort. Στο δεύτερο μέρος παρουσιάζεται το κατασκευαστικό κομμάτι της εργασίας, όπου περιγράφεται αναλυτικά ο σχεδιασμός του κυκλώματος, καθώς επίσης και τα υλικά που χρησιμοποιήθηκαν για την υλοποίηση του. Στο τρίτο μέρος παρουσιάζονται διαφορετικές εφαρμογές που υλοποιήθηκαν στα πλαίσια της εργασίας για εκπαιδευτικούς λόγους. Στο τέταρτο μέρος παραθέτουμε τις πηγές που χρησιμοποιήσαμε για την ολοκλήρωση της εργασίας µας.

### <span id="page-5-0"></span>**2ο ΚΕΦΑΛΑΙΟ: ΕΡΓΑΣΙΑ ΜΕ ΤΟ LOGO**

### **2.1 ΕΙΣΑΓΩΓΗ**

### **2.1.1 ΤΙ ΕΙΝΑΙ ΤΟ LOGO**

<span id="page-5-2"></span><span id="page-5-1"></span>Το LOGO είναι συσκευή της Siemens που χρησιμοποιεί για έλεγχο συσκευών και διασύνδεση με συσκευές προγραμματισμού. Παρέχει έτοιμες προς χρήση βασικές λειτουργίες που απαιτούνται συχνά στην καθημερινότητα, όπως τρέχοντες ηλεκτρονόμους ώθησης, on-off καθυστερήσεις.

Το σύστημα αποτελείται από:

- 1) Καλώδιο για Η/Υ
- 2) Μια μονάδα λειτουργίας με οθόνη
- 3) Χρονοδιακόπτη
- 4) Εισόδους-εξόδους σύμφωνα με τον τύπο των συσκευών

#### **2.1.2 ΠΟΥ ΧΡΗΣΙΜΟΠΟΙΕΙΤΕ ΤΟ LOGO**

<span id="page-5-3"></span>Το LOGO προσφέρει λύσεις για την εσωτερική και εφαρμοσμένη μηχανική εγκαταστάσεων (π.χ. για το φωτισμό κλιμακοστάσιων, τον εξωτερικό φωτισμό, τα παραθυρόφυλλα, το φωτισμό αποθηκών κ.λ.π.), την εφαρμοσμένη μηχανική διακοπτών και την μηχανική και εφαρμοσμένη μηχανική συσκευών (π.χ. για τα συστήματα ελέγχου πυλών, τα συστήματα εξαερισμού ή τις αντλίες όμβριων υδάτων κ.λπ.). Το LOGO μπορεί επίσης να εφαρμοστεί σε ειδικά συστήματα ελέγχου, σε θερμοκήπια ή για την επεξεργασία σήματος ελέγχου και με την σύνδεση μιας υπομονάδας επικοινωνίας (π.χ. ASi) για το διανεμημένο τοπικό έλεγχο των μηχανών. Οι ειδικές εκδόσεις χωρίς μονάδα χειριστών είναι διαθέσιμες για τις εφαρμογές παραγωγής σειράς στις μικρές μηχανές, τις συσκευές, τον έλεγχο διακοπτών και την εφαρμοσμένη μηχανική εγκαταστάσεων.

### **2.1.3 ΤΥΠΟΙ LOGO KAI ΜΟΝΤΕΛΑ**

<span id="page-5-4"></span>Στο πίνακα 2.1 που ακολουθεί παρουσιάζονται οι δύο κατηγορίες τάσεως του LOGO.

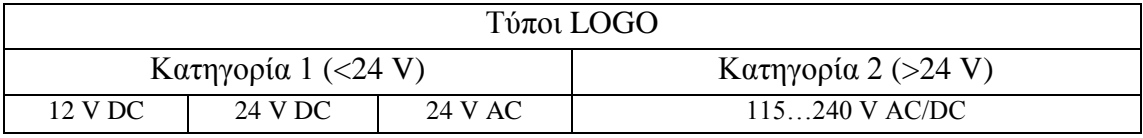

Πίνακας 2.1 Κατηγορίες τάσεως LOGO

Στο πίνακα 2.2 παρακάτω παρουσιάζονται οι δυο εκδόσεις του LOGO.

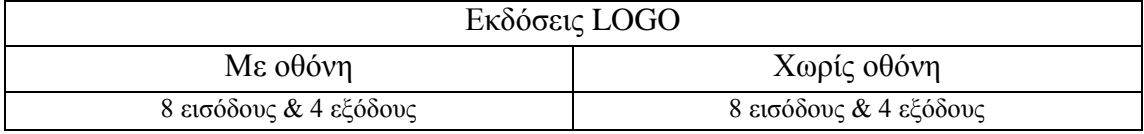

Πίνακας 2.2 Εκδόσεις LOGO

Επίσης στο πίνακα 2.3 παρουσιάζονται οι υπομονάδες επέκτασης του LOGO.

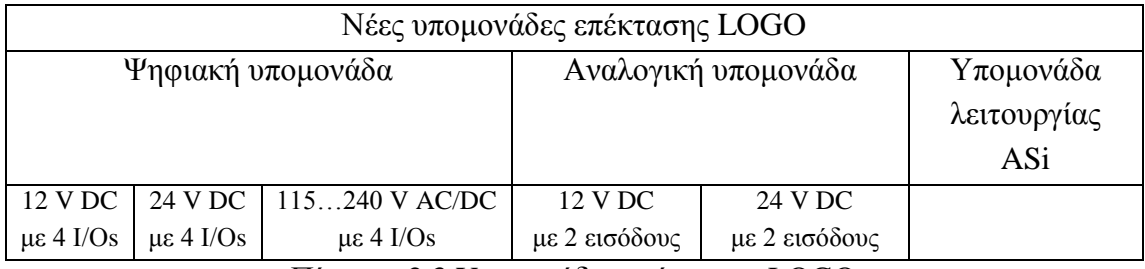

Πίνακας 2.3 Yπομονάδες επέκτασης LOGO

Στην εικόνα 2.1 παρουσιάζεται το Logo! Basic 230 RC και η υπομονάδα επέκτασης Logo! DM8 230R.

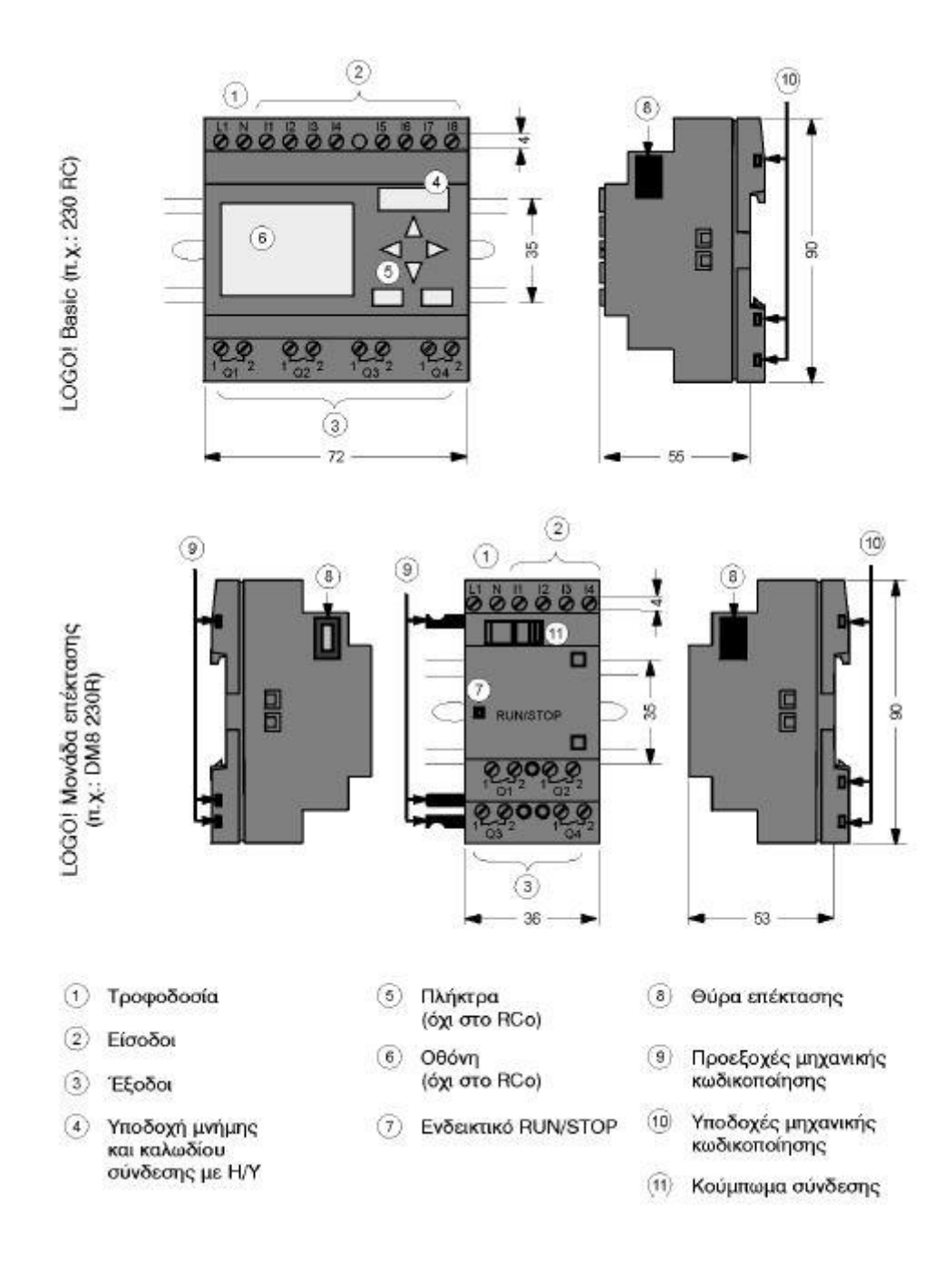

Εικόνα 2.1. Logo! Basic 230 RC και Logo! DM8 230R

Στην εικόνα 2.2 παρουσιάζεται το Logo! Basic 12/24 RC και η υπομονάδα επέκτασης Logo! DM8 12/24R.

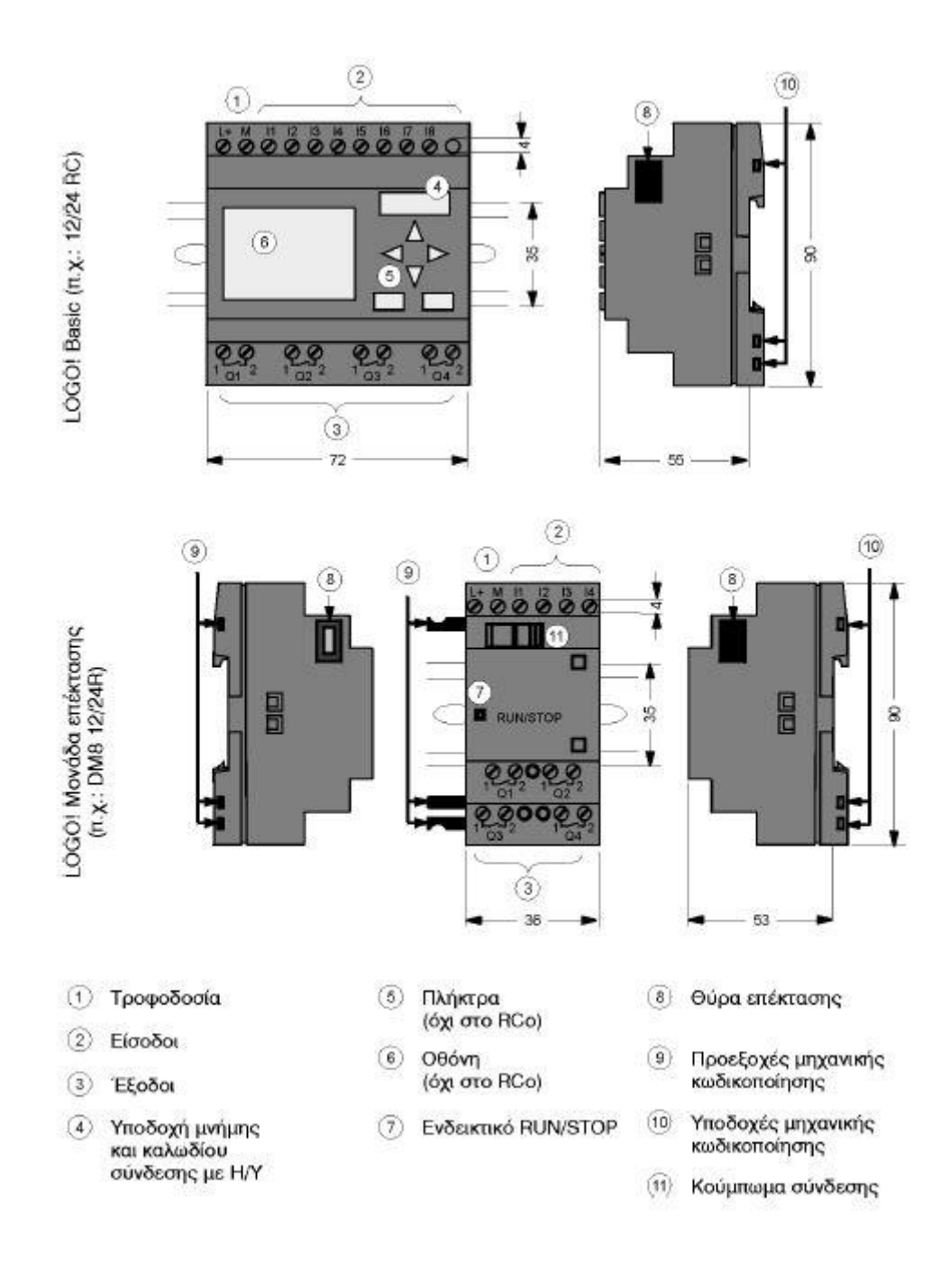

Εικόνα 2.2. Logo! Basic 12/24 RC και Logo! DM8 12/24R

Στην εικόνα 2.3 παρουσιάζεται το Logo AM2.

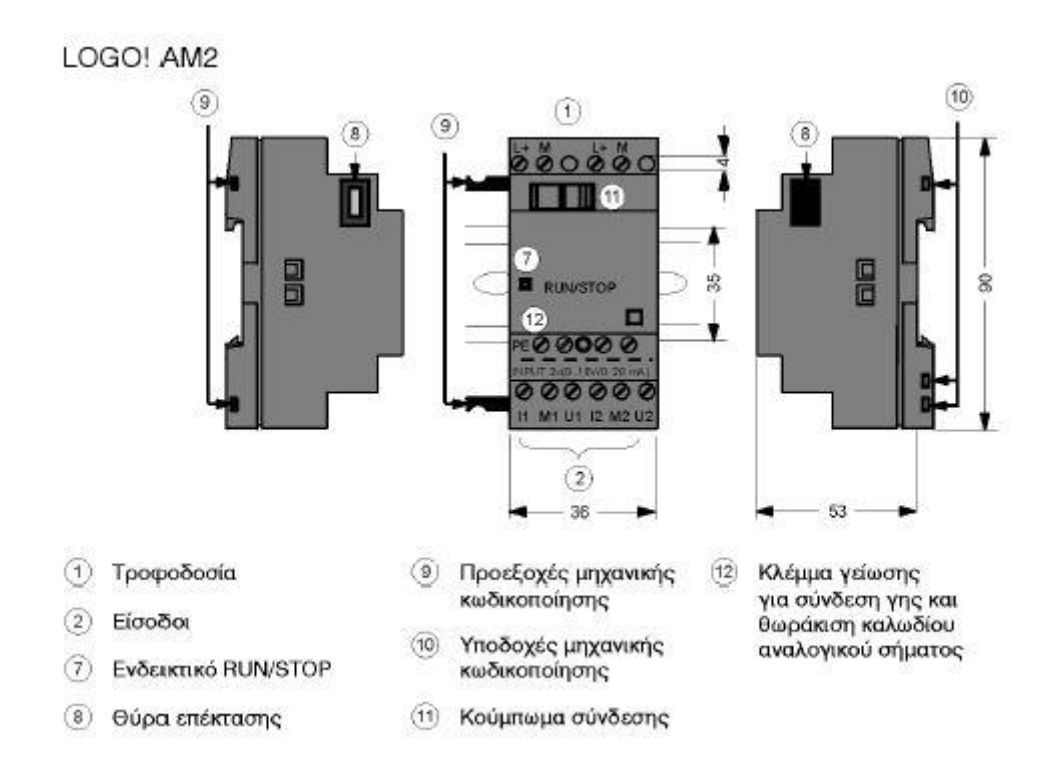

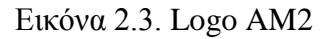

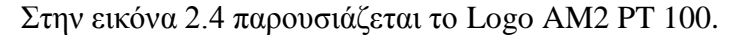

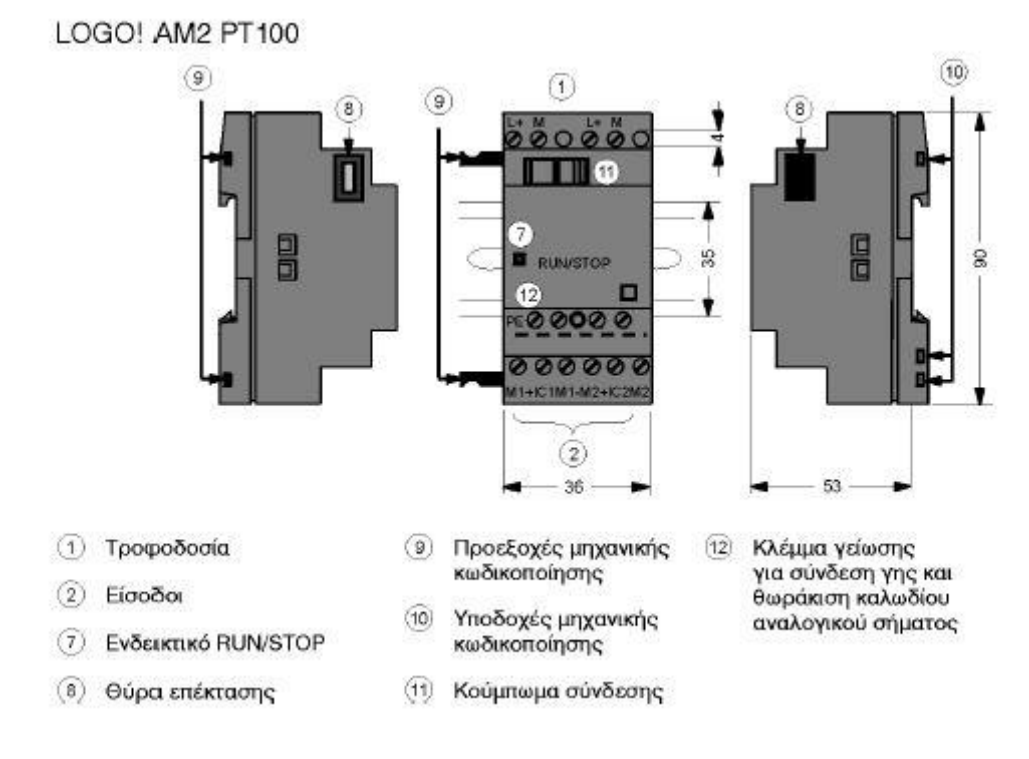

Εικόνα 2.4. Logo AM2 PT 100

Στην εικόνα 2.5 παρουσιάζεται το Logo AM2 AQ.

### LOGO! AM 2 AO

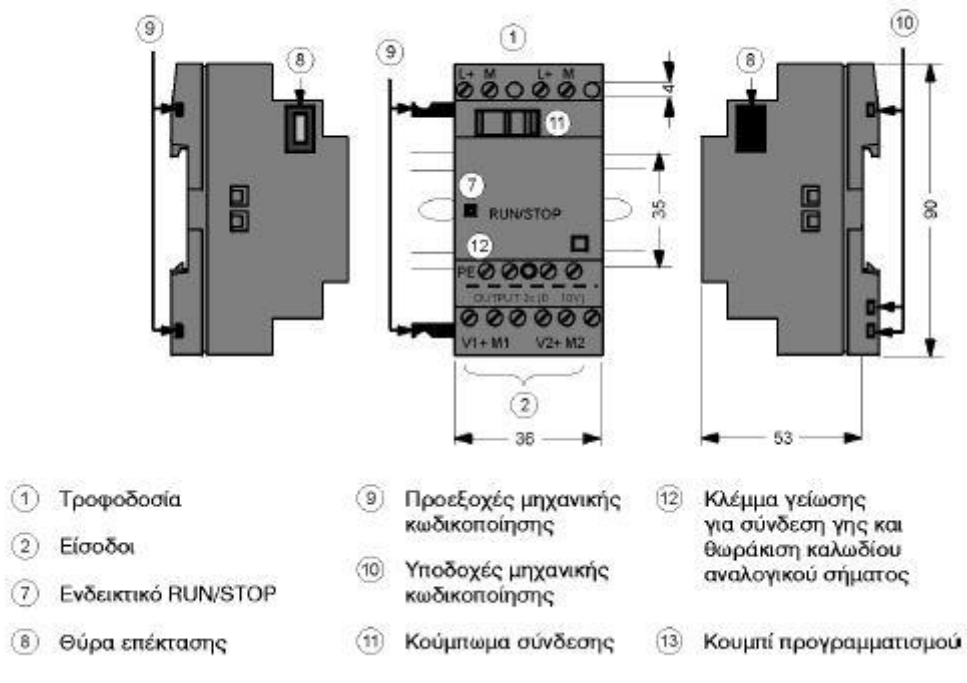

Εικόνα 2.5. Logo AM2 AQ

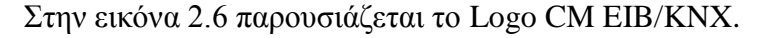

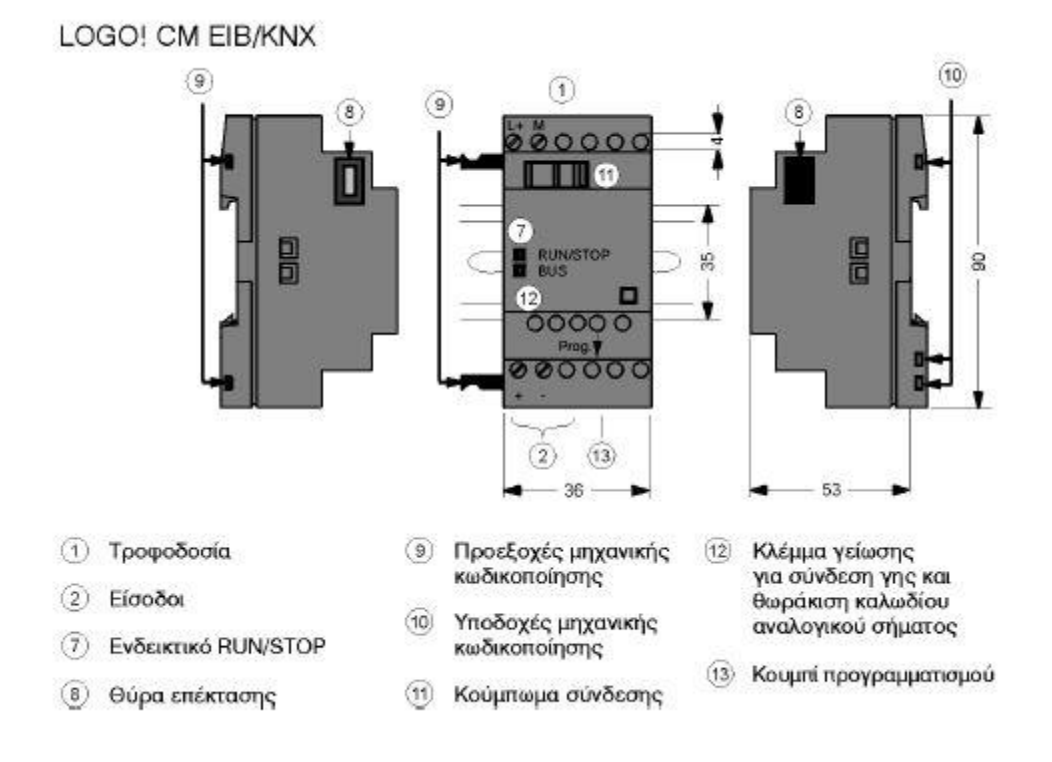

Εικόνα 2.6. Logo CM EIB/KNX

### **2.2 ΣΥΝΔΕΣΗ LOGO**

### <span id="page-11-1"></span><span id="page-11-0"></span>**2.2.1 ΕΓΚΑΤΑΣΤΑΣΗ ΚΑΙ ΚΑΛΩΔΙΩΣΗ ΤΟΥ LOGO ΣΕ ΜΙΑ ΠΡΑΓΜΑΤΙΚΗ ΕΦΑΡΜΟΓΗ**

Κατά την τοποθέτηση και την καλωδίωση του LOGO πρέπει να τηρούμε τις ακόλουθες οδηγίες:

Κατά την καλωδίωση του LOGO εξασφαλίζουμε ότι προσαρμόζουμε τους τρέχοντες κανόνες. Πρέπει επίσης να προσέξουμε οποιουσδήποτε εθνικούς και περιφερειακούς κανονισμούς εγκαθιστώντας και ενεργοποιώντας τις συσκευές.

- 1. Χρησιμοποιούμε καλώδια σχετικά με την κατάλληλη διατομή για το ποσό ρεύματος. Το LOGO μπορεί να συνδεθεί χρησιμοποιώντας καλώδια με μια διατομή αγωγών 1,5 mm<sup>2</sup> και 2,5 mm<sup>2</sup>.
- 2. Μην βιδώσετε τους συνδετήρες πάρα πολύ στενά. Μέγιστη ροπή: 0,5 N/m
- 3. Κρατάμε τις καλωδιακές αποστάσεις όσο το δυνατόν πιο κοντινές. Εάν τα μακρύτερα καλώδια είναι απαραίτητα, ένα προστατευόμενο καλώδιο πρέπει να χρησιμοποιηθεί. Κανονίζουμε καλώδια ανά ζευγάρια: ένας ουδέτερος αγωγός με έναν αγωγό φάσης ή μια γραμμή σημάτων.
- 4. Κρατάμε χωριστά:
	- **•** AC κυκλώματα
	- Υψηλής τάσης DC κυκλώματα με τους γρήγορους κύκλους μετατροπής
	- Καλωδίωση σημάτων χαμηλής τάσης
- 5. Εξασφαλίζουμε ότι τα καλώδια έχουν το απαραίτητο περιθώριο πίεσης
- 6. Παρέχουμε την κατάλληλη προστασία υπέρτασης για τα καλώδια που θα μπορούσαν να είναι τρωτά στην αστραπή
- 7. Δεν συνδέουμε μια εξωτερική παροχή ηλεκτρικού ρεύματος με ένα φορτίο εξόδου παράλληλα σε μια DC έξοδο. Αυτό μπορεί να οδηγήσει στην αντιστροφή ρεύματος στην έξοδο εκτός αν έχουμε μία δίοδο ή έναν παρόμοιο φραγμό στη διαμόρφωση μας.

Το LOGO πρέπει πάντα να τοποθετείται και να συνδέεται με καλώδιο από το ειδικευμένο προσωπικό που είναι εξοικειωμένο και ακολουθεί τους γενικούς κανόνες τις τεχνολογίας και τους αντίστοιχους τρέχοντες κανόνες και τα πρότυπα. Καλωδιώνοντας το LOGO χρησιμοποιούμε ένα κατσαβίδι με 3mm λεπίδα. Δε χρειαζόμαστε μεταλλικούς κρίκους καλωδίων για τους συνδετήρες. Μπορούμε να χρησιμοποιήσουμε τα καλώδια μέχρι τα ακόλουθα μεγέθη:

- $\bullet$  1x2.5 mm<sup>2</sup>
- $2x1.5$  mm<sup>2</sup>

Για κάθε δεύτερο τμήμα συνδετήρων ροπή σύνδεσης: 0,4…0,5N/m ή 3…4 LBin

### **2.2.2 ΣΥΝΔΕΣΗ ΤΡΟΦΟΔΟΣΙΑΣ**

<span id="page-12-0"></span>Οι εκδόσεις των 230V είναι κατάλληλες για τις ονομαστικές τάσεις γραμμών 115V AC/DC και 240V AC/DC. Οι εκδόσεις των 24V και 12V είναι κατάλληλες για μία τάση τροφοδοσίας 24V DC, 24V AC ή 12V DC.

Το LOGO έχει προστατευτική μόνωση. Οπότε δεν είναι απαραίτητος ο ακροδέκτης γης. Έχει προστατευτικό κύκλωμα με τάση εναλλασσόμενου ρεύματος.

Στα σχήματα 2.1 και 2.2 παρουσιάζονται αντίστοιχα η σύνδεση του LOGO με DC και AC τάση τροφοδοσίας.

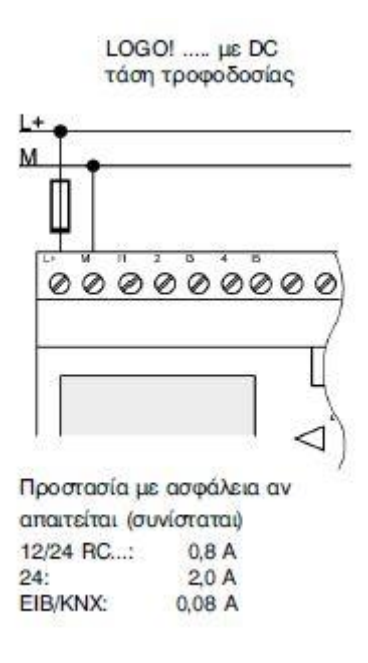

Σχήμα 2.1. Σύνδεση LOGO με DC τάση τροφοδοσίας

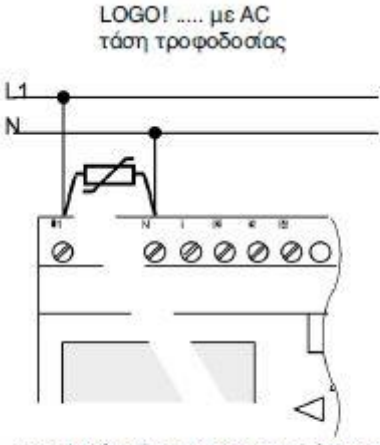

Για αιχμές τάσης χρησιμοποιείτε varistor (ΜΟV) με 20% υψηλότερη τάση λειτουργίας από την ονομαστική.

### Σχήμα 2.2. Σύνδεση LOGO με ΑC τάση τροφοδοσίας

### **2.2.3 ΣΥΝΔΕΣΗ ΕΙΣΟΔΩΝ ΤΟΥ LOGO**

<span id="page-13-0"></span>Στις εισόδους του συστήματος LOGO μπορεί να συνδεθεί μια πληθώρα αισθητηρίων. Οι αισθητήρες μπορεί να είναι: διακόπτες, φωτοηλεκτρικά, διακόπτες ελέγχου φωτός της ημέρας, pushbuttons κ.λπ.

Στο πίνακα 2.4 που ακολουθεί περιέχετε η τροφοδοσία τάσης των εισόδων ενός LOGO.

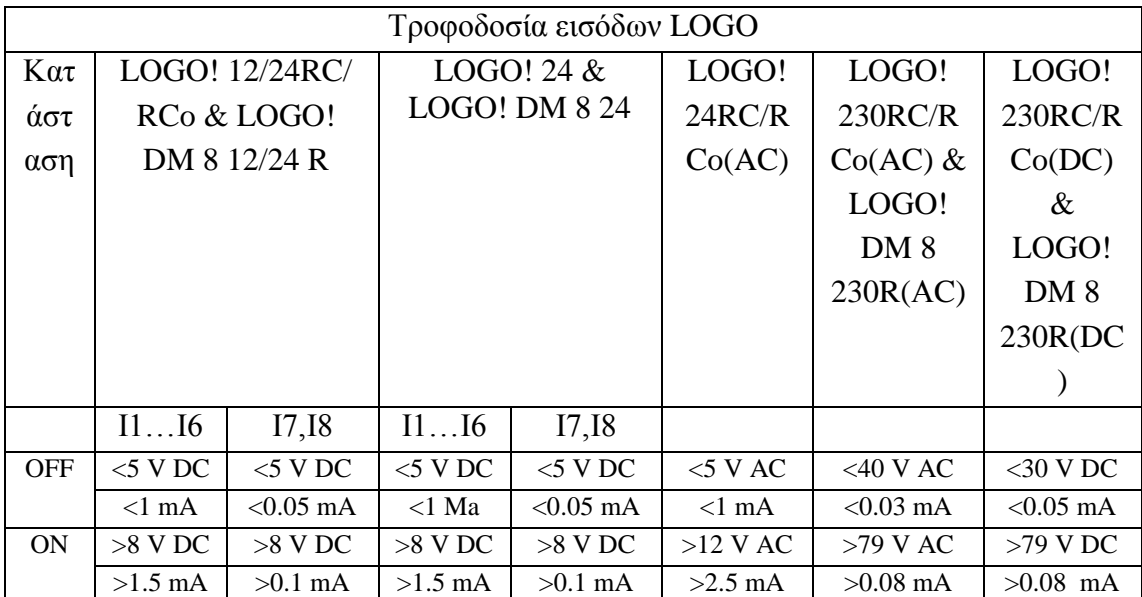

Πίνακας 2.4 Τροφοδοσία τάσης εισόδων LOGO

Οι ψηφιακές είσοδοι του LOGO! 230 RC/RCo διαιρούνται σε δυο ομάδες που εξοπλίζονται με 4 εισόδους η κάθε μια. Μέσα σε μια ομάδα όλες οι είσοδοι πρέπει να χρησιμοποιηθούν στην ίδια φάση. Οι διαφορετικές φάσεις είναι μόνο δυνατές μεταξύ των ομάδων. Μέσα στο κύκλωμα εισόδου του LOGO!DM8 230R δεν πρέπει να συνδέουμε τις διαφορετικές φάσεις. Το πώς χρησιμοποιείται η είσοδος εξαρτάται από το σκοπό του προγράμματος ελέγχου του LOGO. Για τα αναλογικά σήματα πρέπει πάντα να χρησιμοποιήσουμε τα καλώδια όσο το δυνατόν κοντύτερα.

Τον τρόπο σύνδεσης των αισθητήρων εισόδου στα LOGO! 12/24... και LOGO! 230… φαίνονται στα ακόλουθα σχήματα 2.3 και 2.4 αντίστοιχα.

LOGO! 12/24 ....

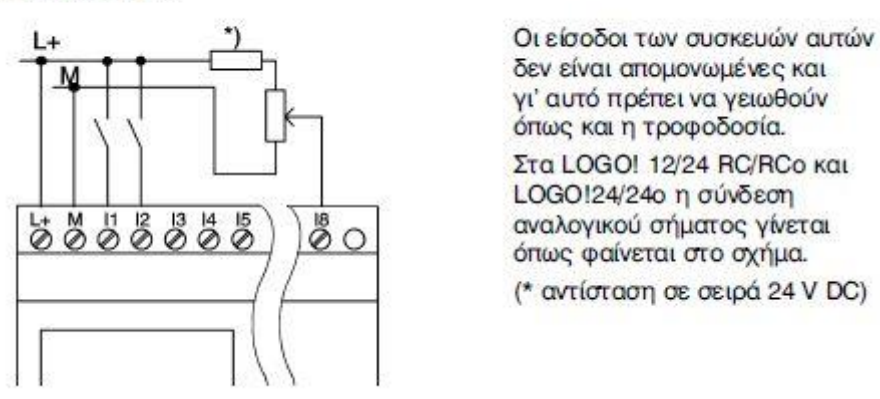

Σχήμα 2.3. Σύνδεση εισόδων LOGO 12/24...

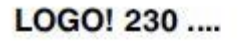

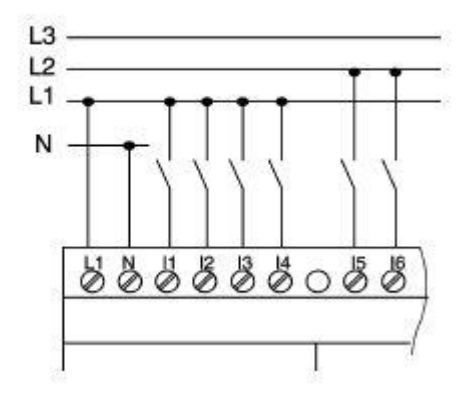

Οι είσοδοι ομαδοποιημένες σε 2 ομάδες των 4 εισόδων. Διαφορετικές φάσεις μπορούν να συνδεθούν μόνο σε διαφορετικές ομάδες εισόδων.

Σχήμα 2.4. Σύνδεση εισόδων LOGO 230...

### **2.2.4 ΣΥΝΔΕΣΗ ΕΞΟΔΩΝ ΤΟΥ LOGO**

<span id="page-14-0"></span>Οι έξοδοι του LOGO!... R… είναι ρελέ. Οι επαφές ρελέ είναι απομονωμένες από την παροχή τροφοδοσίας και από τις εισόδους.

Μπορούμε να συνδέσουμε τα διαφορετικά φορτία με τις εξόδους όπως οι λαμπτήρες, οι σωλήνες φθορισμού, οι μηχανές, κ.λπ. Τα φορτία που συνδέονται με το LOGO!... R… πρέπει να έχουν τις ακόλουθες ιδιότητες:

- 1. Το μέγιστο διακοπτόμενο ρεύμα εξαρτάται από τον τύπο φορτίου και τον αριθμό κύκλων μετατροπής.
- 2. LOGO! Basic…R…: στην διακοπτόμενη κατάσταση (Q=1) και με το ωμικό φορτίο το μέγιστο ρεύμα είναι 10Α και για τα επαγωγικά φορτία το μέγιστο είναι 3Α (2Α και 12/24 V AC/DC).
- 3. LOGO! DM8…R οι ιδιότητες είναι ίδιες με το LOGO! Basic…R…, με τους ακόλουθους περιορισμούς: Η μέγιστη δύναμη μετατροπής ποσού και στα τέσσερα ρελέ είναι 20Α.

Το σχήμα 2.5 που ακολουθεί μας δείχνει πως μπορούμε να συνδέσουμε φορτία σε εξόδους ρελέ.

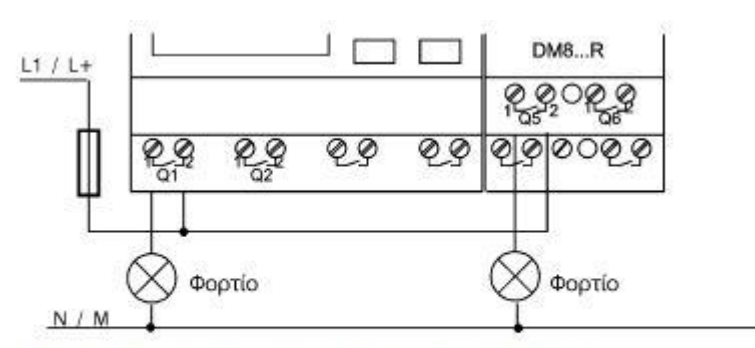

Προστασία με μικροαυτόματο (max. 16 A, B16), π.χ. μικροαυτόματος τύπου 5SX2 116-6 (αν απαιτείται).

Σχήμα 2.5. Σύνδεση εξόδων ρελέ

Οι παραλλαγές του LOGO με εξόδους τρανζίστορ μπορούν να προσδιοριστούν από το γεγονός όπου το γράμμα R χάνει τον προσδιορισμό του. Οι έξοδοι είναι σύντομες circuit-proof και overload-proof. Ένα βοηθητικό φορτίο τροφοδότησης τάσης δεν είναι απαραίτητο από το LOGO που παρέχει την τάση φορτίων. Το φορτίο που συνδέεται με το LOGO πρέπει να έχει τις ακόλουθες ιδιότητες: το μέγιστο διακοπτόμενο ρεύμα πρέπει να είναι 0,3Α / έξοδο.

Το σχήμα 2.6 που ακολουθεί μας δείχνει πως μπορούμε να συνδέσουμε φορτία σε εξόδους τρανζίστορ.

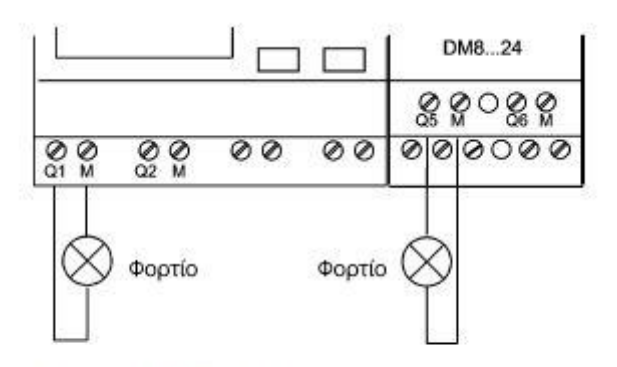

Φορτίο: 24 V DC, 0,3 A max.

Σχήμα 2.6. Σύνδεση εξόδων τρανζίστορ

### **2.2.5 ΤΡΟΦΟΔΟΣΙΑ ΤΟΥ LOGO**

<span id="page-15-0"></span>Το LOGO δεν έχει διακόπτη τροφοδοσίας. Η αντίδραση του LOGO όταν διακόπτεται εξαρτάται :

- Εάν ένα πρόγραμμα LOGO αποθηκεύεται σε ένα LOGO
- Εάν μια υπομονάδα προγράμματος συνδέεται

**15**

- Εάν είναι μια έκδοση LOGO χωρίς οθόνη
- Σε ποια κατάσταση ήταν το LOGO πριν από το POWER-OFF
- Εάν ένα καλώδιο PC συνδέθηκε

Στο πίνακα 2.5 παρουσιάζονται οι 4 απλοί κανόνες για ένα LOGO.

Κανόνες LOGO

Εάν δεν υπάρχει κανένα πρόγραμμα μέσα στο LOGO! ή στις συνδεδεμένες υπομονάδες προγράμματος, του LOGO! (με την οθόνη) τότε δείχνει : «No Program Press Esc»

Εάν υπάρχει ένα πρόγραμμα για την υπομονάδα προγράμματος, αντιγράφεται αυτόματα στο LOGO!

Εάν υπάρχει ένα πρόγραμμμα μέσα στο LOGO! ή στη συνδεδεμένη υπομονάδα προγράμματος, του LOGO! αναλαμβάνει να λειτουργεί σε κατάσταση που είχε πριν από POWER-OFF. Η έκδοση χωρίς οθόνη μεταστρέφεται αυτόματα από STOP σε RUN mode (LED αλλάζει από κόκκινο σε πράσινο)

Εάν τουλάχιστον στη λειτουργία είναι διακοπτόμενο ισχυρά ή εάν εσείς έχετε χρησιμοποιήσει μια λειτουργία που είναι μόνιμα ισχυρή οι τρέχουσες τιμές είναι επίσης POWER-OFF

### Πίνακας 2.5 Κανόνες LOGO

Στο πίνακα 2.6 και 2.7 αναφέρονται οι καταστάσεις λειτουργίας και οι ενέργειες του LOGO στις καταστάσεις λειτουργίας αντίστοιχα.

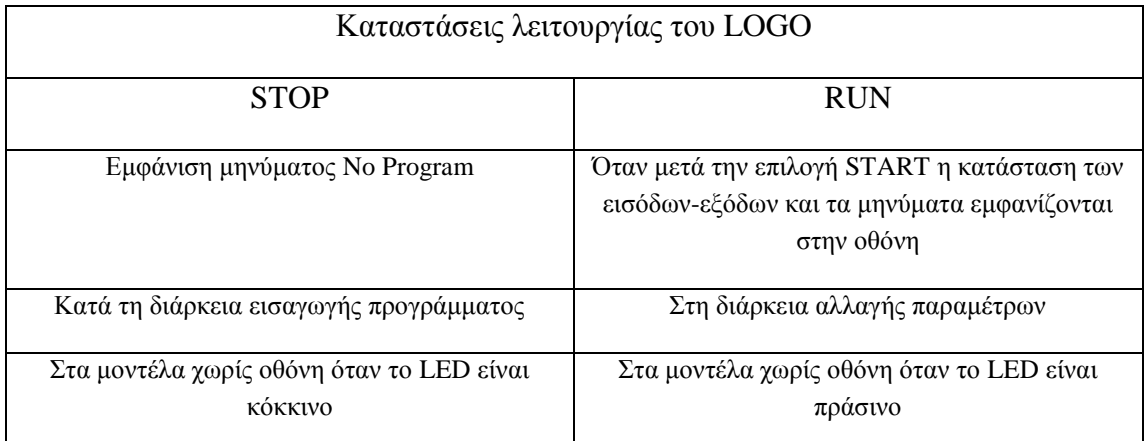

#### Πίνακας 2.6 Καταστάσεις λειτουργίας

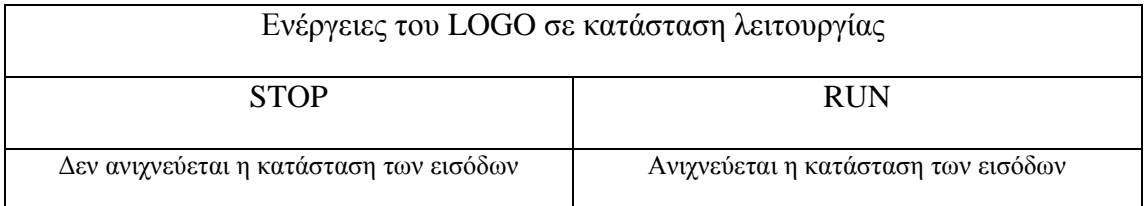

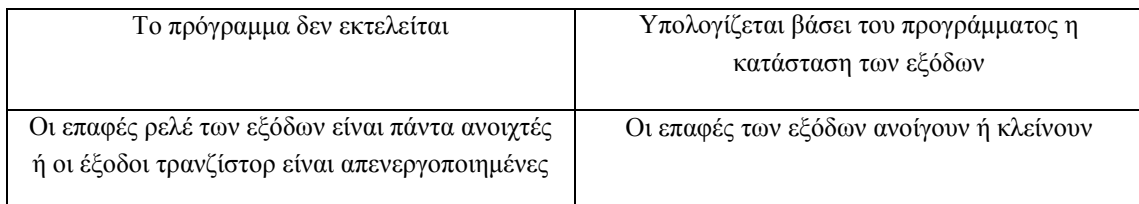

Πίνακας 2.7 Ενέργειες σε κατάσταση λειτουργίας

Οι υπομονάδες επέκτασης του LOGO γνωρίζουν 3 καταστάσεις λειτουργίας που τις υποδεικνύει ένα LED, στους εξής χρωματισμούς: πράσινο, κόκκινο και πορτοκαλί/κίτρινο. Ο πίνακας 2.8 παρακάτω μας δείχνει τις ενέργειες των υπομονάδων επέκτασης στις τρεις καταστάσεις λειτουργίας τους.

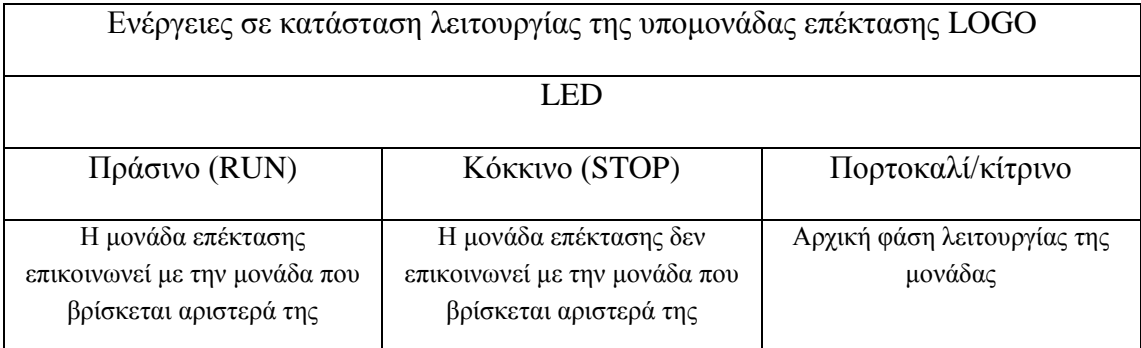

<span id="page-17-0"></span>Πίνακας 2.8 Ενέργειες σε κατάσταση λειτουργίας της υπομονάδας επέκτασης LOGO

### **2.3 ΠΡΟΓΡΑΜΜΑΤΙΣΜΟΣ LOGO**

### **2.3.1 ΕΙΣΑΓΩΓΗ**

<span id="page-17-1"></span>Το πρόγραμμα του LOGO είναι ένα διάγραμμα κυκλώματος που παρουσιάζεται σε μια ελαφρώς διαφορετική μορφή. Στο πρώτο τμήμα θα χρησιμοποιήσουμε ένα μικρό παράδειγμα για να παρουσιάσουμε πώς να χειριστούμε το LOGO. Θα αρχίσουμε με την επεξήγηση δυο βασικών όρων, του μπλοκ και του connector. Σε ένα δεύτερο βήμα, θα επιλύσουμε ένα απλό και κοινό πρόγραμμα κυκλώματος που θα εισάγουμε μέσα στο LOGO σαν τρίτο βήμα.

### **2.3.2 CONNECTOR (ΣΥΝΔΕΤΗΡΑΣ)**

<span id="page-17-2"></span>Κάθε είσοδος προσδιορίζεται με το γράμμα Ι και έναν αριθμό. Κάθε έξοδος προσδιορίζεται από το γράμμα Q και έναν αριθμό. Ο συνδετήρας αναφέρεται σε όλες τις συνδέσεις και τις καταστάσεις μέσα στο LOGO. Οι καταστάσεις μπορούν να είναι ¨0¨ ή ¨1¨. Κατάσταση ¨0¨ σημαίνει ότι η είσοδος δεν έχει τάση ενώ η κατάσταση ¨1¨ σημαίνει ότι η είσοδος έχει τάση. Έχουμε εφαρμόσει τους συνδετήρες ¨hi¨, ¨lo¨ και ¨x¨ προκειμένου να διευκολυνθεί ο προγραμματισμός. Η σταθερή θέση ¨hi¨ (high) <span id="page-18-0"></span>είναι ¨1¨ και ¨lo¨ (low) είναι ¨0¨. Εάν δεν θέλουμε να συνδέσουμε με καλώδιο την είσοδο ενός μπλοκ, χρησιμοποιούμε τον ¨x¨ συνδετήρα.

### **2.3.3 BLOCK (ΜΠΛΟΚ)**

Ένα μπλοκ στο LOGO είναι μια λειτουργία που χρησιμοποιείται για να μετατρέψει τις πληροφορίες εισόδου σε πληροφορίες εξόδου. Για αρχή όμως πρέπει να συνδέσουμε με καλώδιο τα στοιχεία πάνω στη μονάδα. Όταν προγραμματίζουμε το LOGO συνδέουμε τους συνδετήρες με τα μπλοκ. Για να το κάνουμε αυτό, επιλέγουμε απλά τη σύνδεση που απαιτείται από το μενού όπου έχουμε χρησιμοποιήσει τον αγγλικό όρο ¨Co¨ για την ονομασία του ¨connector¨. Η εικόνα 2.7 παρακάτω μας δείχνει τα χαρακτηριστικά της οθόνης του LOGO.

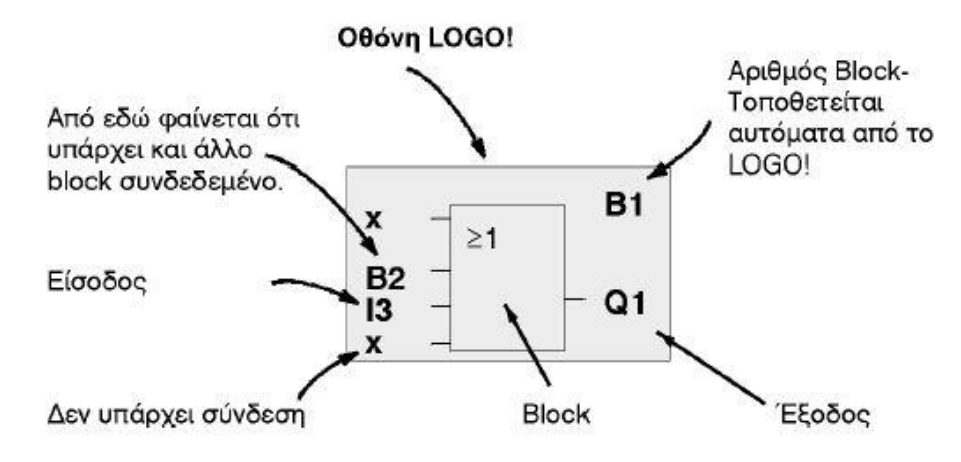

Εικόνα 2.7. Εμφάνιση του μπλοκ στην οθόνη του LOGO

Μόνο ένα μπλοκ μπορεί να απεικονίζεται στην οθόνη κάθε φορά. Όταν εισάγουμε ένα μπλοκ σε ένα πρόγραμμα του LOGO πάντα του ορίζουμε ένα αριθμό. Το LOGO χρησιμοποιεί τους αριθμούς του μπλοκ για να μας παρουσιάζει τις συνδέσεις του μπλοκ. Στην εικόνα 2.8 παρουσιάζονται τρεις οθόνες του LOGO, οι οποίες αποτελούν μαζί ένα πρόγραμμα. Μπορούμε να δούμε πως το LOGO συνδέει τα μπλοκ, χρησιμοποιώντας τους αριθμούς τους.

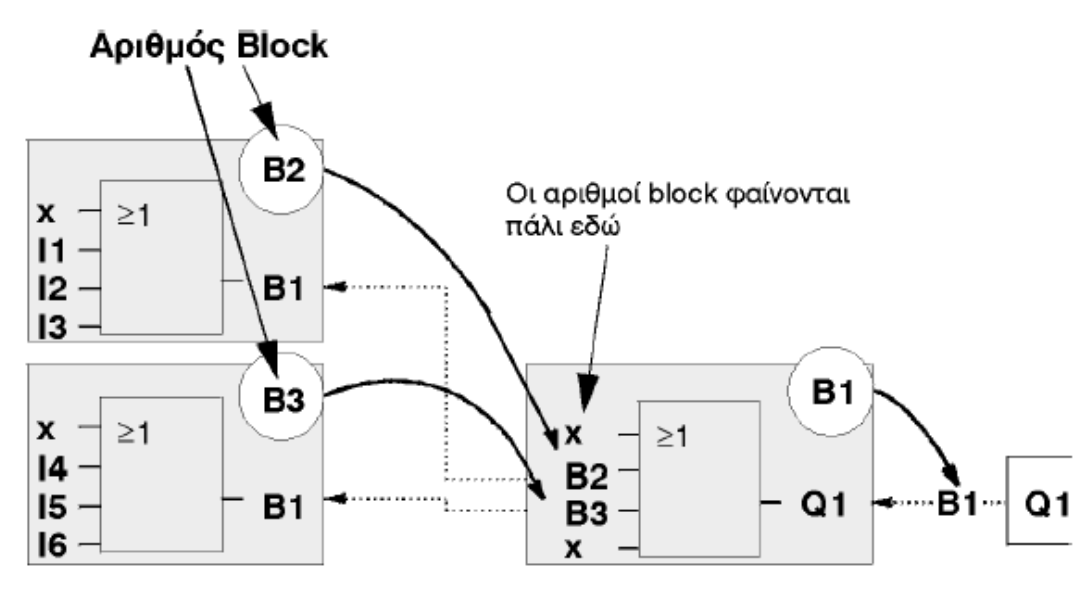

- ........ Η μετακίνηση από block σε block γίνεται με το πλήκτρο: <

Εικόνα 2.8. Εισαγωγή αριθμού μπλοκ

#### **2.3.4 ΥΛΟΠΟΙΗΣΗ ΚΥΚΛΩΜΑΤΟΣ ΜΕ LOGO**

<span id="page-19-0"></span>Για να υλοποιήσουμε ένα κύκλωμα μέσα στο LOGO, αρχίζουμε από την έξοδο του κυκλώματος και κατευθυνόμαστε προς τις εισόδους. Σαν έξοδος ορίζεται το φορτίο ή ο ηλεκτρονόμος που πρόκειται να λειτουργήσει. Στην εικόνα 2.9 και στο σχήμα 2.7 βλέπουμε ένα διάγραμμα ηλεκτρικού κυκλώματος και την μετατροπή του σε πρόγραμμα LOGO αντίστοιχα.

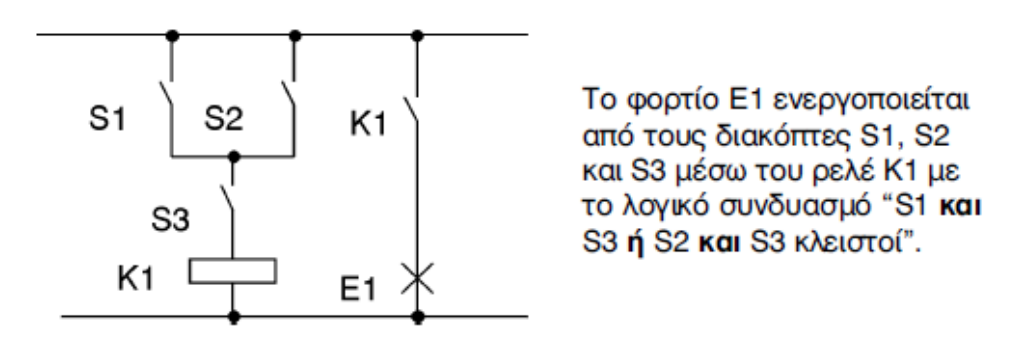

Εικόνα 2.9. Διάγραμμα ηλεκτρικού κυκλώματος

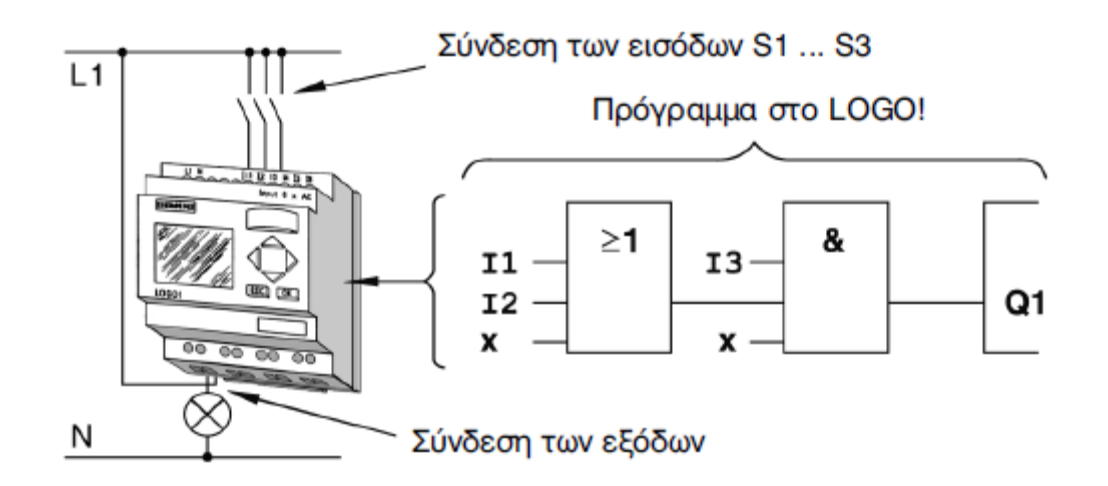

Σχήμα 2.7. Μετατροπή διαγράματος ηλεκτρικού κυκλώματος σε πρόγραμμα LOGO

### **2.3.5 ΟΙ 4 ΚΑΝΟΝΕΣ ΕΡΓΑΣΙΑΣ ΜΕ ΤΟ LOGO**

### <span id="page-20-0"></span>*2.3.5.1 ΚΑΝΟΝΑΣ 1 (ΜΕΤΑΒΑΛΛΟΜΕΝΟΣ ΤΡΟΠΟΣ ΛΕΙΤΟΥΡΓΙΑΣ)*

- Εκδώστε το κύκλωμα στο programming mode. Μετά από Power On και εάν «No Program, Press ESC» στην οθόνη, μπορείτε να ανοίξετε το programming mode με το πλήκτρο ESC.
- Μπορείτε να εκδώσετε τον χρόνο και τις παραμέτρους τιμών ενός υπάρχοντος προγράμματος στην parameter assignment mode και στο programming mode.
- Έναρξη του RUN mode με την εκτέλεση «start» του κυρίως μενού.
- Σε RUN mode μπορείτε να επιστρέψετε σε parameter assignment mode μέσω ESC πλήκτρου.
- $\bullet$  Εάν θέλετε να επιστρέψετε από parameter assignment mode σε programming mode, εκτελέστε την εντολή «stop» από τις parameters assignment menu. Όταν προτρέπεται να επιβεβαιώσει με «Yes» εμφανίζεται «stop Prg» και κινήστε το δρομέα στο «Yes» και επιβεβαιώστε με ΟΚ.

### *2.3.5.2 ΚΑΝΟΝΑΣ 2 (ΕΙΣΟΔΟΙ ΚΑΙ ΕΞΟΔΟΙ)*

 Πάντα το κύκλωμα ενός προγράμματος λειτουργεί από την έξοδο προς την είσοδο.

- Μπορείτε να συνδέσετε μια έξοδο με διάφορες εισόδους, εντούτοις, εσείς δεν μπορείτε να διασκορπίσετε μια είσοδο σε διάφορες εξόδους.
- Δεν μπορείτε να συνδέσετε μια έξοδο με μια προηγούμενη είσοδο στην ίδια πορεία προγράμματος.

### *2.3.5.3 ΚΑΝΟΝΑΣ 3 (ΔΡΟΜΕΑΣ ΚΑΙ ΜΕΤΑΚΙΝΗΣΗ ΔΡΟΜΕΩΝ)*

Κατά τον προγραμματισμό ενός κυκλώματος, σημειώστε:

- Όταν ο δρομέας εμφανίζεται υπό μορφή κάτω παύλας, μπορείτε να κινήσετε το δρομέα:
- 1. Χρησιμοποιήστε τα ◄, ►, ▼ ή ▲ πλήκτρα για να κινήσετε το δρομέα στο κύκλωμα.
- 2. Πιέστε ΟΚ για αλλαγή «Select terminal/block»
- 3. Πιέστε ESC για να βγείτε από τον προγραμματισμό του κυκλώματος.
- Όταν ο δρομέας εμφανίζεται ως στέρεο τετράγωνο, πρέπει να επιλέξετε ένα connector/μπλοκ:
- 1. Χρησιμοποιείστε τα ▼ ή ▲ πλήκτρα για να επιλέξετε ένα connector/μπλοκ.
- 2. Επιβεβαιώστε την επιλογή σας με ΟΚ.
- 3. Πιέστε ESC για να επιστρέψετε πίσω ένα βήμα.

### *2.3.5.4 ΚΑΝΟΝΑΣ 4 (ΠΡΟΓΡΑΜΜΑΤΙΣΜΟΣ)*

- Κάνετε ένα πλήρες σχέδιο του κυκλώματος σας σε χαρτί προτού εισαγάγετε το πρόγραμμα στο LOGO.
- Το LOGO μπορεί μόνο να σώσει τα πλήρη προγράμματα. Εάν το πρόγραμμα είναι ελλιπές το LOGO δεν μπορεί να βγει από το programming mode.

### **2.3.6 LOGO MENU**

<span id="page-21-0"></span>Στο σχήμα 2.8 παρακάτω φαίνεται μια επισκόπηση του μενού του LOGO.

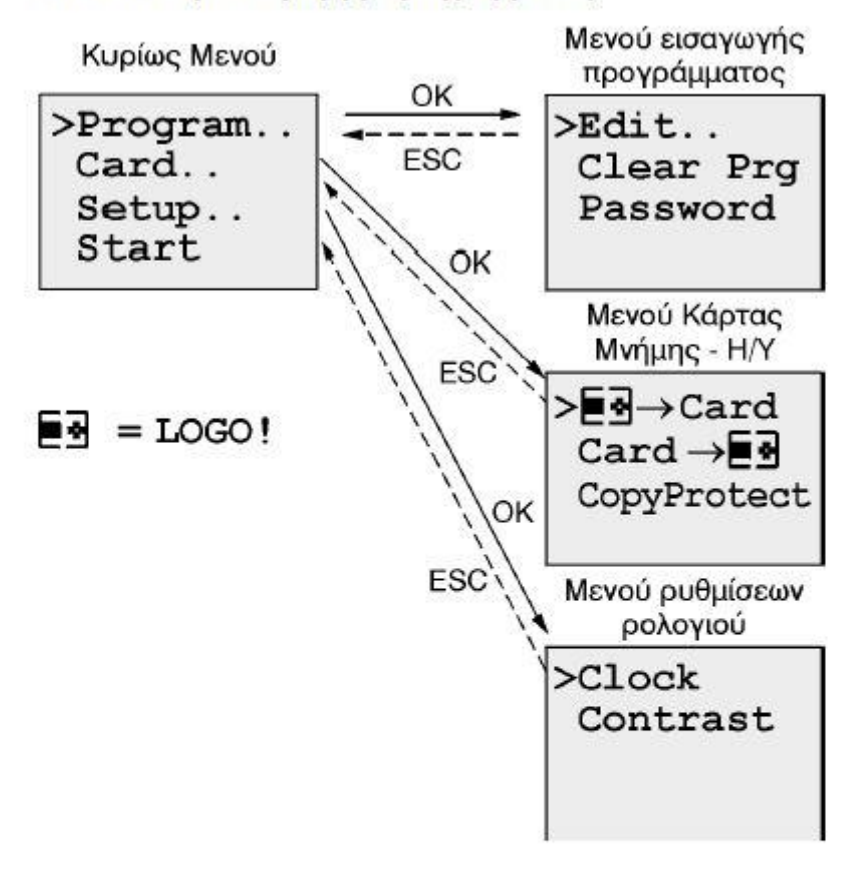

### Κατάσταση εισαγωγής προγράμματος

Κατάσταση εισαγωγής παραμέτρων

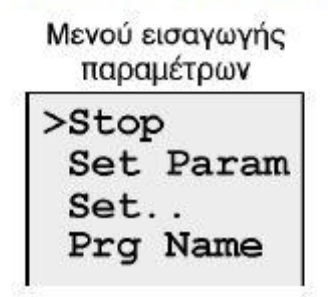

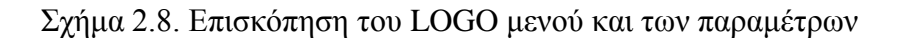

**2.3.7 ΕΠΙΛΟΓΗ ΚΑΤΑΣΤΑΣΗΣ ΕΙΣΑΓΩΓΗΣ ΠΡΟΓΡΑΜΜΑΤΟΣ**

<span id="page-22-0"></span>Στην εικόνα 2.10 που ακολουθεί παρουσιάζεται πως γίνεται η επιλογή εισαγωγής ενός προγράμματος.

Τροφοδοτείτε το LOGO! με τάση. Στην οθόνη εμφανίζεται το μήνυμα:

No Program Press ESC

Επιλέγετε την κατάσταση εισαγωγής προγράμματος πιέζοντας το πλήκτρο ESC και μπαίνοντας στο κυρίως Μενού του LOGO!:

LOGO! - Κυρίως Μενού >Program.. Card.. Setup.. Start

Αριστερά στην πρώτη γραμμή βλέπετε το σύμβολο ">". Πιέζοντας ▼ και ▲ μετακινείτε το ">" πάνω ή κάτω. Με το ">" στη θέση "Program..", πιέστε ΟΚ. Το LOGO! μπαίνει σε κατάσταση εισαγωγής προγράμματος:

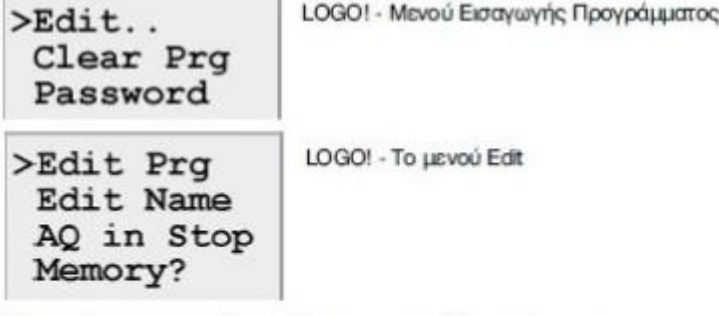

Και πάλι μετακινείτε το ">" με τα πλήκτρα ▼ και ▲ Στη θέση "Edit Prg" πιέστε ΟΚ. Εμφανίζεται η πρώτη έξοδος του LOGO !:

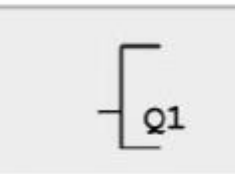

LOGO! - Η πρώτη έξοδος

Με τα πλήκτρα ▼ και ▲ επιλέγετε τις άλλες εξόδους. Στο σημείο αυτό ξεκινάτε την εισαγωγή προγράμματος.

Εικόνα 2.10. Επιλογή κατάστασης εισαγωγής προγράμματος

### **2.3.8 ΠΡΩΤΟ ΠΡΟΓΡΑΜΜΑ**

<span id="page-23-0"></span>Στο σχήμα 2.9 δίνετε το διάγραμμα ενός ηλεκτρικού κυκλώματος το οποίο θα υλοποιήσουμε με τη χρήση του LOGO.

#### Ηλεκτρικό κύκλωμα

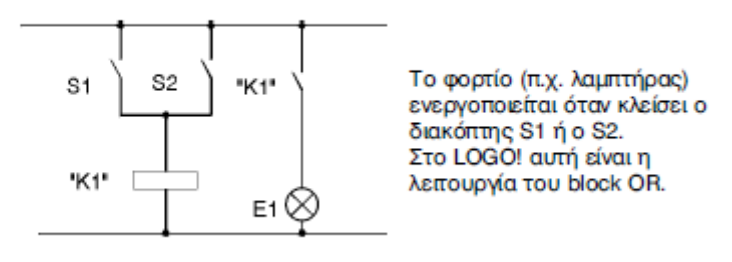

Σχήμα 2.9. Ηλεκτρικό κύκλωμα

Στο πρόγραμμα του LOGO το ρελέ του ηλεκτρκού κυκλώματος (Κ1) αντιστοιχεί στην έξοδο Q1 που ελέγχεται από ένα μπλοκ OR, όπου συνδέονται οι είσοδοι Ι1 και Ι2 (αντιστοιχούν σε S1 και S2 αντίστοιχα). Στο σχήμα 2.10 παρουσιάζεται το ηλεκτρικό κύκλωμα σε πρόγραμμα LOGO.

#### Πρόγραμμα

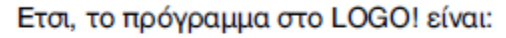

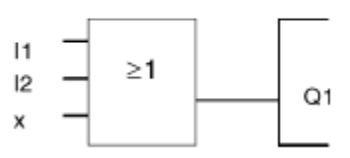

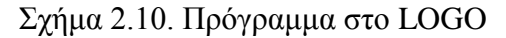

Όσον αφορά την καλωδίωση του στο LOGO έχουμε ότι ο διακόπτης S1 συνδέεται στη Ι1 είσοδο και ο S2 στη Ι2 αντίστοιχα. Ενώ το φορτίο συνδέεται στην έξοδο Q1, όπως φαίνεται και στην εικόνα 2.11 .

#### Καλωδίωση

Η καλωδίωση φαίνεται στο σχήμα που ακολουθεί:

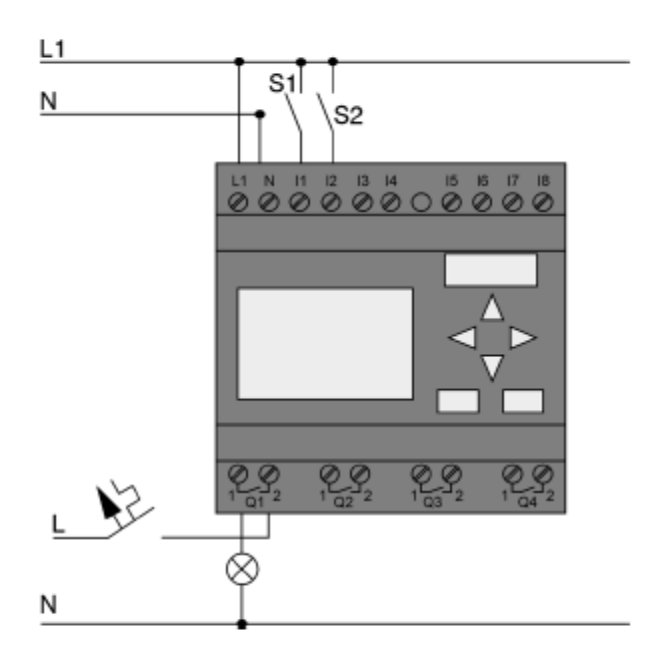

Ο διακόπτης S1 συνδέεται στην είσοδο I1 και ο S2 στη Ι2. Το φορτίο συνδέεται στην έξοδο Q1.

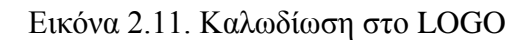

#### *2.3.8.1 ΣΥΝΤΑΞΗ ΠΡΟΓΡΑΜΜΑΤΟΣ*

Στο σχήμα 2.11 φαίνετε το πώς θα συντάξουμε το πρώτο μας πρόγραμμα.

Ας δούμε τώρα τη σύνταξη του προγράμματος από την έξοδο προς την είσοδο. Αρχικά, στο LOGO!, εμφανίζεται μόνο η έξοδος:

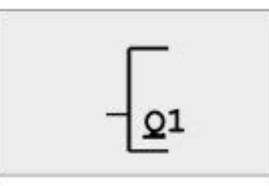

LOGO! - Πρώτη Έξοδος

Το Q στο Q1 είναι υπογραμμισμένο. Η γραμμή αυτή είναι o cursor. Ο cursor δείχνει τη θέση που βρισκόμαστε στο πρόγραμμα. Μπορούμε να τον μετακινήσουμε πιέζοντας τα πλήκτρα **V**, Δ, 4 και λ. Πιέστε το πλήκτρο 4 Ο cursor μετακινείται αριστερά.

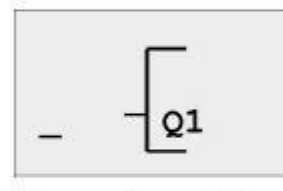

Ο cursor δείχνει τη θέση που βρισκόμαστε στο πρόγραμμα

Στο σημείο αυτό θα εισάγουμε το πρώτο block (block OR). Πιέστε OK για να πάτε στην κατάσταση εισαγωγής.

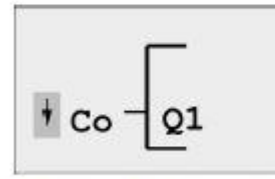

Ο αυτεοτ εμφανίζεται σαν ορθογώνιο. Μπορείτε να επιλέξετε block ή connector

O cursor δεν εμφανίζεται πια σαν " " αλλά σαν ορθογώνιο και αναβοσβήνει. Ταυτόχρονα το LOGO! εμφανίζει τις λίστες με τις επιλογές που μπορείτε να κάνετε.

Επιλέξτε τη λίστα GF (πιέζοντας  $\blacktriangledown$  ώσπου να εμφανιστεί το GF), και πιέστε OK. Το LOGO! εμφανίζει το πρώτο από τα block των βασικών λειτουργιών:

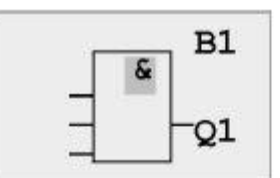

Το πρώτο από τα block των βασικών λειτουργιών είναι το block AND. Ο cursor εμφανίζεται σαν ορθογώνιο και σας δείχνει ότι πρέπει να επιλέξετε block

Πιέστε **▼** ή ▲ ώσπου το block OR να εμφανιστεί

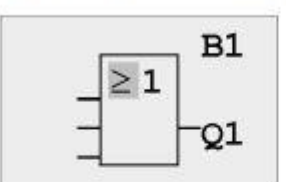

Ο cursor εμφανίζεται ακόμα σαν ορθογώνιο

Πιέστε ΟΚ για να εισάγετε το block.

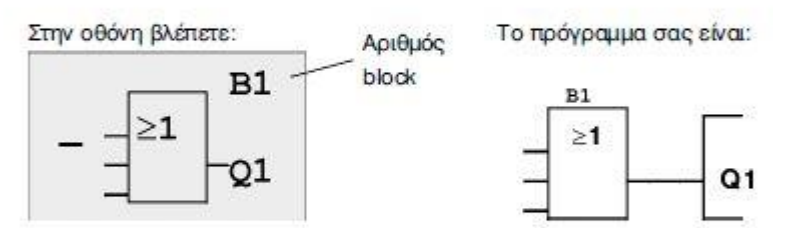

Έχετε τώρα εισάγει το πρώτο block. Κάθε block που εισάγετε παίρνει ένα αριθμό, τον αριθμό block. Τώρα το μόνο που μένει είναι να συνδέσετε τις εισόδους στο block. Για να το κάνετε αυτό:

Πιέστε το πλήκτρο ΟΚ.

Στην οθόνη βλέπετε:

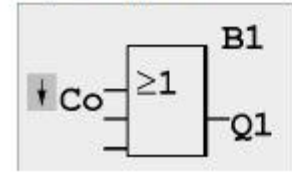

Επιλέξτε τη λίστα των Connectors (Co): Πιέστε ΟΚ.

Στην οθόνη βλέπετε:

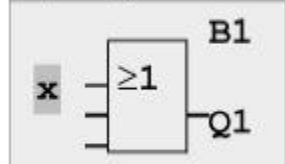

Στη λίστα Co συναντάτε πρώτα το σύμβολο "11".

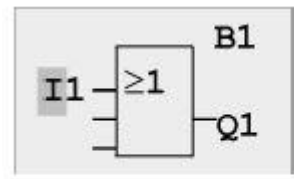

Πιέστε ΟΚ: η 11 συνδέθηκε στην είσοδο του block OR. Ο cursor μετακινείται στην επόμενη είσοδο του block.

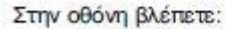

Το πρόγραμμα σας είναι:

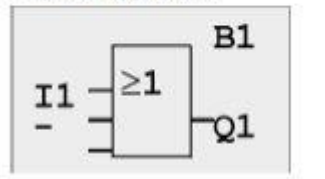

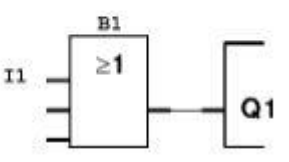

Συνδέστε τώρα την είσοδο Ι2 στο block OR. Ηδη ξέρετε πώς γίνεται αυτό:

- 1. Επιλέξτε κατάσταση εισαγωγής:
- 2. Ψάξτε για τη λίστα Co:
- 3. Επιλέξτε τη λίστα Co:
- 4. Ψάξτε για τη 12:
- 5. Επιλέξτε τη Ι2:

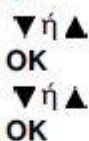

OK

Με αυτόν τον τρόπο η Ι2 συνδέεται στη δεύτερη είσοδο του block OR:

Στην οθόνη βλέπετε:

Το πρόγραμμα σας είναι:

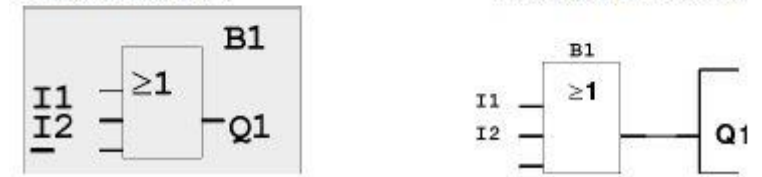

Η τελευταία είσοδος του block OR δε χρειάζεται σε αυτό το πρόγραμμα. Στο LOGO! μια είσοδος που δε χρησιμοποιείται συμβολίζεται με "x". Ετσι, με το γνωστό πια τρόπο:

- 1. Επιλέξτε κατάσταση εισαγωγής:
- 2. Ψάξτε για τη λίστα Co:
- 3. Επιλέξτε τη λίστα Co:
- VÝA. OK VÝA OK

 $Q<sub>1</sub>$ 

OK

4. Ψάξτε για το χ: 5. Επιλέξτε το χ:

Συνδέσαμε λοιπόν όλες τις εισόδους του block. Το LOGO! περιέχει τώρα ένα ολοκληρωμένο πρόγραμμα και για αυτό

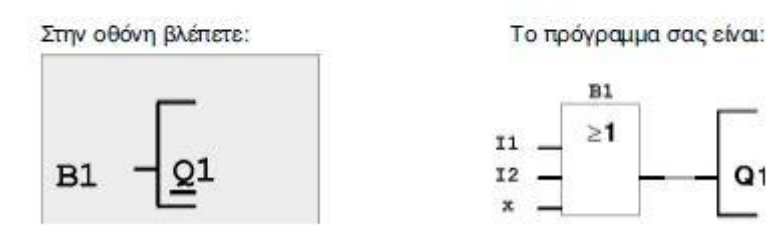

επιστρέφει στην οθόνη που δείχνει την έξοδο Q1.

#### Σχήμα 2.11. Δημιουργία του προγράμματος στο LOGO

Εάν θέλουμε να αναθεωρήσουμε το πρώτο μας πρόγραμμα, μπορούμε να χρησιμοποιήσουμε τα πλήκτρα ◄ , ► για να κινήσουμε το δρομέα μέσω του προγράμματος. Αν επιθυμούμε τώρα να επιστρέψουμε σε programming mode, πρέπει απλώς να πατήσουμε το πλήκτρο ESC. Άμα δεν μας επιστρέφει στις επιλογές προγραμματισμού, τότε το πρόγραμμα είναι ελλιπές και το LOGO μας δείχνει το σημείο όπου κάτι έχουμε ξεχάσει. Το πρόγραμμα έχει τώρα αποθηκευτεί στο LOGO. Ακόμα και αν η τάση διακοπεί, το πρόγραμμα δε χάνεται. Το πρόγραμμα θα υπάρχει μέχρι να το σβήσετε εσείς με την αντίστοιχη εντολή.

#### *2.3.8.2 ΟΝΟΜΑΣΙΑ ΠΡΟΓΡΑΜΜΑΤΟΣ*

Μπορούμε να ορίσουμε ένα όνομα στο πρόγραμμα μας. Το μέγιστο μήκος είναι 16 χαρακτήρες. Κινούμαστε με ► προς το «Prg Name» με ▲ ή ▼ και πατάμε ΟΚ. Χρησιμοποιούμε τα πλήκτρα ▲ ή ▼. Μπορούμε να απαριθμήσουμε το αλφάβητο από A(a)-Z(z), αριθμοί και ειδικοί χαρακτήρες. Μπορούμε επίσης να τους απαριθμήσουμε προς τα εμπρός και προς τα πίσω. Εδώ μπορούμε να επιλέξουμε οποιοδήποτε γράμμα, αριθμό ή χαρακτήρα. Εισάγουμε ένα κενό με την κίνηση του δρομέα με ► στην επόμενη θέση. Αυτός είναι ο πρώτος χαρακτήρας του καταλόγου.

#### *2.3.8.3 PASSWORD (ΚΩΔΙΚΟΣ)*

Μπορούμε να ορίσουμε ένα κωδικό πρόσβασης για να το προστατεύουμε από τα αναρμόδια πρόσωπα. Το μέγιστο μήκος κωδικού πρόσβασης είναι 10 χαρακτήρες. Στη συσκευή μπορούμε μόνο να ορίσουμε, να εκδώσουμε και να απενεργοποιήσουμε τον κωδικό πρόσβασης στις επιλογές «κωδικού πρόσβασης». Κινηθείτε με ► προς το «Password» με ▼ ή ▲ και πατήστε ΟΚ. Χρησιμοποιούμε τα πλήκτρα ▲ ή ▼ για να κινηθεί το αλφάβητο ώστε να επιλέξουμε χαρακτήρες. Το LOGO επιτρέπει μόνο κεφαλαία για τον κωδικό πρόσβασης. Εάν η είσοδος κωδικού διακοπεί πατώντας το ESC, τότε επιστρέφει στις επιλογές προγραμματισμού χωρίς διάσωση του κωδικού.

#### **2.3.9 ΔΕΥΤΕΡΟ ΠΡΟΓΡΑΜΜΑ**

<span id="page-29-0"></span>Τώρα που έχουμε προγραμματίσει επιτυχώς το πρώτο μας κύκλωμα, θα δείξουμε σε αυτό το τμήμα πως μπορούμε να τροποποιήσουμε τα υπάρχοντα προγράμματα και να χρησιμοποιήσουμε τις ειδικές λειτουργίες. Στο δεύτερο πρόγραμμα δείχνουμε πως:

- Παρεμβάλουμε ένα μπλοκ σε ένα υπάρχον πρόγραμμα.
- Επιλέγουμε ένα μπλοκ για μια ειδική λειτουργία.
- Ορίζουμε τις παραμέτρους.

Προκειμένου να υλοποιηθεί το δεύτερο πρόγραμμα, είναι ανάγκη να τροποποιήσουμε το πρώτο. Σε πρώτη φάση, εξετάζουμε το διάγραμμα κυκλώματος για το δεύτερο πρόγραμμα που φαίνετε στο σχήμα 2.12 και τη μετατροπή του σε πρόγραμμα LOGO στο σχήμα 2.13.

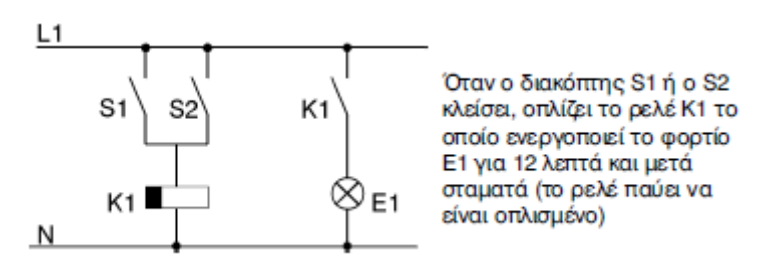

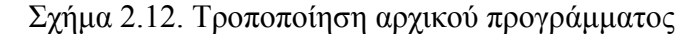

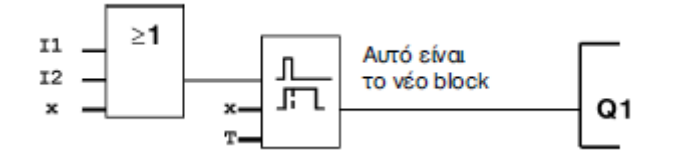

Σχήμα 2.13. Τροποποιημένο πρόγραμμα στο LOGO

#### *2.3.9.1 ΠΩΣ ΝΑ ΕΚΔΩΣΟΥΜΕ ΤΟ ΠΡΟΓΡΑΜΜΑ*

- 1. Μεταστρέψτε το LOGO σε programming mode, δηλαδή σε RUN mode πιέστε ESC. Οπότε ανοίγει τις parameters assignment menu. Επιλέξτε «STOP», επιβεβαιώστε με ΟΚ, κίνηση του ► σε «Yes» και επιβεβαιώστε άλλη μια φορά με ΟΚ.
- 2. Στις κύριες επιλογές, επιλέξτε «Program».
- 3. Στις επιλογές προγραμματισμού, επιλέξτε «Edit Prg».

Μπορούμε τώρα να τροποποιήσουμε το υπάρχον πρόγραμμα.

### *2.3.9.2 ΠΩΣ ΝΑ ΠΑΡΕΜΒΑΛΟΥΜΕ ΕΝΑ ΝΕΟ ΜΠΛΟΚ ΣΕ ΕΝΑ ΠΡΟΓΡΑΜΜΑ*

Κινούμε το δρομέα κάτω από το Β στο Β1, όπου Β1 είναι ο αριθμός του OR μπλοκ, όπως φαίνετε στην εικόνα 2.12.

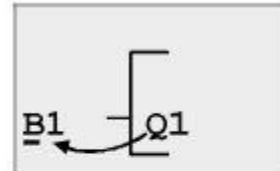

Mετακινείστε τον cursor: Πιέστε

Στο σημείο αυτό θα εισάγετε το νέο block. Πιέστε ΟΚ:

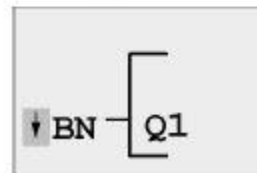

Το LOGO! εμφανίζει τη λίστα BN.

Επιλέξτε τη λίστα SF (με το πλήκτρο **v**).

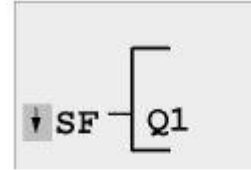

Στη λίστα SF περιέχονται τα block των ειδικών λειτουργιών

Πιέστε ΟΚ.

Εμφανίζεται το πρώτο από τα block ειδικών λειτουργιών:

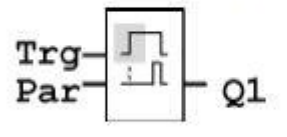

Όταν επιλέγετε ένα block μιας βασικής ή ειδικής λειτουργίας, ο cursor βρίσκεται μέσα στο block που εμφανίζεται και έχει τη μορφή ορθογωνίου. Μετακινείστε με τα πλήκτρα  $\Psi$ ,  $\blacktriangle$  πάνω και κάτω και επιλέγετε το block που θέλετε.

Επιλέξτε το block (χρονικό καθυστέρησης πτώσης), και πιέστε ΟΚ:

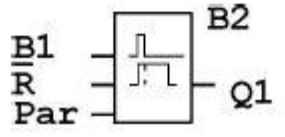

Το καινούργιο block παίρνει τον αριθμό Β02. Το block που πριν συνδεόταν με την Ο1, τώρα αυτόματα συνδέεται στην πρώτη είσοδο του νέου block. Εκεί τοποθε-**TRÍTAL KAL O CUISOL** 

Εικόνα 2.12. Τοποθέτηση μπλοκ σε υπάρχον πρόγραμμα

Το εισαγόμενο μπλοκ ορίζεται με τον αριθμό Β2. Το μπλοκ Β1, μέγρι τώρα συνδεόταν με το Ο1 και τώρα συνδέεται αυτόματα με την ανώτερη είσοδο του νέου μπλοκ. Ο δρομέας τοποθετείται στην ανώτερη είσοδο του νέου μπλοκ. Το off-delay μπλοκ έγει τρεις εισόδους. Η ανώτερη είσοδος είναι η είσοδος ώθησης (Trg). Χρησιμοποιούμε αυτήν την είσοδο για να αρχίσουμε το off-delay. Στο παράδειγμα μας, το off-delay έχει αρχίσει μέσω του OR μπλοκ B1. Ρυθμίζουμε το χρόνο και τις εξόδους, χρησιμοποιώντας την είσοδο reset. Στο παράδειγμα μας,  $\delta$ εν γρησιμοποιούμε την είσοδο reset σε off-delay. Την συνδέουμε με καλώδιο «Χ», δηλαδή τοποθετούμε το δρομέα κάτω από το R με  $\nabla$  ή  $\blacktriangle$ . Αλλαγή στο editing mode, πατάμε ΟΚ, επιλέγουμε την Co λίστα με ▼ ή ▲. Δεχόμαστε την Co λίστα και πατάμε ΟΚ. Επιλέγουμε «Χ» με ▲ ή ▼ και πατάμε ΟΚ.

#### *2.3.9.3 ΠΩΣ ΝΑ ΟΡΙΣΕΤΕ ΤΙΣ ΠΑΡΑΜΕΤΡΟΥΣ ΤΩΝ ΜΠΛΟΚ*

Τώρα, καθορίστε τον off-delay χρόνο Τ όπως φαίνεται στην εικόνα 2.13.

- 1. Av o cursor δε βρίσκεται στο Par. τοποθετείστε τον εκεί: ▼ń▲
- 2. Μεταφορά σε κατάσταση επεξεργασίας:

Το LOGO! εμφανίζει την οθόνη εισαγωγής παραμέτρων:

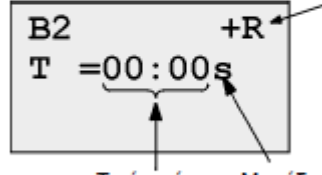

"+": Η παράμετρος εμφανίζεται και μπορεί να τροποποιηθεί σε κατάσταση εισαγωγής παραμέτρων "R": Η διατήρηση των τιμών για αυτήν την λειτουργία είναι ενεργοποιημένη

OK

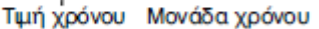

O cursor εμφανίζεται στην πρώτη θέση της τιμής χρόνου.

Εικόνα 2.13. Παραμετροποίηση μπλοκ

Έτσι αλλάζουμε το χρόνο Τ:

- Χρησιμοποιούμε τα πλήκτρα < και ► για να κινήσετε το δρομέα μπρος πίσω.
- Χρησιμοποιούμε τα πλήκτρα ▼ και ▲ για να αλλάξουμε το χρόνο Τ.
- Επιβεβαιώνουμε το χρόνο που έχουμε εισάγει με ΟΚ.

Για να καθορίσουμε το χρόνο Τ=12:00 λεπτά:

- 1. Κινούμε το δρομέα προς το πρώτο ψηφίο με ◄ και ►
- 2. Επιλέγουμε το ψηφίο «1» με ▲ ή ▼
- 3. Μετατοπίζουμε το δρομέα στο δεύτερο ψηφίο με ◄ και ►
- 4. Επιλέγουμε το ψηφίο «2» με ▼ ή ▲
- 5. Κινούμε το δρομέα επάνω στη μονάδα με ► και ◀
- 6. Επιλέγουμε τη μονάδα m για τα λεπτά με ▲ ή ▼

### *2.3.9.4 ΕΛΕΓΧΟΣ ΤΟΥ ΠΡΟΓΡΑΜΜΑΤΟΣ*

Αυτή η πορεία προγράμματος για Q1 είναι τώρα πλήρης. Το LOGO μας παρουσιάζει την έξοδο Q1. Μπορούμε να αναθεωρήσουμε το πρόγραμμα πάνω στην οθόνη. Χρησιμοποιούμε τα πλήκτρα για να κοιτάζουμε βιαστικά μέσω του προγράμματος, πχ  $\blacktriangleleft$  ή  $\blacktriangleright$  για να κινηθεί από μπλοκ σε μπλοκ και  $\blacktriangledown$  ή  $\blacktriangle$  για να κινηθεί μεταξύ των εισόδων σε ένα μπλοκ.

#### *2.3.9.5 ΔΙΑΓΡΑΦΗ ΕΝΟΣ ΜΠΛΟΚ*

Υποθέστε στο πρόγραμμα σας ότι θέλετε να διαγράψετε το μπλοκ Β2 και να συνδέσετε το Β1 άμεσα στο Q. Αυτό μας το δείχνει η ακόλουθη εικόνα 2.14.

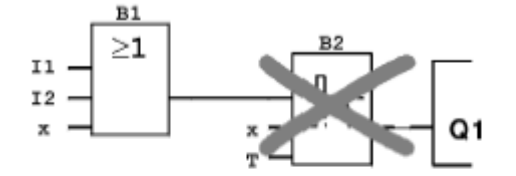

Για να το κάνουμε αυτό, η διαδικασία είναι:

- 1. Φέρνουμε το LOGO! σε κατάσταση εισαγωγής προγράμματος.
- 2. Επιλέγουμε 'Edit' και μετά 'Edit Prg' πιέζοντας ΟΚ.
- 3. Τοποθετείστε τον cursor στην είσοδο του Q1, π.χ. κάτω από το B2, χρησιμοποιώντας το πλήκτρο <

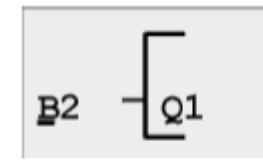

- 4. Πιέστε ΟΚ.
- 5. Συνδέστε το block B1 αντί για το block B2 στην έξοδο  $Q1:$

Επιλέξτε τη λίστα ΒΝ και πιέστε ΟΚ. Επιλέξτε το block B1, και πιέστε OK.

Aποτέλεσμα: Το block B2 σβήνεται. Το block B1 συνδέεται τώρα κατευθείαν στην έξοδο αντί για το Β2.

Εικόνα 2.14. Διαγραφή ενός μπλοκ

#### *2.3.9.6 ΔΙΑΓΡΑΦΗ ΠΟΛΛΑΠΛΩΝ ΜΠΛΟΚ*

Στο ακόλουθο πρόγραμμα υποθέστε ότι θέλετε να διαγράψετε τα μπλοκ Β1 και Β2. Αυτό μας το δείχνει η εικόνα 2.15.

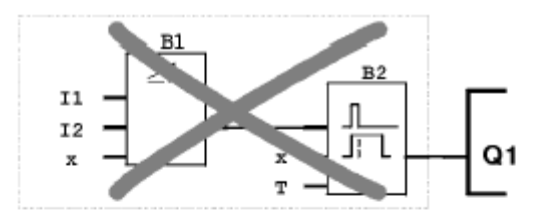

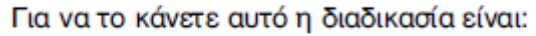

1. Τοποθετείστε τον cursor στην είσοδο της Q1, π.χ. κάτω από το Β2:

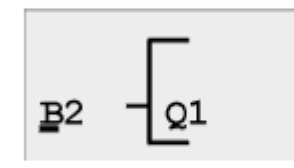

- 2. Πιέστε **ΟΚ**.
- 3. Τοποθετείστε τον connector x αντί για το block B02 στην είσοδο της Q1: Επιλέξτε τη λίστα Co, και πιέστε ΟΚ. Επιλέξτε x, και πιέστε OK.

Αποτέλεσμα: Το block Β2 σβήνεται και επίσης σβήνονται όλα τα block που είναι συνδεδεμένα μαζί του (π.χ. το block B1 στο παράδειγμα μας).

Εικόνα 2.15. Διαγραφή πολλαπλών μπλοκ

### **2.3.10 ΔΙΟΡΘΩΣΗ ΤΥΠΟΓΡΑΦΙΚΩΝ ΛΑΘΩΝ**

<span id="page-34-0"></span>Τα λάθη προγραμματισμού μπορούν να διορθωθούν εύκολα μέσα στο LOGO, υπό τον όρο ότι το editing mode δεν είναι κλειστό, μπορούμε να επιστρέψουμε ένα βήμα πίσω μέσω ESC. Εάν έχουμε διαμορφώσει όλες τις εισόδους, εισάγουμε ακριβώς τη λανθασμένη είσοδο άλλη μια φορά. Αυτό γίνεται κινώντας το δρομέα προς τη θέση του λάθους, αλλαγή στο editing mode και επιβεβαιώνουμε με ΟΚ. Ύστερα εισάγουμε το σωστό κύκλωμα εισόδου. Μπορούμε μόνο να αντικαταστήσουμε ένα μπλοκ με άλλο εάν το νέο μπλοκ έχει ακριβώς τον ίδιο αριθμό εισόδων με το παλιό. Εντούτοις, μπορούμε να διαγράψουμε το παλιό μπλοκ και να παρεμβάλουμε ένα νέο. Μπορούμε να επιλέξουμε οποιοδήποτε νέο μπλοκ.

#### **2.3.11 ΔΙΑΓΡΑΦΗ ΕΝΟΣ ΠΡΟΓΡΑΜΜΑΤΟΣ**

<span id="page-34-1"></span>Στην εικόνα 2.16 βλέπουμε πως μπορούμε να διαγράψουμε ένα πρόγραμμα από το LOGO.

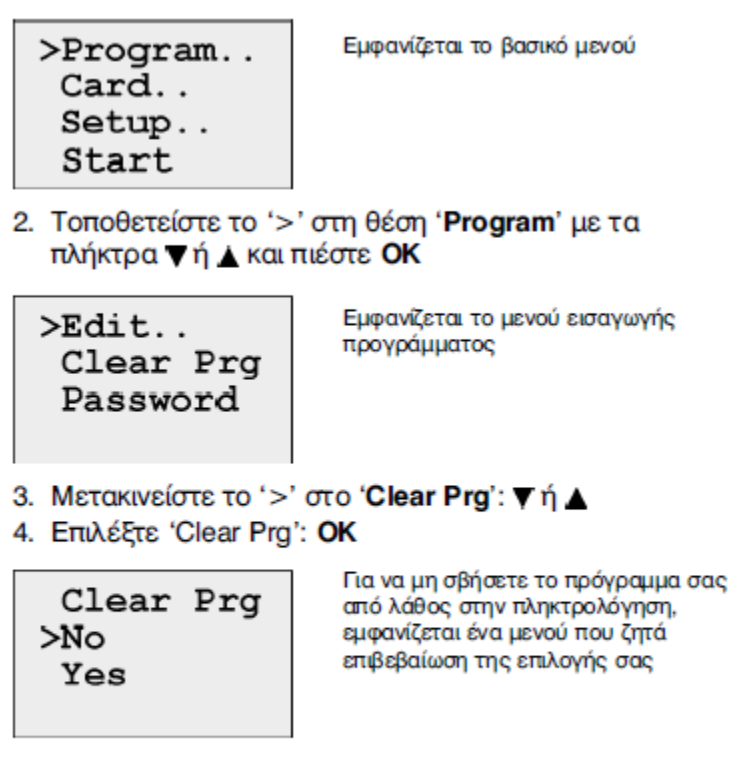

Αν δε θέλετε να σβήσετε το πρόγραμμα σας, αφήστε το '>' δίπλα στο 'No', και πιέστε ΟΚ.

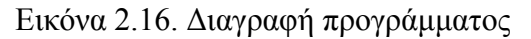

Εάν δε θέλουμε να διαγράψουμε το πρόγραμμα, αφήνουμε το ► πάνω στο «No» και επιβεβαιώνουμε με ΟΚ. Εάν είμαστε βέβαιοι ότι θέλουμε να διαγράψουμε το πρόγραμμα το σώζουμε στο LOGO. Κινούμαι το ► στο «Yes» με ▲ ή ▼, επιβεβαιώνουμε με ΟΚ και το πρόγραμμα έχει διαγραφεί από το LOGO.

### **2.3.12 ΜΕΓΕΘΟΣ ΜΝΗΜΗΣ**

<span id="page-35-0"></span>Ένα πρόγραμμα LOGO έχει τους ακόλουθους περιορισμούς: τον αριθμό μπλοκ που μπορούν να συνδεθούν σε σειρά και το χώρο που καταλαμβάνουν τα μπλοκ στη μνήμη.

### *2.3.12.1 ΜΝΗΜΗ*

- Μνήμη προγράμματος: Το LOGO επιτρέπει μόνο έναν περιορισμένο αριθμό μπλοκ στο πρόγραμμα σας. Ο δεύτερος περιορισμός είναι βασισμένος στο μέγιστο αριθμό bytes που ένα πρόγραμμα μπορεί να περιέχει. Ο συνολικός αριθμός χρησιμοποιούμενων bytes μπορεί να καθοριστεί με την πρόσθεση του αριθμού bytes που χρησιμοποιούνται για τα σχετικά μπλοκ λειτουργίας.
- Μνήμη διατήρησης τιμών(Rem): Σε αυτήν την περιοχή, το LOGO αποθηκεύει μεταβλητές του προγράμματος που πρέπει να διατηρούνται (χωρίς τάση). Οι
λειτουργίες με την δυνατότητα διατήρησης τιμών χρησιμοποιούν αυτήν την περιοχή μνήμης μόνο εάν αυτή η λειτουργία επιτρέπεται πραγματικά.

#### *2.3.12.2 ΔΙΑΘΕΣΙΜΗ ΜΝΗΜΗ ΣΤΟ LOGO*

Η διαθέσιμη μνήμη του LOGO είναι 2000 bytes, 130 block και 60 Rem. Το LOGO ελέγχει συνεχώς την κατανάλωση της μνήμης και εμφανίζει μόνο εκείνες τις λειτουργίες για τις οποίες υπάρχει διαθέσιμη μνήμη.

## *2.3.12.3 ΚΑΤΑΝΑΛΩΣΗ ΜΝΗΜΗΣ*

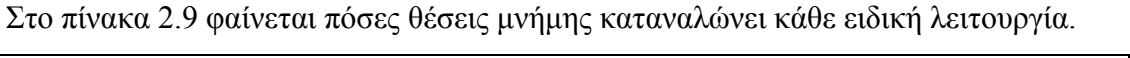

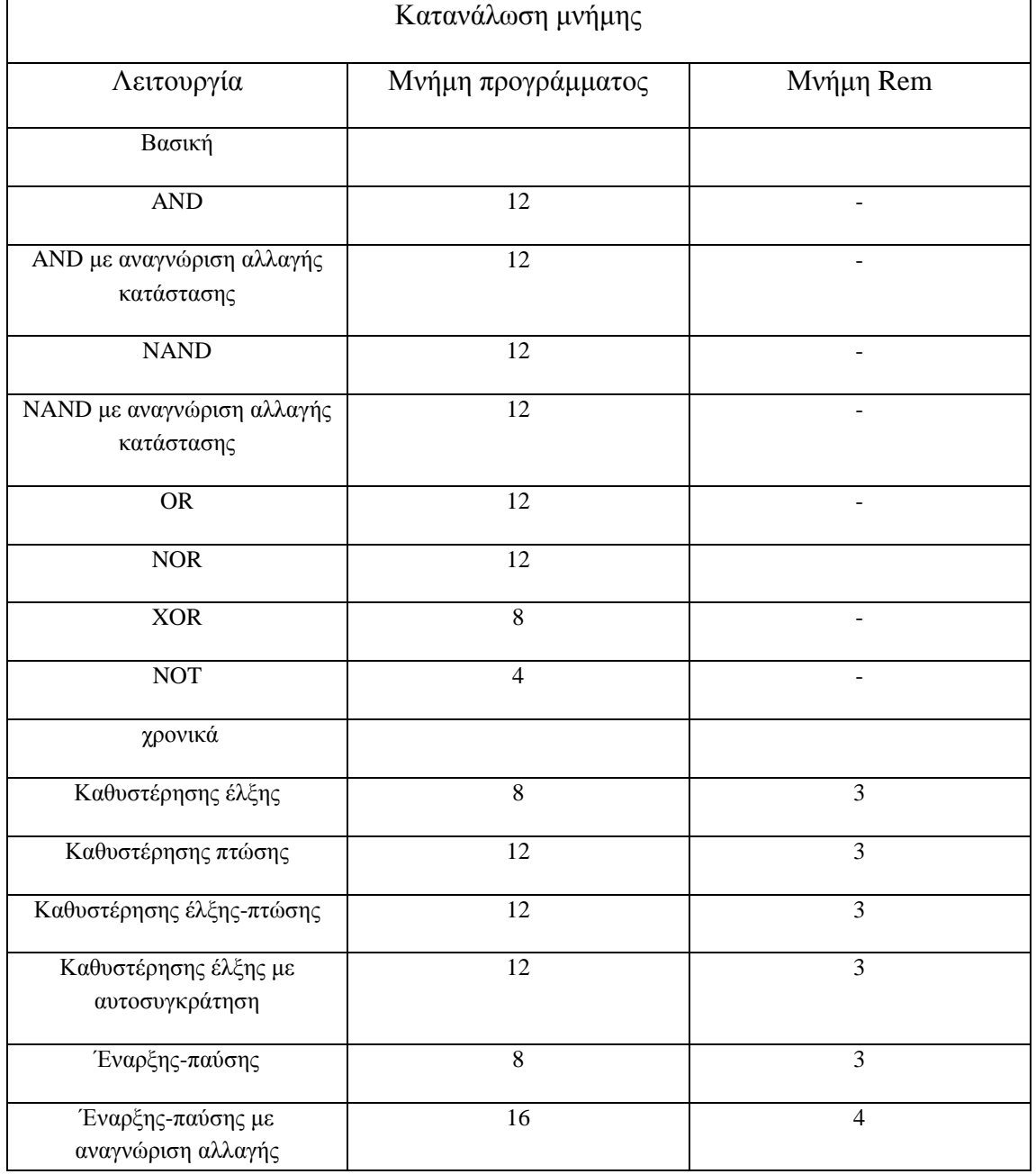

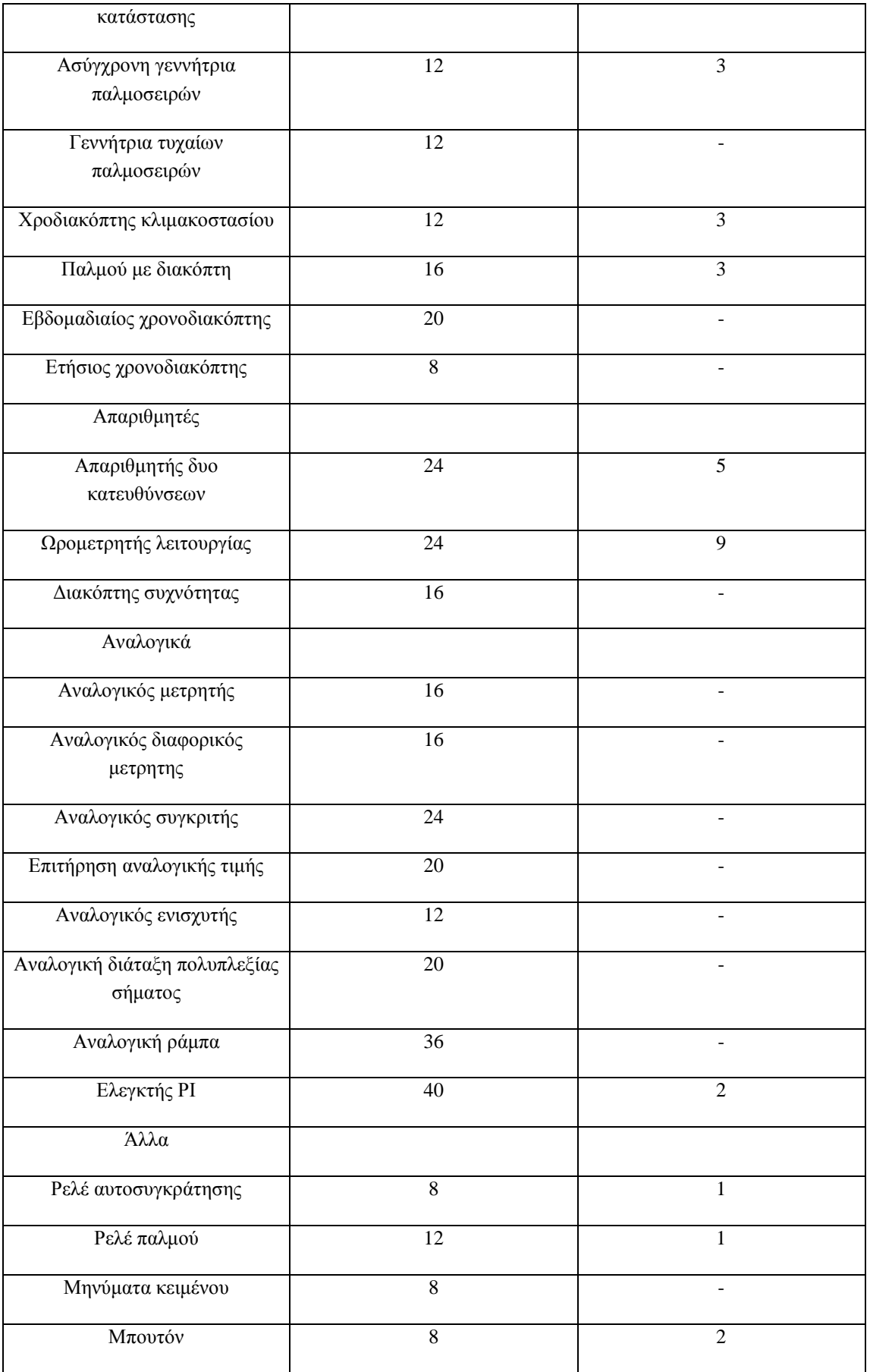

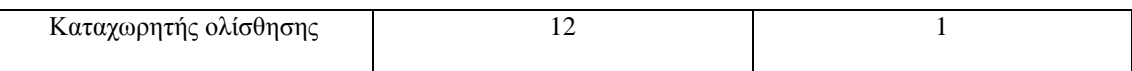

# Πίνακας 2.9 Κατανάλωση μνήμης

Αν δε μπορείτε να προσθέσετε άλλα μπλοκ όταν φτιάχνετε ένα πρόγραμμα, αυτό σημαίνει ότι κάποια από τις περιοχές μνήμης έχει γεμίσει. Το LOGO σας παρέχει μόνο τα μπλοκ για τα οποία υπάρχει διαθέσιμη μνήμη. Αν δεν υπάρχει μνήμη για κανένα μπλοκ τότε δε μπορείτε να επιλέξετε τη λίστα των μπλοκ στο LOGO. Αν κάποια περιοχή μνήμης του LOGO γεμίσει τότε πρέπει να βελτιστοποιήσετε το πρόγραμμα σας ή να χρησιμοποιήσετε ένα δεύτερο LOGO.

# **2.4 ΛΕΙΤΟΥΡΓΙΕΣ LOGO**

Το LOGO περιέχει διάφορα στοιχεία για το programming mode τα οποία τα έχουμε διανείμει μέσα στους καταλόγους. Αυτοί οι κατάλογοι είναι:

- Co: κατάλογος συνδετήρων (connectors)
- GF: κατάλογος βασικών λειτουργιών AND,OR
- SF: κατάλογος ειδικών λειτουργιών
- BN: κατάλογος των μπλοκ που εισάγονται στο πρόγραμμα

# **2.4.1 ΠΕΡΙΕΧΟΜΕΝΟ ΚΑΤΑΛΟΓΩΝ**

Όλοι οι κατάλογοι παρουσιάζουν τα στοιχεία διαθέσιμα μέσα στο LOGO. Κανονικά, αυτοί περιλαμβάνουν όλους τους συνδετήρες, όλες τις βασικές και ειδικές λειτουργίες που γνωρίζουν. Περιλαμβάνουν όλα τα μπλοκ που έχουμε δημιουργήσει μέσα στο LOGO ώσπου να καλέσουμε τον κατάλογο ΒΝ. Εάν δεν παρουσιάζονται όλα τα στοιχεία, τότε δεν μπορούν να προστεθούν άλλα μπλοκ σε αυτήν την περίπτωση, είτε δεν υπάρχει άλλο μέγεθος μνήμης διαθέσιμο είτε ο μέγιστος αριθμός μπλοκ έχει επιτευχθεί ή η απαίτηση μνήμης ενός συγκεκριμένου μπλοκ θα υπερέβαινε το διαθέσιμο μέγεθος μέσα στο LOGO.

# **2.4.2 ΣΤΑΘΕΡΕΣ ΚΑΙ ΣΥΝΔΕΤΗΡΕΣ (Co)**

Σταθερές και συνδετήρες είναι είσοδοι, έξοδοι, κομμάτια μνήμης και σταθερά επίπεδα τάσης (σταθερές). Στις εισόδους έχουμε:

- 1. Ψηφιακές εισόδους: οι ψηφιακές είσοδοι υποδεικνύονται με Ι. Οι αριθμοί των ψηφιακών εισόδων είναι (Ι1, Ι2, …) αντίστοιχοι με τους αριθμούς των συνδετήρων εισόδων του LOGO.
- 2. Αναλογικές εισόδους: οι εκδόσεις LOGO! 24, LOGO! 12/24 RC και LOGO! 12/24 RCo είναι εξοπλισμένες με τις εισόδους Ι7 και Ι8 οι οποίες μπορούν επίσης να χρησιμοποιηθούν όπως ΑΙ1 και ΑΙ2, ανάλογα με το πρόγραμμα. Εάν αυτές οι είσοδοι χρησιμοποιούνται όπως Ι7 και Ι8 το σήμα εισόδου ερμηνεύεται ως ψηφιακή αξία. Κατά τη χρησιμοποίηση ΑΙ1 και ΑΙ2 τα

σήματα ερμηνεύονται ως αναλογική αξία. Όταν συνδέουμε μια αναλογική υπομονάδα, οι είσοδοι είναι αριθμημένες της τάξεως των υπαρχουσών αναλογικών εισόδων. Κατά την επιλογή του σήματος εισόδου στο programming mode, μόνο οι αναλογικές είσοδοι ΑΙ1-ΑΙ8 προσφέρονται για τις ειδικές λειτουργίες που λογικά συνδέονται με τις αναλογικές εισόδους.

- 3. Εξόδους: οι έξοδοι υποδεικνύονται με το Q. Οι αριθμοί των εξόδων είναι (Q1, Q2, …) αντίστοιχοι με εκείνων των συνδετήρων LOGO.
- 4. Κομμάτια μνήμης: τα κομμάτια μνήμης προσδιορίζονται με Μ. Είναι εικονικές έξοδοι, αξίας ανάλογης της εξόδου τους με αυτό της εισόδου. Το LOGO παρέχει 8 κομμάτια μνήμης, δηλαδή Μ1 … Μ8.

# **2.4.3 ΚΑΤΑΛΟΓΟΣ ΒΑΣΙΚΩΝ ΛΕΙΤΟΥΡΓΙΩΝ (GF)**

Οι βασικές λειτουργίες αντιπροσωπεύουν μια απλή λογική της άλγεβρας Boolean. Κατά τον προγραμματισμό ενός κυκλώματος, μπορούμε να βρούμε τα βασικά μπλοκ λειτουργίας στην GF λίστα. Στην εικόνα 2.17 παρατηρούμαι όλες τις βασικές λειτουργίες.

| Διάγραμμα<br>Ηλεκτρ. Κυκλώματ. | Αναπαράσταση<br>στο LOGO! | Βασική<br>Λειτουργία                                                                                 |
|--------------------------------|---------------------------|----------------------------------------------------------------------------------------------------|
|                                | $2^{2}$<br>&              | <b>AND</b><br>Κανονικά ανοιχτές<br>επαφές (Ν.Ο.) συν-<br>δεδεμένες σε σειρά<br>(βλ. σελ. 103)        |
|                                | & ↑<br>$\frac{2}{3}$      | <b>AND</b><br>με αναγνώριση αλ-<br>λαγής κατάστασης<br>$(0 \sigma \epsilon 1)$<br>(βλ. σελ. 104)     |
|                                | 8<br>$\frac{2}{3}$        | <b>NAND</b><br>Κανονικά κλειστές<br>επαφές (N.C.) συνδε-<br>δεμένες παράλληλα<br>(βλ. σελ. 105)      |
|                                | & ↓                       | <b>NAND</b><br>με αναγνώριση αλ-<br>λαγής κατάστασης<br>$(1 \sigma \varepsilon 0)$<br>(βλ. σελ. 106) |
|                                | 21<br>$\frac{2}{3}$<br>Q  | OR<br>Κανονικά ανοιχτές<br>επαφές (Ν.Ο.) συνδε-<br>δεμένες παράλληλα<br>(βλ. σελ. 107)               |
|                                | $rac{1}{3}$               | <b>NOR</b><br>Κανονικά κλειστές<br>επαφές (Ν.Ο.) συνδε-<br>δεμένες σε σειρά<br>(βλ. σελ. 108)        |
|                                | Q<br>ż                    | <b>XOR</b><br>Ταυτόχρονη<br>αλλαγή<br>κατασταστης επαφων<br>(βλ σελ. 109)                            |
|                                | Q                         | <b>NOT</b><br>Αντιστροφέας<br>(βλ. σελ. 109)                                                         |

Εικόνα 2.17. Πίνακας βασικών λειτουργιών-GF

## *2.4.3.1 AND*

Η κατάσταση της AND εξόδου είναι 1 όταν όλες οι είσοδοι είναι 1, δηλαδή εάν είναι κλειστές οι επαφές. Η κατάσταση ενός pin εισόδου του μπλοκ που δεν συνδέεται (Χ) είναι Χ=1. Στο πίνακα 2.10 μπορούμε να δούμε το πίνακα αληθείας της AND.

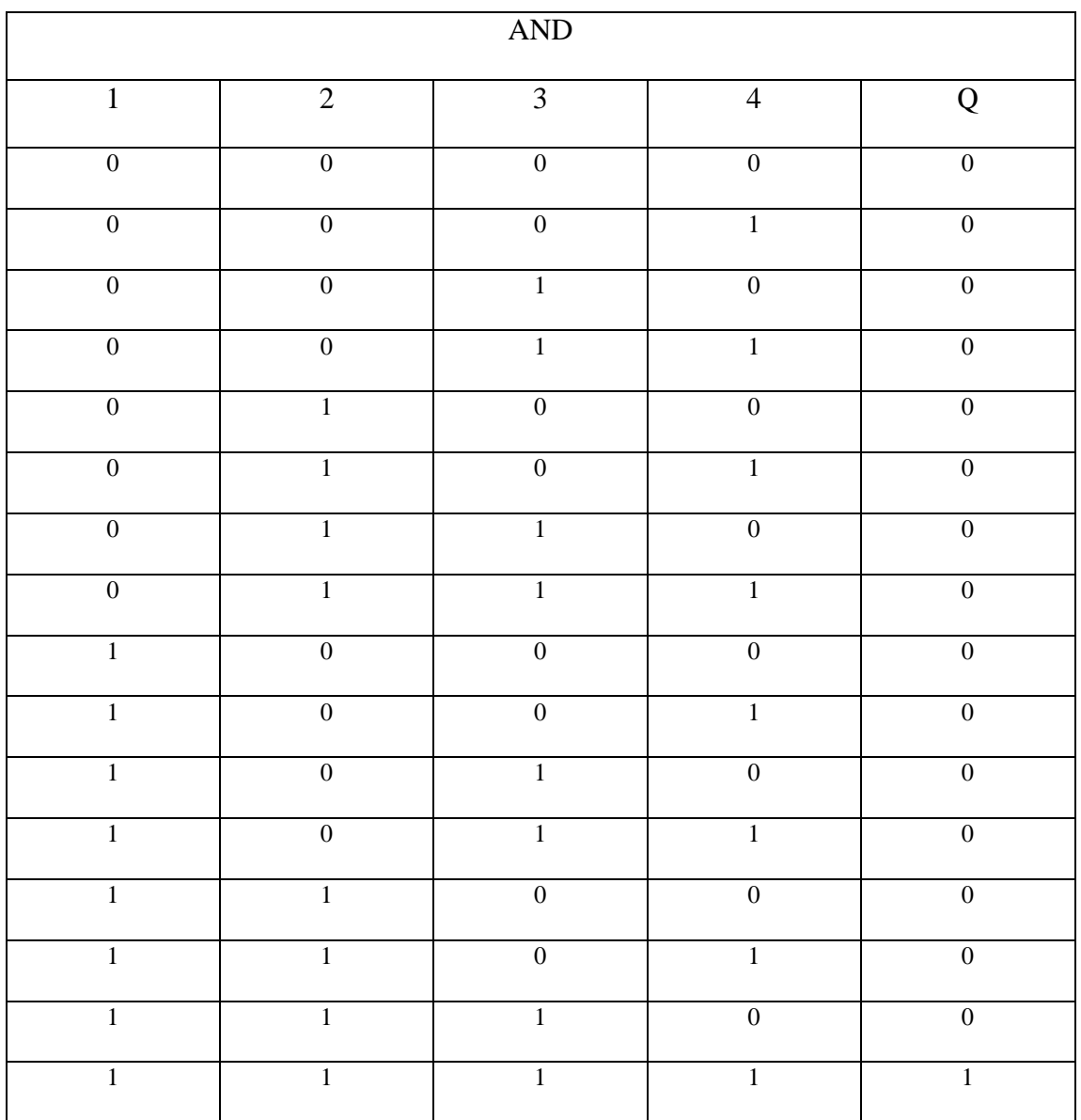

Πίνακας 2.10 Πίνακας αληθείας

# *2.4.3.2 AND ΜΕ ΑΝΑΓΝΩΡΙΣΗ ΑΛΛΑΓΗΣ ΚΑΤΑΣΤΑΣΗΣ*

Η κατάσταση εξόδου της είναι μόνο 1 εάν όλες οι είσοδοι είναι 1, και εάν τουλάχιστον μια είσοδος ήταν 0 στο προηγούμενο κύκλο. Η κατάσταση ενός pin εισόδου του μπλοκ που δεν συνδέεται (Χ) είναι Χ=1. Στο σχήμα 2.14 φαίνετε το χρονοδιάγραμμα λειτουργίας της.

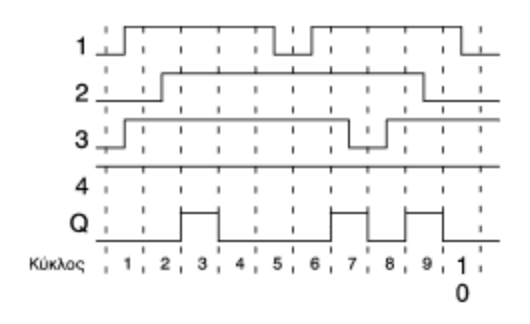

Σχήμα 2.14. Χρονοδιάγραμμα λειτουργίας

### *2.4.3.3 NAND*

Η κατάσταση της NAND εξόδου είναι 0 εάν όλες οι είσοδοι είναι 1, δηλαδή εάν οι επαφές είναι κλειστές. Η κατάσταση ενός pin εισόδου του μπλοκ που δεν συνδέεται (Χ) είναι Χ=1. Ο πίνακας αληθείας της δίνετε στο πίνακα 2.11.

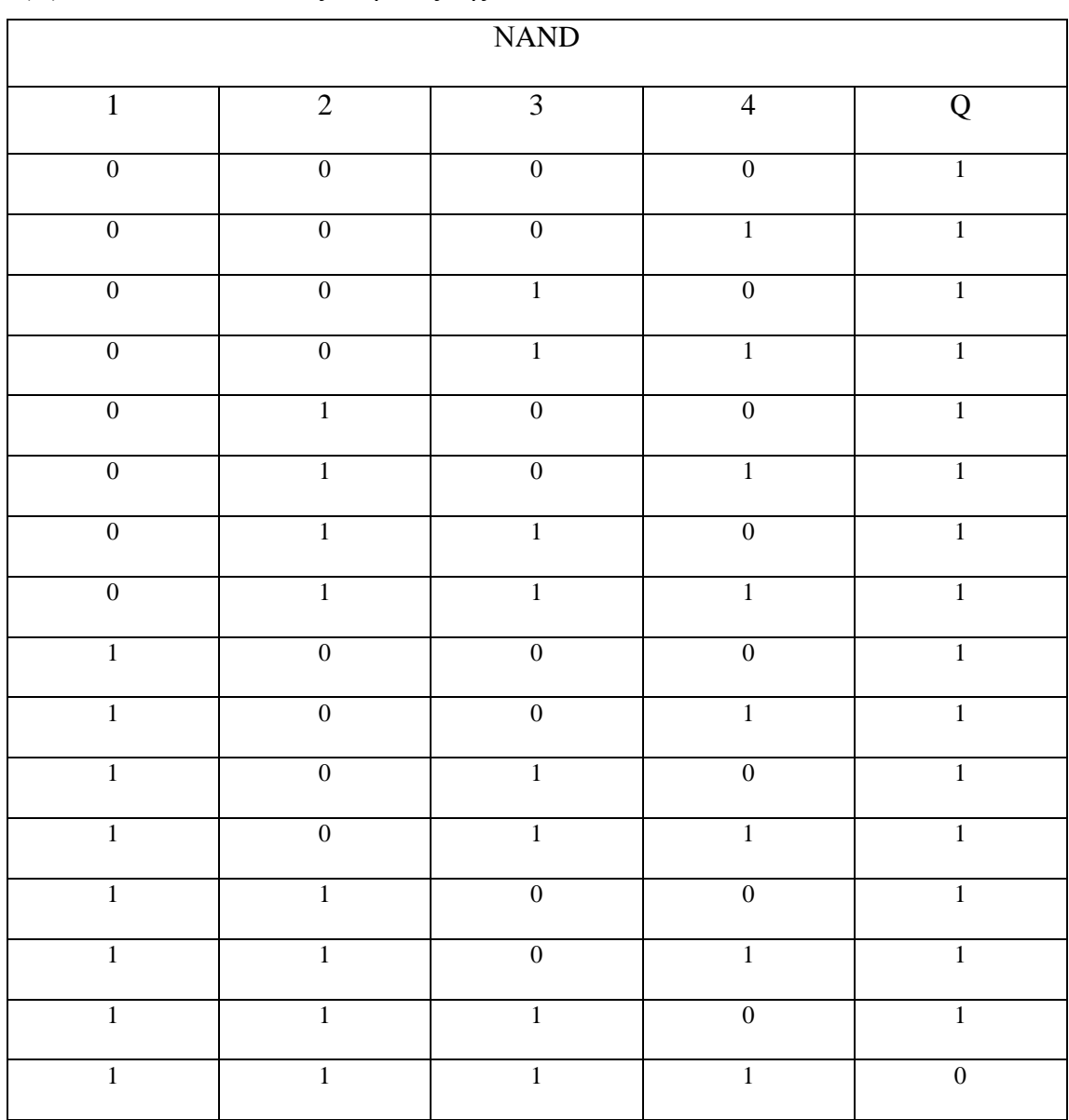

#### Πίνακας 2.11 Πίνακας αληθείας

#### *2.4.3.4 NAND ΜΕ ΑΝΑΓΝΩΡΙΣΗ ΑΛΛΑΓΗΣ ΚΑΤΑΣΤΑΣΗΣ*

Η κατάσταση εξόδου της είναι 1 εάν τουλάχιστον μια είσοδος είναι 0 και εάν όλες οι είσοδοι ήταν 1 στον προηγούμενο κύκλο. Η κατάσταση ενός pin εισόδου του μπλοκ που δεν συνδέεται είναι Χ=1. Στο σχήμα 2.15 φαίνετε το χρονοδιάγραμμα λειτουργίας της.

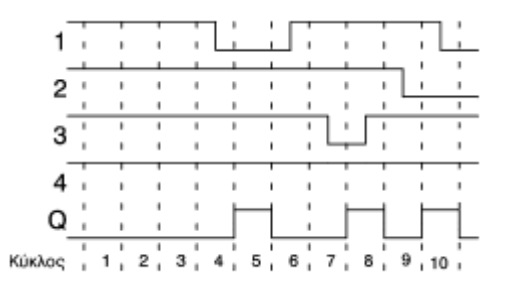

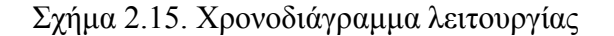

#### *2.4.3.5 OR*

Η κατάσταση εξόδου της είναι 1 εάν τουλάχιστον μια είσοδος είναι 1,δηλαδή εάν μια από τις επαφές είναι κλειστή. Η κατάσταση ενός pin εισόδου του μπλοκ που δεν συνδέεται είναι Χ=0. Στο πίνακα 2.12 δίνεται ο πίνακας αληθείας της.

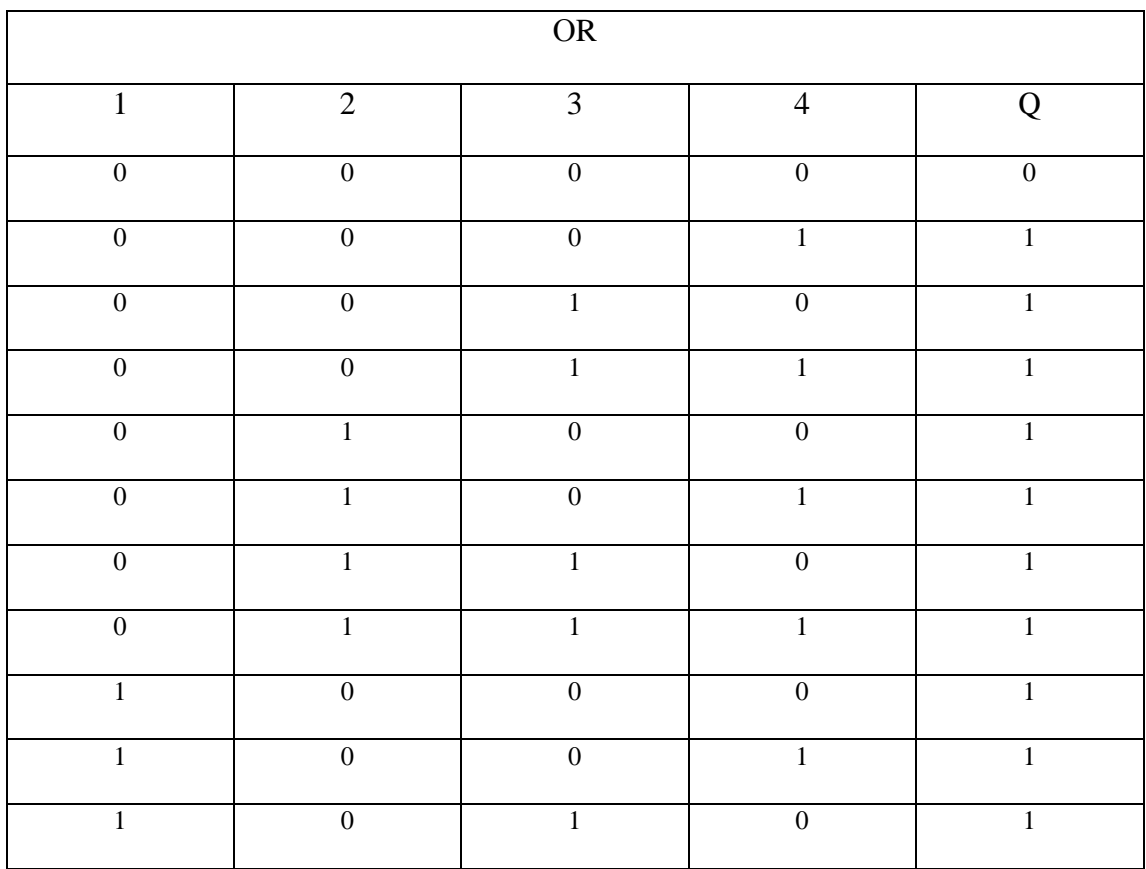

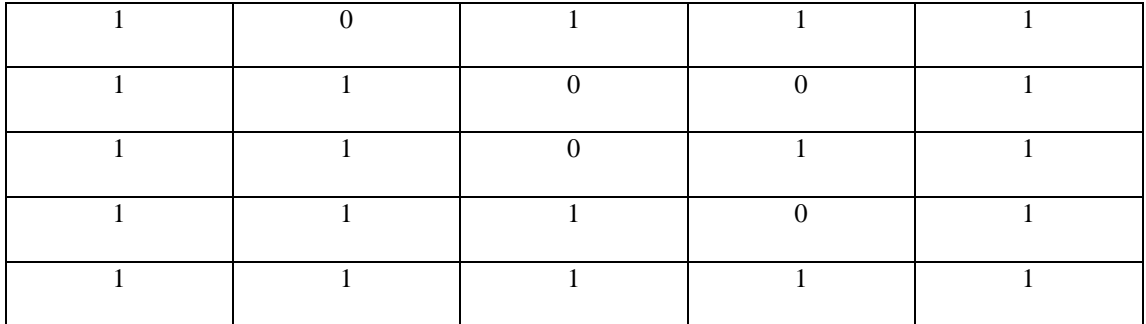

Πίνακας 2.12 Πίνακας αληθείας

# *2.4.3.6 NOR*

Η κατάσταση εξόδου της είναι 1 εάν όλες οι είσοδοι είναι 0, δηλαδή εάν είναι κλειστές. Η έξοδος της τίθεται με 0 εάν έστω και μια από τις εισόδους είναι 1. Η κατάσταση ενός pin εισόδου του μπλοκ που δεν συνδέεται είναι Χ=0. Στο πίνακα 2.13 δίνεται ο πίνακας αληθείας της.

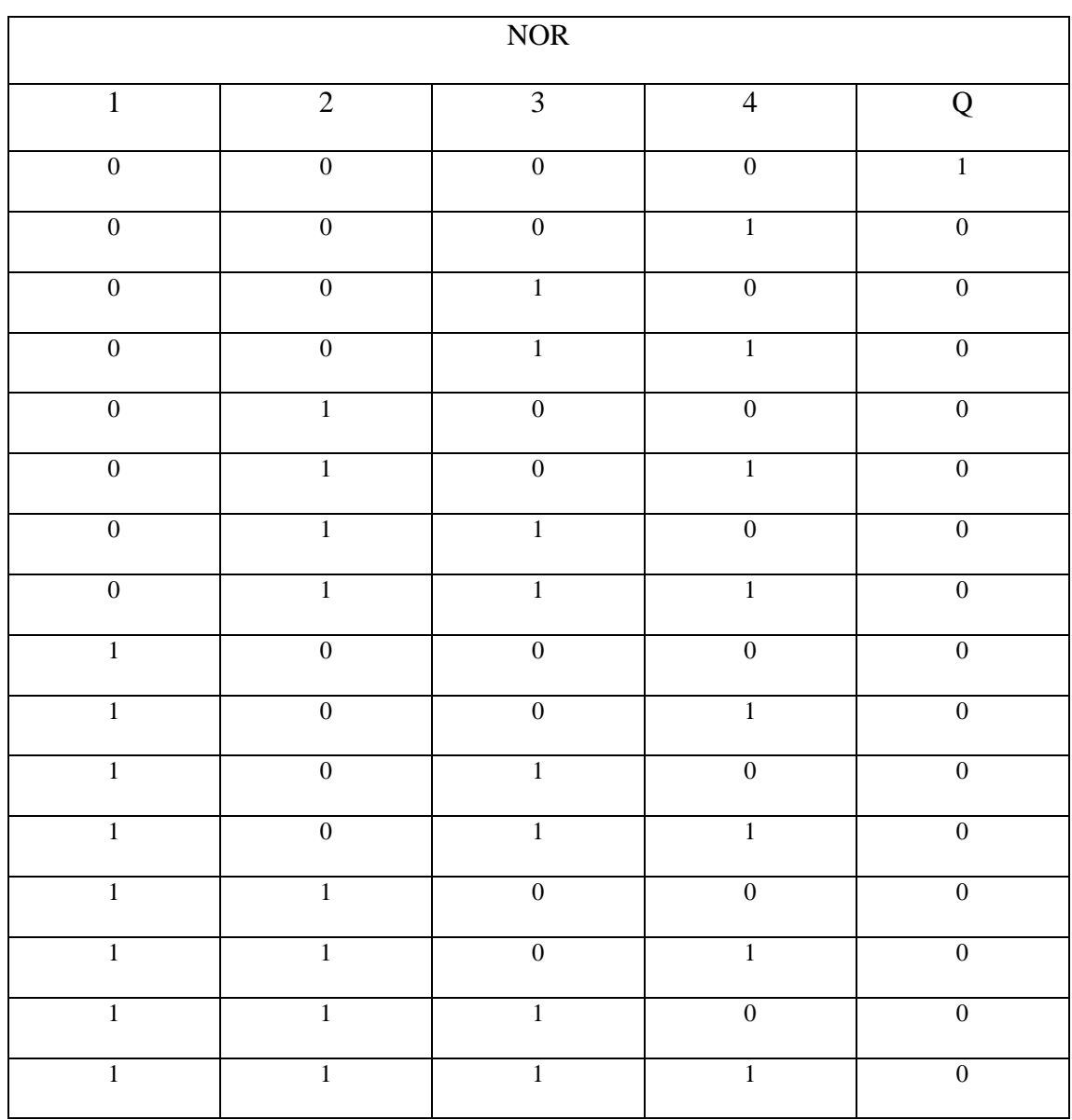

# Πίνακας 2.13 Πίνακας αληθείας

#### *2.4.3.7 XOR*

Η κατάσταση εξόδου είναι 1 εάν οι είσοδοι είναι μη ισοδύναμες. Η κατάσταση ενός pin εισόδου του μπλοκ που δεν συνδέεται είναι Χ=0. Στο πίνακα 2.14 βλέπουμε το πίνακα αληθείας της.

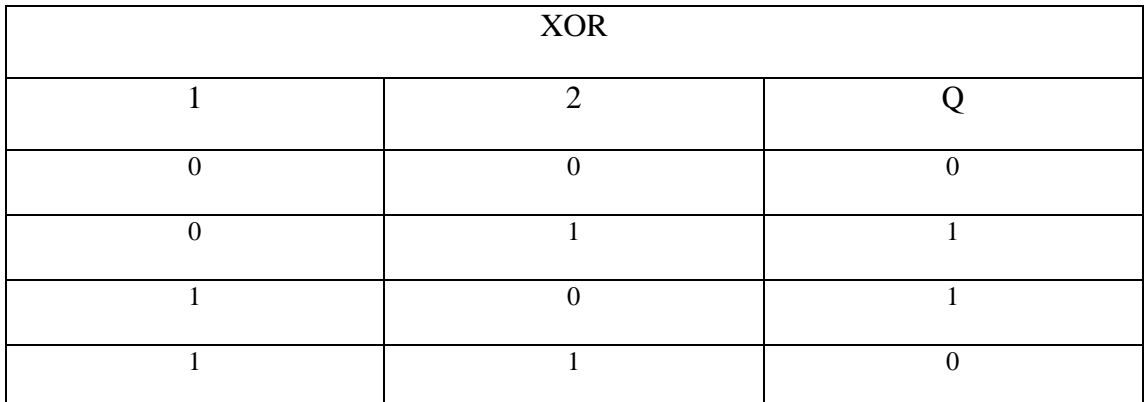

Πίνακας 2.14 Πίνακας αληθείας

#### *2.4.3.8 ΝΟΤ*

Η κατάσταση εξόδου είναι 1 εάν η είσοδος είναι 0 αλλά ισχύει και το αντίθετο, μιας και το μπλοκ αυτό είναι ένας αντιστροφέας εισόδου. Ο πίνακας αληθείας του δίνετε στο πίνακα 2.15.

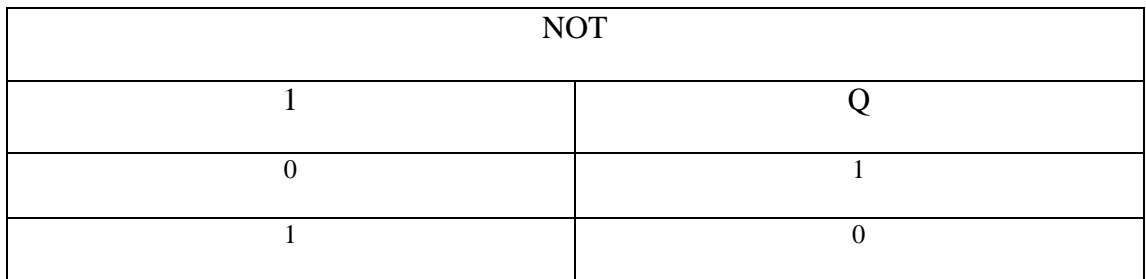

Πίνακας 2.15 Πίνακας αληθείας

#### **2.4.4 ΒΑΣΙΚΑ ΣΤΙΣ ΕΙΔΙΚΕΣ ΛΕΙΤΟΥΡΓΙΕΣ**

Εκ πρώτης όψεως, οι ειδικές λειτουργίες διαφέρουν από τις βασικές λόγω του διαφορετικού προσδιορισμού εισόδου τους. Οι ειδικές λειτουργίες περιλαμβάνουν λειτουργίες χρονομέτρων αλλά και διαφορετικές επιλογές ανάθεσης παραμέτρων για το πρόγραμμα.

# *2.4.4.1 ΠΡΟΣΔΙΟΡΙΣΜΟΣ ΤΩΝ ΕΙΣΟΔΩΝ*

Λογικές είσοδοι: εδώ βρίσκουμε την περιγραφή των συνδέσεων που μπορούν να συνδεθούν με άλλες υπομονάδες ή εισόδους της συσκευής LOGO.

- S (set): Η είσοδος S μπορεί να χρησιμοποιηθεί για να θέσει την έξοδο με «1»
- R (reset): Η είσοδος R έχει προτεραιότητα με όλες τις άλλες εισόδους και μηδενίζει τις εξόδους
- Trg (trigger): Αυτή η είσοδος χρησιμοποιείται για να προκαλέσει την έναρξη ενός κύκλου λειτουργίας
- Cnt (count): Αυτή η είσοδος χρησιμοποιείται για να συλλάβει τους παλμούς αρίθμησης
- Fre (frequency): Τα σήματα συχνότητας που αξιολογούνται εισάγονται με αυτόν τον προσδιορισμό
- Dir(direction): Αυτή η είσοδος καθορίζει την κατεύθυνση της αρίθμησης
- En (enable): Όταν αυτή η είσοδος είναι «0», το μπλοκ αγνοεί όλα τα άλλα σήματα
- Inv (invert): Το σήμα εξόδου του μπλοκ έχει αντιστραφεί όταν τίθεται αυτή η είσοδος
- Ral (reset all): Όλες οι εσωτερικές τιμές μηδενίζονται

Σύνδεση Χ στις εισόδους των ειδικών λειτουργιών: οι είσοδοι των ειδικών λειτουργιών είναι 0 όταν συνδέονται με «Χ». Δηλαδή οι είσοδοι είναι «lo». Παράμετροι εισόδων:

- Par (parameter): Αυτή η είσοδος δεν συνδέεται με καλώδιο. Εδώ καθορίζουμε τις παραμέτρους του μπλοκ
- T (time): Αυτή η είσοδος δεν συνδέεται με καλώδιο. Εδώ καθορίζουμε τους χρόνους του μπλοκ
- Νο (cam): Αυτή η είσοδος δεν συνδέεται με καλώδιο. Εδώ καθορίζουμε τα χρονικά πρότυπα
- P (priority): Αυτή η είσοδος δεν συνδέεται με καλώδιο. Εδώ καθορίζουμε τις προτεραιότητες και εάν ένα μήνυμα πρέπει ή όχι να αναγνωριστεί μέσα σε RUN mode

# *2.4.4.2 ΑΠΟΚΡΙΣΗ ΧΡΟΝΟΥ*

Παράμετρος Τ: σε μερικές από τις ειδικές λειτουργίες είναι δυνατό να καθοριστεί μια χρονική αξία Τ. Κατά τη διευκρίνιση του χρόνου, παρακαλώ σημειώστε ότι οι τιμές που εισάγονται εξαρτώνται από καθορισμένο timebase, όπως φαίνετε στο πίνακα 2.16.

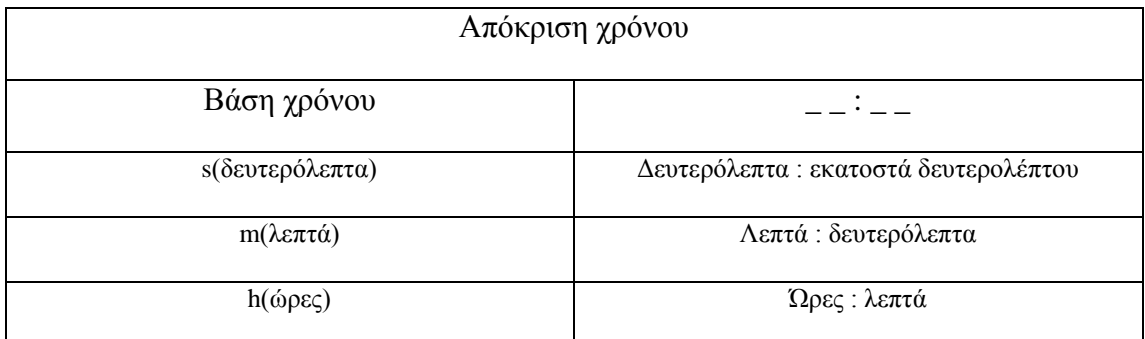

Πίνακας 2.16 Απόκριση χρόνου

Entivity και Τ=0.

Ακρίβεια του Τ: όλα τα ηλεκτρονικά εξαρτήματα έχουν διαφορετικές παραμέτρους. Αυτό μπορεί να προκαλέσει αποκλίσεις στον καθορισμένο χρόνο Τ. Στο LOGO η μέγιστη απόκλιση είναι ±0,02%. Εάν 0,02% από τον χρόνο Τ είναι μικρότερος από 0,1 υποστηρίζει τη μεγάλη μεγέθους απόκλιση που είναι 0,1 δευτερόλεπτα.

Ακρίβεια διακοπτών χρονομέτρων: προκειμένου να αποτραπούν οι ανακρίβειες του συγχρονισμού ρολογιών στις C-εκδόσεις ως αποτέλεσμα αυτής της απόκλισης, ο διακόπτης χρονομέτρων συγκρίνεται συνεχώς με ιδιαίτερα ακριβές timebase. Αυτό οδηγεί σε μια μέγιστη απόκλιση συγχρονισμού ± 5 sec/day.

# *2.4.4.3 ΑΠΟΘΗΚΕΥΣΗ ΤΟΥ ΡΟΛΟΓΙΟΥ*

Το εσωτερικό ρολόι του LOGO συνεχίζει να λειτουργεί ακόμη και στη διακοπή ρεύματος, δηλαδή το ρολόι αποθηκεύεται. Η διάρκεια αυτής της αποθήκευσης επηρεάζεται από την περιβαλλοντική θερμοκρασία. Σε μια περιβαλλοντική θερμοκρασία 25<sup>ο</sup>C ο αποθηκευμένος χρόνος είναι κανονικά 80 ώρες.

# *2.4.4.4 ΔΥΝΑΤΟΤΗΤΑ ΔΙΑΤΗΡΗΣΗΣ ΤΙΜΩΝ ΚΑΙ ΛΟΓΙΚΩΝ ΚΑΤΑΣΤΑΣΕΩΝ (RETENTIVITY)*

Για τις ειδικές λειτουργίες υπάρχει μια δυνατότητα να κρατηθούν οι καταστάσεις κυκλώματος και οι τιμές μετρητών. Αυτό, εντούτοις, απαιτεί ότι το retentivity επιτρέπεται για τις αντίστοιχες λειτουργίες. Μια εξαίρεση είναι ο κυρίως retentive μετρητής λειτουργουσών ωρών.

# *2.4.4.5 ΠΡΟΣΤΑΣΙΑ ΠΑΡΑΜΕΤΡΟΥ*

Στη διαμόρφωση προστασίας παραμέτρου μπορείτε να καθορίσετε εάν οι παράμετροι μπορούν να επιδειχθούν και να εκδοθούν στο parameter assignment mode. Υπάρχουν δυο προαιρετικές διαμορφώσεις:

 +: Η διαμόρφωση παραμέτρου μπορεί να επιδειχθεί και να εκδοθεί στο parameter assignment mode

 -: Η διαμόρφωση παραμέτρου δεν μπορεί να επιδειχθεί στο parameter assignment mode. Η έκδοση είναι μόνο δυνατή στο programming mode

**2.4.5 ΚΑΤΑΛΟΓΟΣ ΕΙΔΙΚΩΝ ΛΕΙΤΟΥΡΓΙΩΝ-SF**

Κατά τον προγραμματισμό του LOGO μπορείτε να βρείτε τα μπλοκ για τις ειδικές λειτουργίες στην SF λίστα όπως φαίνεται στην εικόνα 2.18.

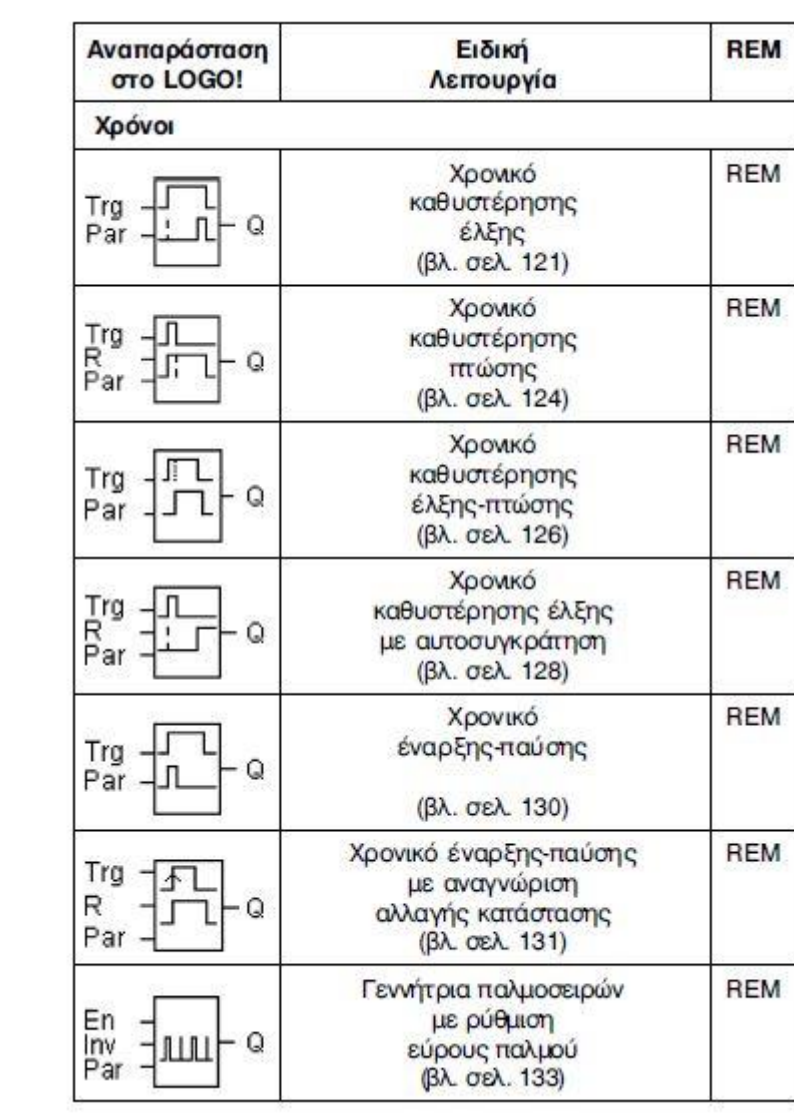

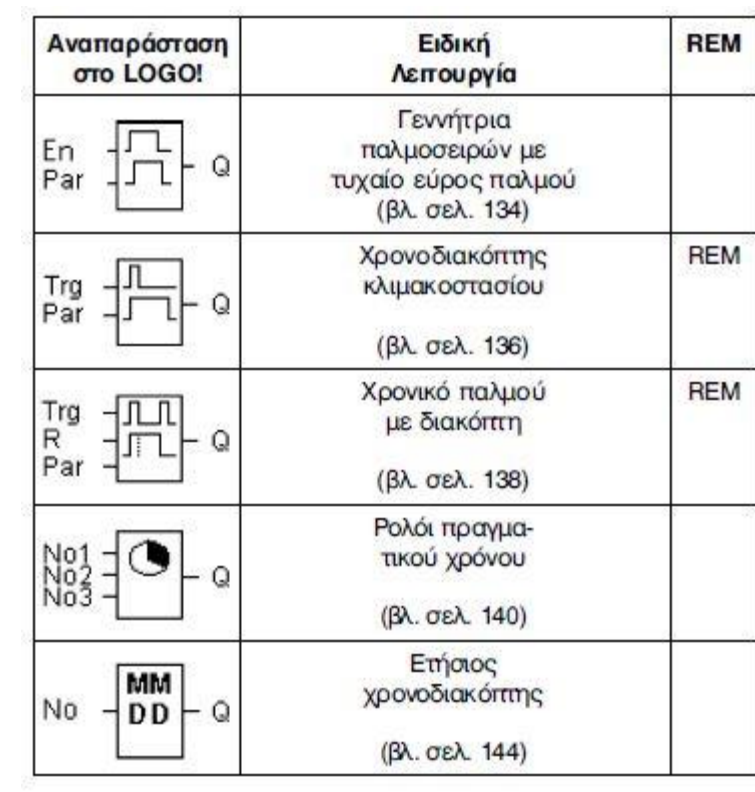

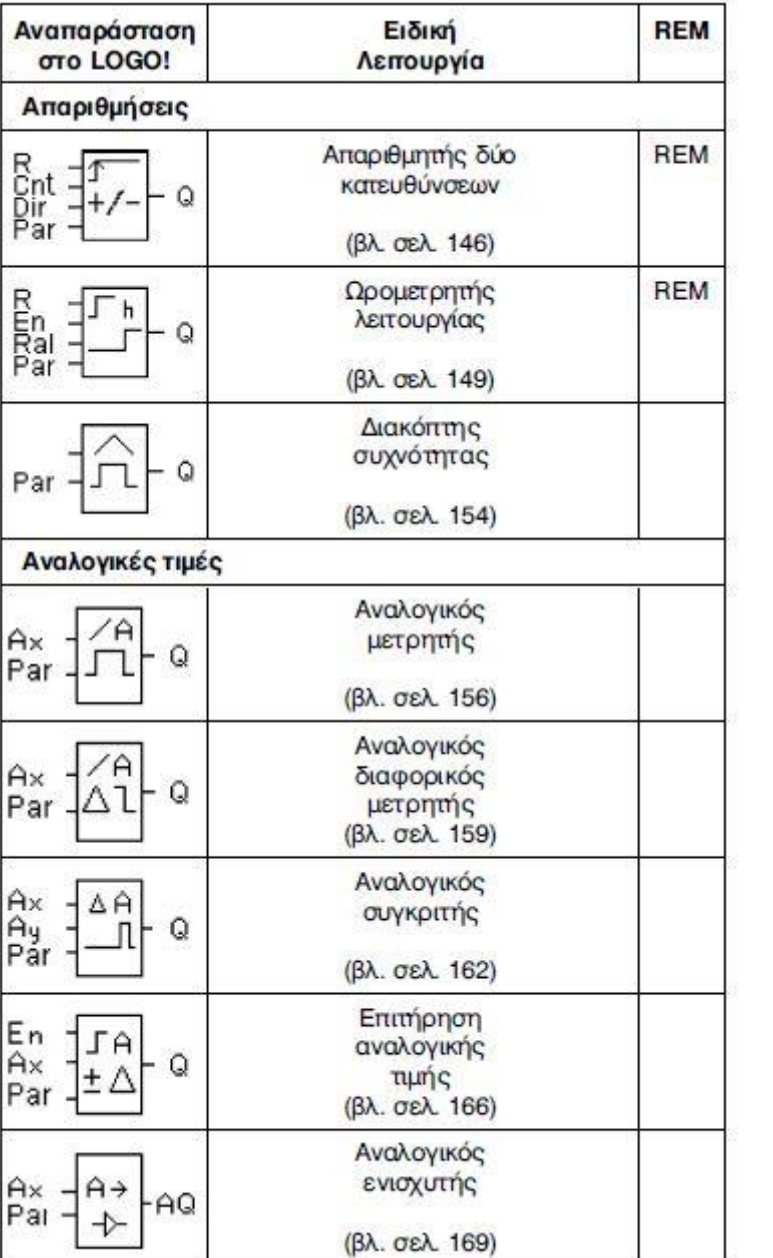

| Αναπαράσταση<br>στο LOGO!                                 | Ειδική<br>Λειτουργία      | <b>REM</b> |
|-----------------------------------------------------------|---------------------------|------------|
| $\frac{E}{S1}$<br>Þ<br>AQ<br>82<br>Par<br>$A \rightarrow$ | Αναλογικός<br>πολυπλέκτης |            |
|                                                           | (βλ σελ. 184)             |            |
| Еn<br>Sel<br>AQ.<br>$A \rightarrow$                       | Αναλογική<br>ράμπα        |            |
| Št<br>Par -                                               | (βλ σελ. 187)             |            |
| A/M<br>R<br>AQ<br>PV<br>$A\rightarrow$                    | <b>PI</b> ελεγκτής        | <b>REM</b> |
| Par                                                       | (βλ σελ. 191)             |            |
| Διάφορα                                                   |                           |            |
| S<br>R<br>R\$<br>Q                                        | Αυτοσυγκράτηση            | REM        |
| Par                                                       | (βλ. σελ. 171)            |            |
| Trg<br>S<br>Rar -<br>Par -<br>Q                           | Χρονικό παλμού            | <b>REM</b> |
| <b>RS</b>                                                 | (βλ σελ. 173)             |            |
| En<br>Q<br>P<br>Par                                       | Μηνύματα                  | <b>REM</b> |
|                                                           | (βλ σελ. 175)             |            |
| En<br>Q                                                   | Μπουτόν (Softkey)         | <b>REM</b> |
| Par-                                                      | (βλ σελ. 179)             |            |
| In<br>Trg<br>Q                                            | Καταχωρητής<br>ολίσθησης  | <b>REM</b> |
| Dir<br>Par                                                | (βλ σελ. 182)             |            |

Εικόνα 2.18. Πίνακας ειδικών λειτουργιών-SF

### *2.4.5.1 ON DELAY*

Μια έξοδος με καθυστέρηση δεν είναι ενεργοποιημένη έως ότου λήξει ένας καθορισμένος χρόνος. Στα σχήματα 2.16 και 2.17 που ακολουθούν δίνετε το μπλοκ του και το χρονοδιάγραμμα λειτουργίας αντίστοιχα.

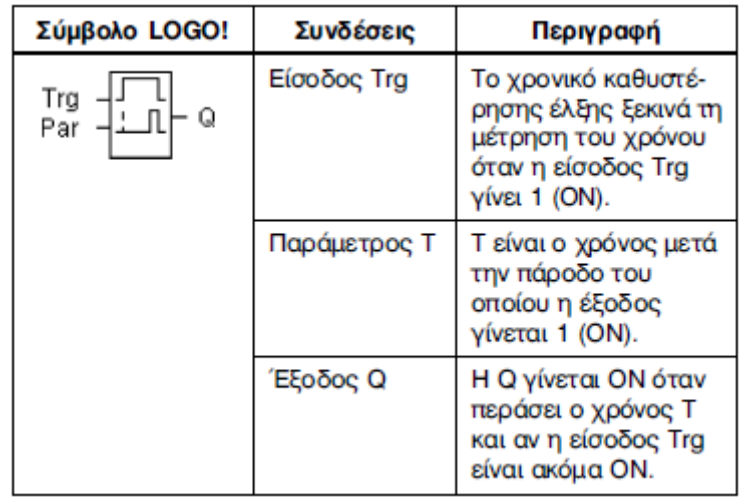

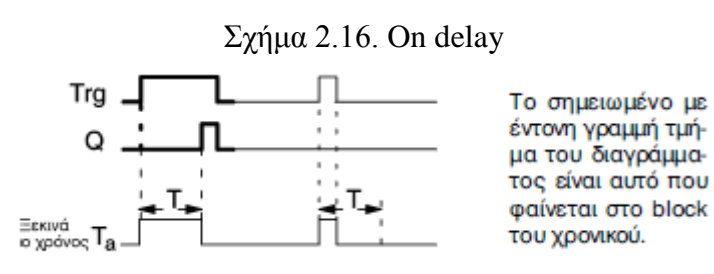

Σχήμα 2.17. Χρονοδιάγραμμα λειτουργίας

Περιγραφή της λειτουργίας: από 0 σε 1 μετάβαση της εισόδου Trg ο χρόνος Τα αρχίζει. Εάν η θέση της εισόδου Trg είναι 1 τουλάχιστον κατά τη διάρκεια του καθορισμένου χρόνου Τ, η έξοδος τίθεται με 1 στη λήξη αυτής της περιόδου. Ο χρόνος μηδενίζεται εάν η θέση της εισόδου Trg αλλάξει σε 0 πριν ο χρόνος Τ έχει λήξει. Η έξοδος τίθεται με 0 όταν η θέση στην είσοδο Trg είναι 0. Ο χρόνος μηδενίζεται μετά από μια διακοπή ρεύματος.

#### *2.4.5.2 OFF DELAY*

Η έξοδος δεν μηδενίζεται έως ότου λήξει ένας καθορισμένος χρόνος. Στα σχήματα 2.18 και 2.19 που ακολουθούν δίνετε το μπλοκ του και το χρονοδιάγραμμα λειτουργίας αντίστοιχα.

| Σύμβολο LOGO!             | Συνδέσεις    | Περιγραφή                                                                                                    |
|---------------------------|--------------|----------------------------------------------------------------------------------------------------|
| Trg<br>R<br>Par<br>Q<br>ᆊ | Είσοδος Trg  | Το χρονικό καθυστέρη-<br>σης πτώσης ξεκινά τη<br>μέτρηση του χρόνου<br>όταν η είσοδος Trg<br>γίνει 1 (ON).                                          |
|                           | Είσοδος R    | Ο χρόνος μηδενίζεται<br>και η έξοδος γίνεται 0<br>όταν η είσοδος R (reset)<br>γίνεται 1. Η είσοδος R<br>έχει μεγαλύτερη ισχύ<br>από την είσοδο Trg. |
|                           | Παράμετρος Τ | Τ είναι ο χρόνος μετά<br>την πάροδο του οποίου<br>η έξοδος αλλάζει κατά-<br>σταση από 1 σε 0 (OFF).                                                 |
|                           | Έξοδος Q     | Η Q γίνεται ΟΝ όταν η<br>είσοδος Trg γίνει ON,<br>και παραμένει ΟΝ μέχρι<br>να περάσει ο χρόνος Τ.                                                  |

Σχήμα 2.18. Off delay

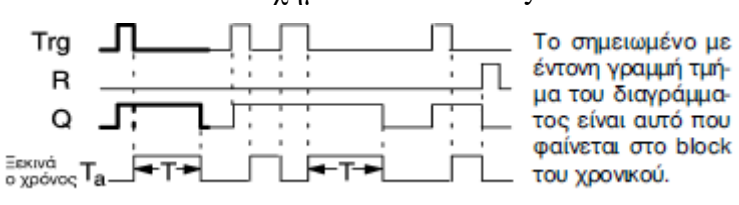

Σχήμα 2.19. Χρονοδιάγραμμα λειτουργίας

Περιγραφή της λειτουργίας: όταν η θέση του Trg έχει αλλάξει σε 1, η έξοδος Q μεταπηδά στιγμιαία σε 1. Ο πραγματικός χρόνος Τα στο LOGO ξαναρχίζει με την μετάβαση του Trg από 1 σε 0. Η έξοδος παραμένει καθορισμένη. Όταν το Τ φθάνει στην καθορισμένη αξία Τ, η έξοδος Q μηδενίζεται. Ο χρόνος Τα ξαναξεκινά όταν η είσοδος Trg ενεργοποιείται. Η είσοδος R χρησιμοποιείται για να μηδενίσει το χρόνο Τα πριν λήξει. Ο χρόνος μηδενίζεται μετά από μια διακοπή ρεύματος.

#### *2.4.5.3 ONN/OFF DELAY*

Μια έξοδος με on/off καθυστέρηση ενεργοποιείται και μηδενίζεται στη λήξη των καθορισμένων χρόνων. Στα σχήματα 2.20 και 2.21 που ακολουθούν δίνετε το μπλοκ του και το χρονοδιάγραμμα λειτουργίας αντίστοιχα.

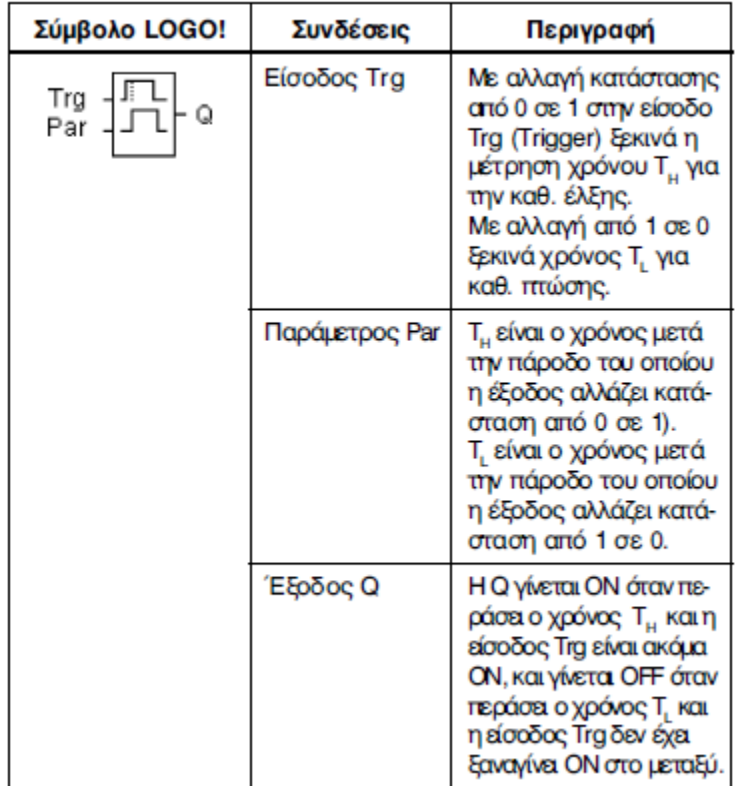

#### Σχήμα 2.20. On/off delay

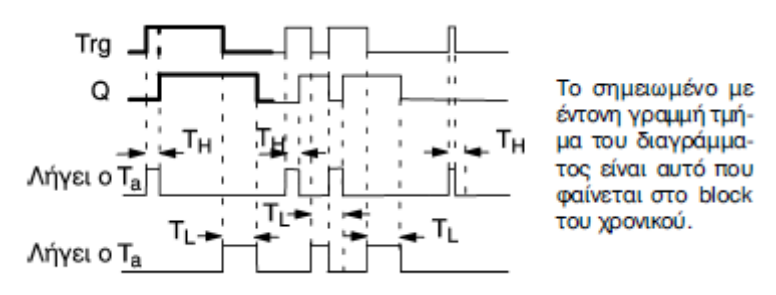

Σχήμα 2.21. Χρονοδιάγραμμα λειτουργίας

Περιγραφή της λειτουργίας: ο χρόνος Τ<sup>h</sup> αρχίζει με τη μετάβαση της εισόδου Trg από 0 σε 1. Εάν η θέση της εισόδου Trg είναι 1 τουλάχιστον κατά τη διάρκεια του χρόνου Τh, η έξοδος τίθεται με 1 στη λήξη του χρόνου Τh. Ο χρόνος μηδενίζεται εάν η είσοδος Trg αλλάξει σε 0 πριν ο χρόνος Τ<sup>h</sup> έχει λήξει. Ο χρόνος Τ<sup>L</sup> αρχίζει όταν η θέση της εισόδου Trg επιστρέψει σε 0. Εάν η θέση της εισόδου Trg είναι 0 τουλάχιστον κατά τη διάρκεια ΤL, η έξοδος τίθεται με 0 στη λήξη του χρόνου ΤL. Ο χρόνος μηδενίζεται εάν η θέση της εισόδου Trg επιστρέψει σε 1 πριν ο χρόνος Τ<sup>L</sup> έχει λήξει. Ο χρόνος μηδενίζεται μετά από μια διακοπή ρεύματος.

#### *2.4.5.4 ON DELAY ΜΕ ΚΑΘΥΣΤΕΡΗΣΗ*

Ένας καθορισμένος χρόνος αρχίζει μετά από έναν παλμό εξόδου. Η έξοδος ενεργοποιείται στη λήξη αυτής της περιόδου. Στα σχήματα 2.22 και 2.23 που ακολουθούν δίνετε το μπλοκ του και το χρονοδιάγραμμα λειτουργίας αντίστοιχα.

| Σύμβολο LOGO!        | Συνδέσεις   | Περιγραφή                                                                                                    |
|----------------------|-------------|----------------------------------------------------------------------------------------------------|
| Trg<br>R<br>Par<br>Q | Είσοδος Trg | Το χρονικό ξεκινά τη<br>μέτρηση του χρόνου<br>όταν η είσοδος Trg<br>γίνει 1 (ON).                                                                   |
|                      | Είσοδος R   | Ο χρόνος μηδενίζεται<br>και η έξοδος γίνεται 0<br>όταν η είσοδος R (reset)<br>γίνεται 1. Η είσοδος R<br>έχει μεγαλύτερη ισχύ<br>από την είσοδο Trg. |
|                      | Παράμετρος  | Τ είναι ο χρόνος μετά<br>την πάροδο του οποίου<br>η έξοδος αλλάζει κατά-<br>σταση από 0 σε 1 (ΟΝ).                                                  |
|                      | Έξοδος Q    | Η Q γίνεται ΟΝ όταν<br>περάσει ο χρόνος Τ και<br>OFF όταν γίνει ON η<br>ασοδος R                                                                    |

Σχήμα 2.22. On delay με αυτοσυγκράτηση

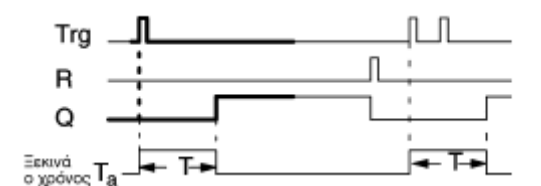

Σχήμα 2.23. Χρονοδιάγραμμα λειτουργίας

Περιγραφή της λειτουργίας: ο τρέχων χρόνος Τα αρχίζει με τη μετάβαση της εισόδου Trg από 0 σε 1. Η έξοδος Q τίθεται σε 1 όταν Τα=Τ. Περαιτέρω ενέργειες μετατροπής στην είσοδο Trg δεν έχουν καμία επιρροή επάνω στο χρόνο Τα. Η έξοδος και ο χρόνος Τα μηδενίζονται μόνο όταν η θέση της εισόδου R είναι 1. Ο χρόνος μηδενίζεται μετά από μια διακοπή ρεύματος.

#### *2.4.5.5 ΑΥΤΟΣΥΓΚΡΑΤΗΣΗ*

Η είσοδος S θέτει με 1 την έξοδο Q. Η είσοδος R κάνει reset την έξοδο Q. Στα σχήματα 2.24 και 2.25 που ακολουθούν δίνετε το μπλοκ του και το χρονοδιάγραμμα λειτουργίας αντίστοιχα.

| Σύμβολο LOGO!     | Συνδέσεις      | Περιγραφή                                                                                                    |
|-------------------|----------------|----------------------------------------------------------------------------------------------------|
| S<br>R<br>₹S<br>Q | Είσοδος S      | Όταν η είσοδος S γίνει<br>1 η έξοδος Q γίνεται 1.                                                                                                    |
| Par               | Είσοδος R      | Η έξοδος γίνεται 0 όταν<br>η είσοδος R (reset) γίνει<br>1. Αν α είσοδοι S και R<br>είναι και α δύο 1 η έξο-<br>δος μηδενίζεται (η είσο-<br>δος R έχει μεγαλύτερη<br>ιοχύ έναντι της S). |
|                   | Παράμετρος Par | Χρησιμοπαείται για να<br>δηλώσουμε αν θέλουμε<br>ή όχι διατήρηση για τις<br>τρέχουσες τιμές.<br>Rem: off = oι τιμές δε<br>διατηρούνται<br>on = οι τιμές<br>διατηρούνται                 |
|                   | Έξοδος Ο       | Η Q γίνεται ΟΝ όταν η<br>είσοδος S γίνει ON και<br>OFF όταν η είσοδος R<br>γίνει ΟΝ.                                                                                                    |

Σχήμα 2.24. Latching relay

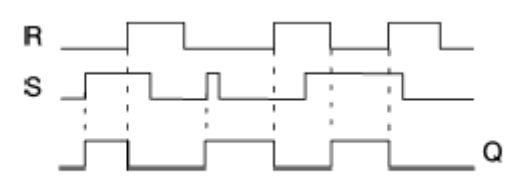

Σχήμα 2.25. Χρονοδιάγραμμα λειτουργίας

Συμπεριφορά μετατροπής: η αυτοσυγκράτηση είναι μια απλή μνήμη λογικής. Η τιμή της εξόδου εξαρτάται από τις καταστάσεις εισόδου και από την προηγούμενη κατάσταση εξόδου. Ο ακόλουθος πίνακας 2.17 μας παρουσιάζει τις καταστάσεις του μπλοκ αυτοσυγκράτησης.

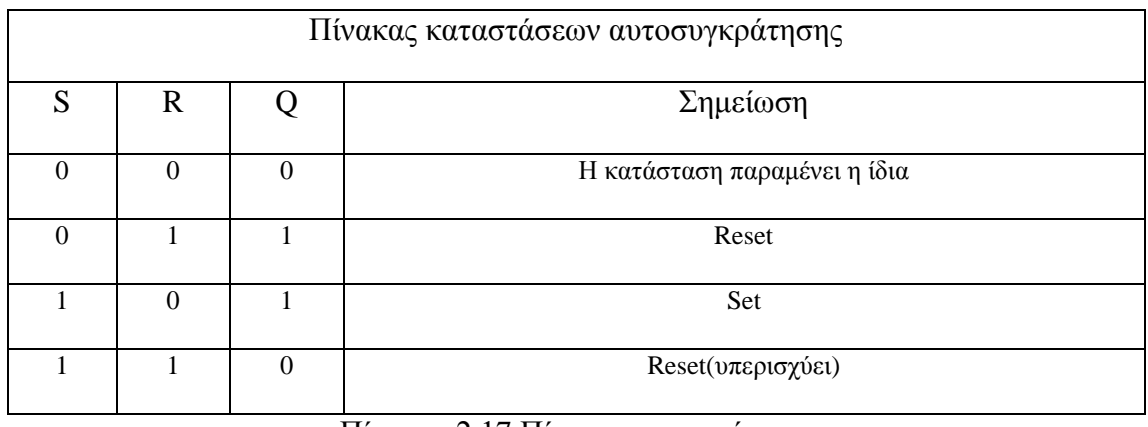

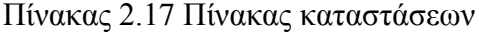

Με την αυτοσυγκράτηση η κατάσταση του σήματος εξόδου δεν αλλάζει όταν επιστρέφεται η δύναμη μετά από τη διακοπή ρεύματος.

### *2.4.5.6 PULSE RELAY*

Χρησιμοποιείται για να ενεργοποιήσει και να μηδενίσει την έξοδο. Στα σχήματα 2.26 και 2.27 που ακολουθούν δίνετε το μπλοκ του και το χρονοδιάγραμμα λειτουργίας αντίστοιχα.

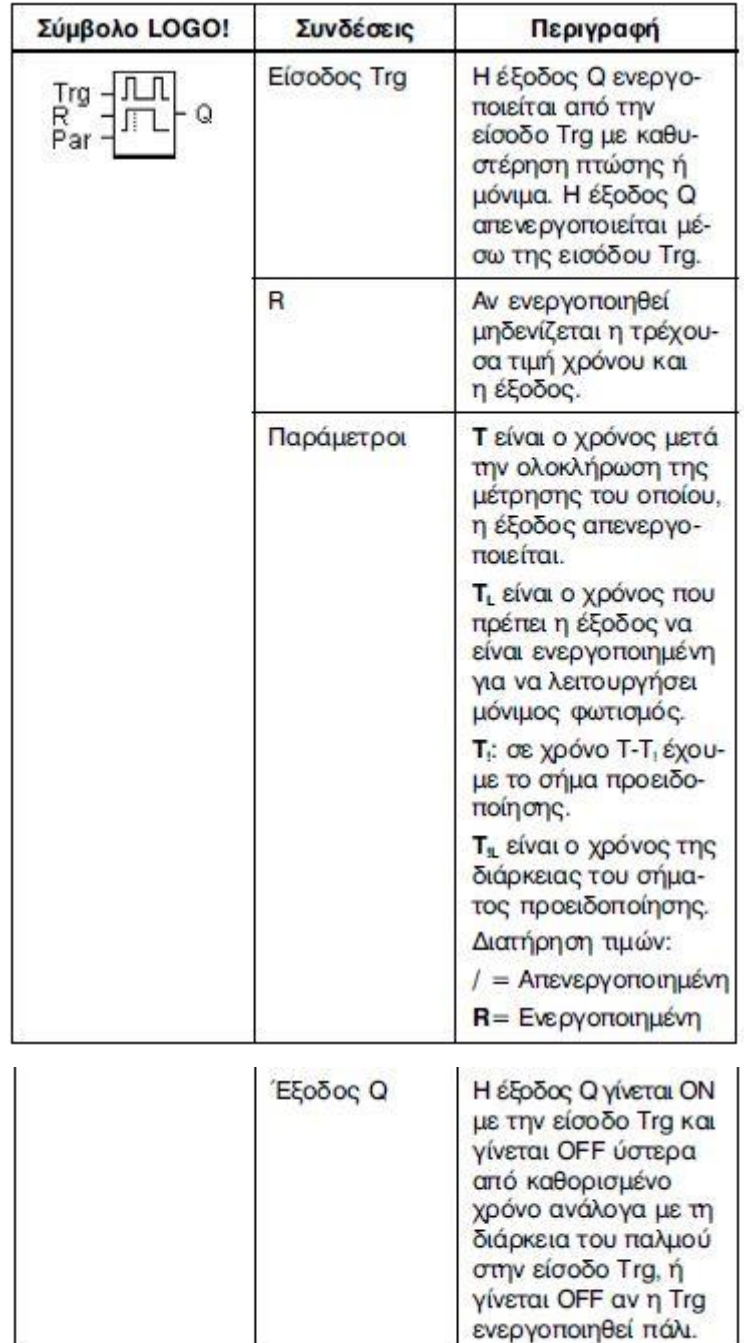

Σχήμα 2.26. Pulse relay

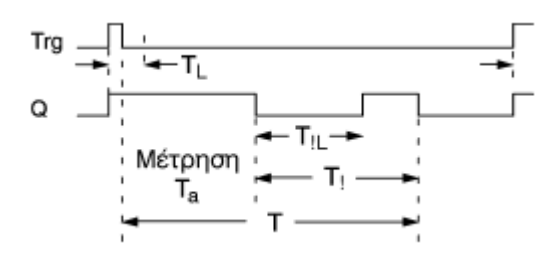

Σχήμα 2.27. Χρονοδιάγραμμα λειτουργίας

Περιγραφή της λειτουργίας: η κατάσταση της εξόδου Q καθορίζεται με τη μεταβίβαση της κατάστασης της εισόδου Trg από 0 σε 1, δηλαδή η έξοδος γίνεται on ή off. Η χρήση της εισόδου R μηδενίζει τον pulse relay, δηλαδή η έξοδος τίθεται στο 0. Μετά από μια διακοπή ρεύματος ο pulse relay μηδενίζεται και η έξοδος Q τίθεται στο 0 εάν δεν είναι ενεργοποιημένη η διατήρηση των τιμών.

#### *2.4.5.7 WIPING RELAY-PULSE OUTPUT*

Ένα σήμα εισόδου παράγει ένα σήμα καθορισμένου μήκους στην έξοδο. Στα σχήματα 2.28 και 2.29 που ακολουθούν δίνετε το μπλοκ του και το χρονοδιάγραμμα λειτουργίας αντίστοιχα.

| Σύμβολο LOGO!   | Συνδέσεις    | Περιγραφή                                                                                                 |
|-----------------|--------------|----------------------------------------------------------------------------------------------------|
| Trg<br>Q<br>Par | Είσοδος Trg  | Η μέτρηση του χρόνου<br>ξεκινά όταν η είσοδος<br>Trg γίνεται ON.                                          |
|                 | Παράμετρος Τ | Τ είναι ο χρόνος μετά<br>τον οποίο η έξοδος γί-<br>νεται ΟΕΕ (αλλάζει κα-<br>τάσταση από 1 σε 0).         |
|                 | Έξοδος Q     | Η έξοδος γίνεται ΟΝ<br>όταν η είσοδος Trg<br>γίνει ΟΝ και παραμένει<br>ΟΝ μέχρι να περάσει ο<br>χρόνος Τ. |

Σχήμα 2.28. Χρονικό έναρξης-παύσης

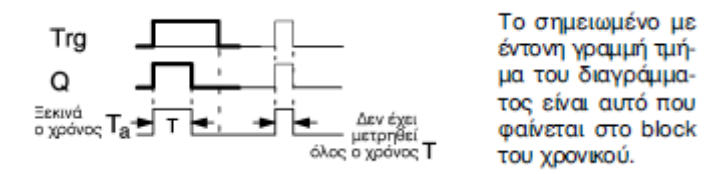

Σχήμα 2.29. Χρονοδιάγραμμα λειτουργίας

Περιγραφή της λειτουργίας: η κατάσταση της εξόδου μεταπηδά σε 1 αφότου η είσοδος Trg τίθεται με 1. Ο χρόνος Τα αρχίζει συγχρόνως και η έξοδος παραμένει καθορισμένη. Όταν ο Τα φθάνει στην αξία που καθορίζεται μέσα στο Τ, η κατάσταση της εξόδου Q μηδενίζεται. Η είσοδος Trg μεταβαίνει από 1 σε 0 προτού να λήξει ο καθορισμένος χρόνος και η έξοδος ακολουθεί τη μετάβαση από 1 σε 0.

#### *2.4.5.8 EDGE-TRIGGERED WIPING RELAY*

Ένα σήμα εισόδου παράγει ένα σήμα εξόδου καθορισμένου μήκους. Στα σχήματα 2.30 και 2.31 που ακολουθούν δίνετε το μπλοκ του και το χρονοδιάγραμμα λειτουργίας αντίστοιχα.

| Σύμβολο LOGO!                | Συνδέσεις   | Περιγραφή                                                                                                    |
|------------------------------|-------------|----------------------------------------------------------------------------------------------------|
| Trg $\cdot$<br>R<br>Par<br>Q | Είσοδος Trg | Η μέτρηση του χρόνου<br>ξεκινά όταν η είσοδος<br>Trg γίνεται ON.                                                                                                    |
|                              | Είσοδος R   | Ένα σήμα στην είσο-<br>δο R κάνει OFF την<br>έξοδο και μηδενίζει<br>τον χρόνο (Τͺ).                                                                                                    |
|                              | Παράμετροι  | Το πλάτος του παλμού<br><b>TL</b> και το πλάτος του<br>παλμού <b>TH</b> μπορούν<br>να διαμορφωθούν.<br>Το Ν καθορίζει τον<br>αριθμό των παλμών /<br>παύσεων του ΤL/ΤΗ.<br>Αποδεκτές τιμές:<br>19<br>Διατήρηση τιμών:<br>/ = Απενεργοποιημένη<br>R = Ενεργοποιημένη |
|                              | Έξοδος Q    | Η έξοδος γίνεται ΟΝ<br>όταν η είσοδος Trg<br>γίνει ΟΝ και παραμένει<br>ΟΝ μέχρι να περάσει ο<br>χρόνος Τ.                                                                                                    |

Σχήμα 2.30. Χρονικό έναρξης-παύσης με αναγνώριση αλλαγής κατάστασης

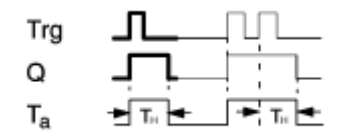

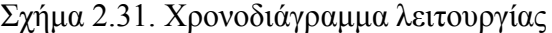

Περιγραφή της λειτουργίας: η κατάσταση της εξόδου μεταπηδά σε 1 αφότου η είσοδος Trg τεθεί με 1. Ο χρόνος Τα έχει αρχίσει συγχρόνως. Κατόπιν ο Τα έχει φθάσει στην αξία που καθορίζεται μέσα στο Τ η έξοδος Q μηδενίζεται. Ο χρόνος Τα μηδενίζεται εάν η είσοδος Trg αλλάξει ξανά από 0 σε 1, προτού να λήξει ο καθορισμένος χρόνος. Η έξοδος παραμένει ενεργοποιημένη.

#### *2.4.5.9 WEEKLY TIMER SWITCH*

Η έξοδος ελέγχεται μέσω on-/off-date. Η λειτουργία υποστηρίζει οποιοδήποτε συνδυασμό εργάσιμων μερών. Επιλέγουμε τις ενεργές εργάσιμες μέρες με το κρύψιμο των ανενεργών ημερών. Η έκδοση LOGO!24 δεν έχει εσωτερικό ρολόι. Επομένως, ο εβδομαδιαίος διακόπτης χρονομέτρων δεν μπορεί να χρησιμοποιηθεί για αυτήν την έκδοση. Στα σχήματα 2.32 και 2.33 που ακολουθούν δίνετε το μπλοκ του και το χρονοδιάγραμμα λειτουργίας αντίστοιχα.

| Σύμβολο LOGO!          | Συνδέσεις                                           | Περιγραφή                                                                                                    |
|------------------------|-----------------------------------------------------|----------------------------------------------------------------------------------------------------|
| Иo.<br>No2<br>Q<br>Nō3 | Ρυθμίσεις Νο1,<br>No <sub>2</sub> , No <sub>3</sub> | Για κάθε μία από τις 3<br>δυνατές ρυθμίσεις<br>στο ρολόι του LOGO!<br>μπορούν να οριστούν<br>ημέρες της εβομάδας<br>και ώρα ενεργοποίησης<br>και απενεργοποίησης. |
|                        | Έξοδος Q                                            | Η Q γίνεται ΟΝ ανάλο-<br>γα με τις ρυθμίσεις.                                                                                                    |

Σχήμα 2.32. Ρολόι πραγματικού χρόνου

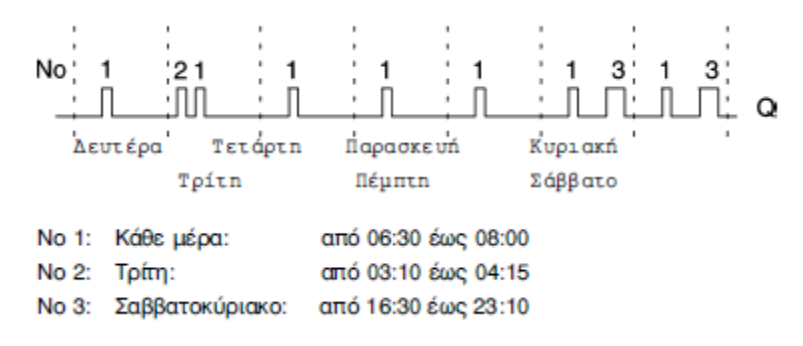

Σχήμα 2.33. Χρονοδιάγραμμα λειτουργίας(3 παραδείγματα)

Κάθε εβδομαδιαίος διακόπτης χρονομέτρων έχει τρεις ρυθμίσεις. Μπορούμε να καθορίσουμε μια χρονική υστέρηση για κάθε μια ρύθμιση. Στην ρύθμιση θέτουμε on- /off-times. Σε on-time, ο εβδομαδιαίος διακόπτης ενεργοποιεί την έξοδο, εάν η έξοδος δεν είναι ήδη ενεργοποιημένη. Σε off-time, ο εβδομαδιαίος διακόπτης σβήνει την έξοδο, εάν η έξοδος δεν είναι ήδη σβησμένη. Το on και το off-times είναι σε σύγκρουση εάν ο καθορισμένος χρόνος αλλαγής τους είναι ο ίδιος για τον εβδομαδιαίο διακόπτη, αλλά σε διαφορετικές ρυθμίσεις. Στην περίπτωση αυτή η ρύθμιση 3, έχει προτεραιότητα από τη ρύθμιση 2, εκτιμώντας ότι η ρύθμιση 2 έχει την προτεραιότητα από την ρύθμιση 1.

Χρόνοι διακοπής: πιθανός είναι οποιοσδήποτε χρόνος μεταξύ 00 : 00h και 23 : 59h. Το -:- σημαίνει ότι δεν υπάρχουν on- και off-times.

Καθορισμός του εβδομαδιαίου διακόπτη χρονομέτρων: έτσι καθορίζετε τους χρόνους διακοπής:

- 1. Τοποθετείστε το δρομέα σε μια από τις ρυθμίσεις του ρολογιού
- 2. Επιβεβαιώστε με ΟΚ. Το LOGO ανοίγει τη μορφή οθόνης assignment parameter για τη ρύθμιση. Ο δρομέας τοποθετείται στην εργάσιμη μέρα
- 3. Χρησιμοποιείστε τα πλήκτρα ▲ ή ▼ για να επιλέξετε μια ή αρκετές εργάσιμες μέρες
- 4. Χρησιμοποιείστε το πλήκτρο ► για να κινήσετε το δρομέα προς την πρώτη θέση του on-time
- 5. Θέστε on-time. Τροποποιείστε την αξία στην αντίστοιχη θέση, χρησιμοποιώντας τα πλήκτρα ▲ και ▼. Κινήστε το δρομέα γύρω από τις διάφορες θέσεις, χρησιμοποιώντας τα πλήκτρα ► και ◄. Μπορείτε μόνο να επιλέξετε την αξία -:- στην πρώτη θέση
- 6. Χρησιμοποιείστε το πλήκτρο ► για να κινήσετε το δρομέα προς την πρώτη θέση του off-time
- 7. Θέστε off-time, με τον ίδιο τρόπο όπως και στο βήμα 5
- 8. Επιβεβαιώστε τις καταχωρήσεις σας με ΟΚ. Ο δρομέας τοποθετείται στις παραμέτρους της ρύθμισης 2. Μπορείτε τώρα να καθορίσετε άλλη ρύθμιση

### *2.4.5.10 YEARLY TIMER SWITCH*

Η έξοδος ελέγχεται μέσω on-/off-date. Η έκδοση LOGO!24 δεν έχει ρολόι, επομένως ο ετήσιος διακόπτης δεν μπορεί να χρησιμοποιηθεί για αυτήν την έκδοση. Στα σχήματα 2.34 και 2.35 που ακολουθούν δίνετε το μπλοκ του και το χρονοδιάγραμμα λειτουργίας αντίστοιχα.

| Σύμβολο LOGO!       | Συνδέσεις  | Περιγραφή                                                                                                    |
|---------------------|------------|----------------------------------------------------------------------------------------------------|
| мм<br>No<br>Q<br>DD | Είσοδος Νο | Με την παράμετρο Νο<br>καθορίζουμε τους χρό-<br>νους ενεργοποίησης και<br>απενεργοποίησης στον<br>ετήσιο χρονοδιακόπτη. |
|                     | Έξοδος Ο   | Η έξοδος ενεργοπαείται<br>και απενεργοποιείται<br>βάσει των ρυθμίσεων.                                                  |

Σχήμα 2.34. Ετήσιος χρονοδιακόπτης

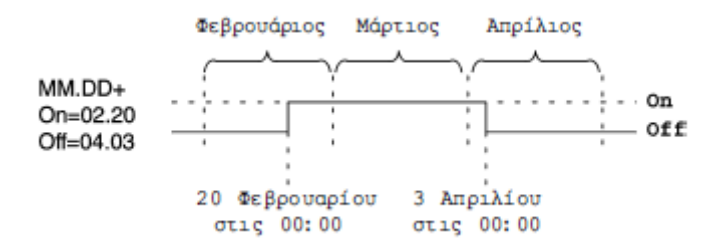

Σχήμα 2.35. Χρονοδιάγραμμα λειτουργίας

Περιγραφή της λειτουργίας: σε καθορισμένο on-time ο ετήσιος διακόπτης ενεργοποιεί την έξοδο. Σε καθορισμένο off-time ο ετήσιος διακόπτης μηδενίζει την

έξοδο. Η off-date καθορίζει την ημέρα στην οποία η έξοδος μηδενίζεται. Η πρώτη αξία προσδιορίζει τους μήνες και η δεύτερη την ημέρα.

## *2.4.5.11 UP/DOWN COUNTER*

Ανάλογα με τη διαμόρφωση, μια εσωτερική αξία μετριέται πάνω ή κάτω σε κάθε παλμό εισόδου. Η έξοδος ενεργοποιείται όταν επιτυγχάνεται η καθορισμένη αξία αρίθμησης. Μια ειδική είσοδος μπορεί να χρησιμοποιηθεί για να αλλάξει τη μετρήσιμη κατεύθυνση. Στα σχήματα 2.36 και 2.37 που ακολουθούν δίνετε το μπλοκ του και το χρονοδιάγραμμα λειτουργίας αντίστοιχα.

| Σύμβολο LOGO!        | Συνδέσεις   | Περιγραφή                                                                                                    |
|----------------------|-------------|----------------------------------------------------------------------------------------------------|
| ¤<br>Cnt<br>Q<br>⊢ar | Είσοδος R   | Η τρέχουσα τιμή του<br>απαριθμητή και η έξο-<br>δος γίνονται 0 όταν η<br>είσοδος R (reset) γίνε-<br>ται 1. Η είσοδος R έχει<br>μεγαλύτερη ισχύ από<br>την είσοδο Cnt.                                                                                                    |
|                      | Είσοδος Cnt | Ο απαριθμητής μετρά<br>τις αλλαγές κατάστα-<br>σης από 0 σε 1 στην<br>είσοδο Cnt. Αλλαγές<br>κατάστασης από 1<br>σε 0 δε μετρούνται.                                                                                                    |
|                      |             | Χρησιμοποιήστε:<br>• Οπααδήποτε είσοδο<br>για σήματα χαμηλής<br>συχνότητας . Η μέγι-<br>στη συχνότητα που<br>μπορεί να μετρηθεί<br>είναι 5Hz.                                                                                                    |
|                      |             | • Τις εισόδους 15/16<br>για σήματα μεγάλων<br>συχνοτήτων .Η μέγι-<br>στη συχνότητα που<br>μπορεί να μετρηθεί<br>είναι 2kHz.                                                                                                    |
|                      | Είσοδος Dir | Η κατεύθυνση της απα-<br>ρίθμησης καθορίζεται<br>με την είσοδο Dir:<br>$Dir = 0$ : Ο απαριθμητής<br>μετρά προς τα πάνω<br>$Dir = 1: O$ απαριθμητής<br>μετρά προς τα κάτω. Ο<br>απαριθμητής μετρά από<br>0 έως 999999. Σε περί-<br>πτωση που ένα από τα<br>δύο όρια ξεπεραστεί, ο<br>απαριθμητής σταματά. |
|                      | Παράμετροι  | <b>ON:</b> Τιμή απαριθμητή<br>ενεργοποίησης εξόδου.<br><b>OFF:</b> Τιμή απαριθμητή<br>απενεργοποίησης<br>εξόδου.<br>Όρια τιμών: 0999999<br>Διατήρηση τιμών.<br>/ = Απενεργοποιημένη<br>R = Ενεργοποιημένη                                                                                                |
|                      | Έξοδος Q    | Η Q γίνεται ΟΝ όταν η<br>τρέχουσα τιμή γίνει ίση<br>με την τιμή Par ή Lim –<br>βλ. παρακάτω.                                                                                                    |

Σχήμα 2.36. Up/down counter

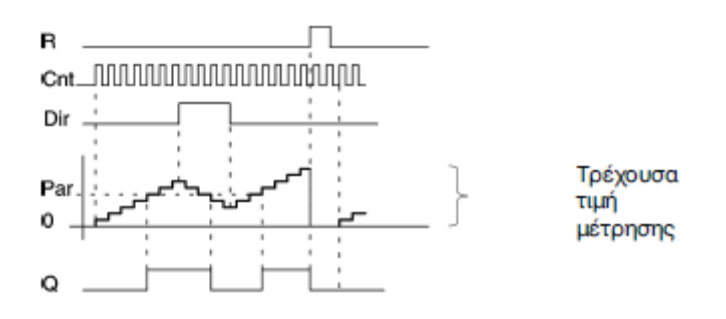

Σχήμα 2.37. Χρονοδιάγραμμα λειτουργίας

Περιγραφή της λειτουργίας: σε κάθε θετική ακμή της εισόδου Cnt οι εσωτερικές αντίθετες αυξήσεις (Dir=0) ή μειώσεις (Dir=1) αριθμούνται. Η έξοδος Q τίθεται με 1 όταν η εσωτερική αξία είναι μεγαλύτερη ή ίση της αξίας που καθορίζεται στο Par. Μπορείτε να χρησιμοποιήσετε την είσοδο reset R για να μηδενίσετε την έξοδο και την εσωτερική μετρήσιμη αξία «000000». Όταν R=1, η έξοδος είναι 0 και οι παλμοί στην είσοδο Cnt δεν μετριούνται.

Lim: μπορεί να βρεθεί μεταξύ 0 και 999999

Ret: αυτή η παράμετρος χρησιμοποιείται για να μεταστρέψει το retentivity on/off για την εσωτερική αξία αρίθμησης Cnt

Off: no retentivity

On: the count value Cnt is retentive

Όταν το retentivity ενεργοποιείται, η τιμή του μετρητή διατηρείται σε περίπτωση διακοπής ρεύματος. Η αρίθμηση επαναλαμβάνεται στην ίδια τιμή αφότου επιστρέφεται η δύναμη.

# *2.4.5.12 OPERATING HOURS COUNTER*

Ένας καθορισμένος χρόνος αρχίζει όταν ενεργοποιείται η είσοδος. Η έξοδος ενεργοποιείται στη λήξη αυτής της περιόδου. Στα σχήματα 2.38 και 2.39 που ακολουθούν δίνετε το μπλοκ του και το χρονοδιάγραμμα λειτουργίας αντίστοιχα.

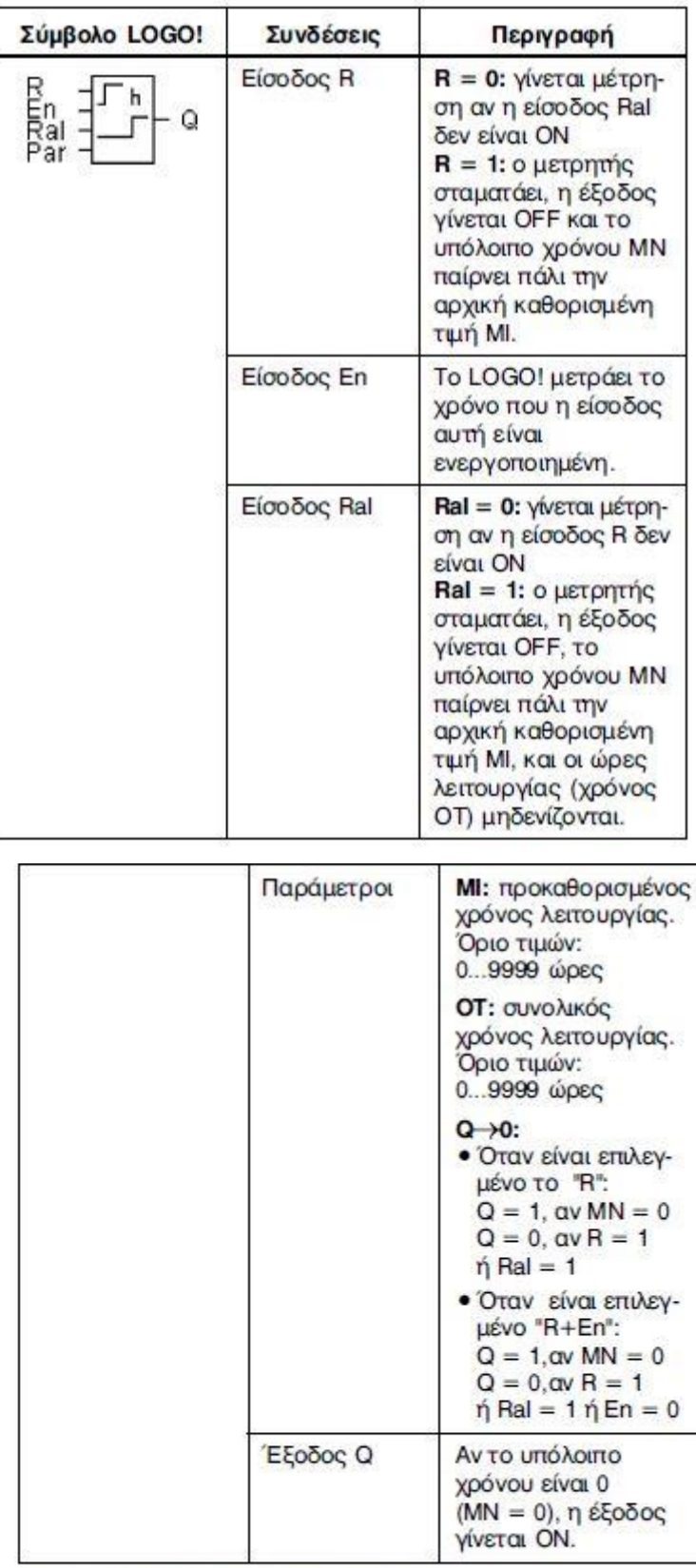

ΜΙ = προκαθορισμένος χρόνος λειτουργίας

MN = υπόλοιπο χρόνου (από την τιμή MI)

ΟΤ = ώρες λειτουργίας (όσο η είσοδος Ε<br/>η είναι ΟΝ) από την τελευταία φορά που η είσοδος Ral έγινε ΟΝ

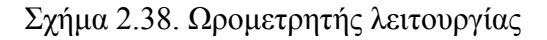

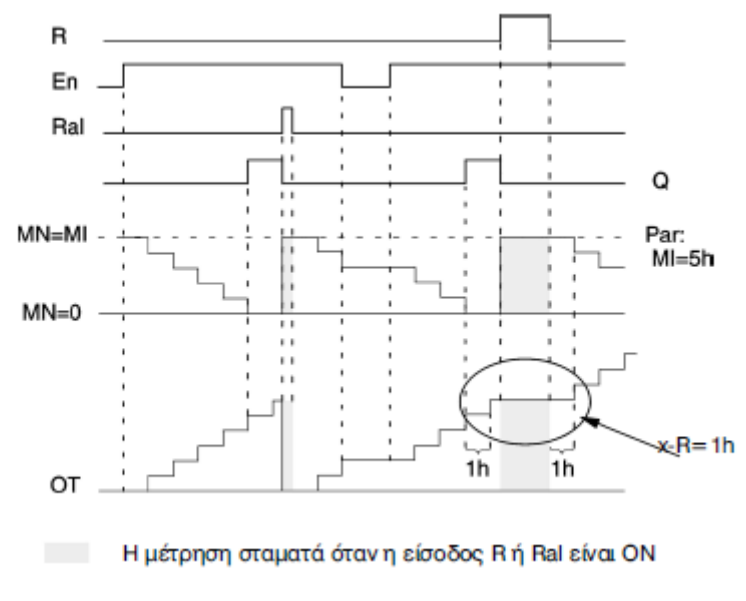

Σχήμα 2.39. Χρονοδιάγραμμα λειτουργίας

Περιγραφή της λειτουργίας: οι ώρες μετρητή δείχνουν την είσοδο En. Εφ' όσον η κατάσταση αυτής της εισόδου είναι 1, το LOGO καθορίζει ότι ο χρόνος ΜΝ έληξε. Το LOGO επιδεικνύει τους χρόνους στην parameter assignment mode. Η έξοδος Q τίθεται με 1 όταν ΜΝ=0. Χρησιμοποιήστε την είσοδο R για να κάνετε reset την έξοδο Q και ο χρόνος του μετρητή πηγαίνει προς την καθορισμένη αξία ΜΙ. Ο εσωτερικός μετρητής ΟΤ συνεχίζει την αρίθμηση. Χρησιμοποιούμε την είσοδο Ral για να κάνουμε reset την έξοδο Q και ο χρόνος του μετρητή πηγαίνει προς τη καθορισμένη αξία ΜΙ. Ο εσωτερικός μετρητής ΟΤ είναι μηδενισμένος.

# *2.4.5.13 ΣΥΜΜΕΤΡΙΚΗ ΓΕΝΝΗΤΡΙΑ ΡΟΛΟΓΙΩΝ*

Η περίοδος του σήματος εξόδου είναι διαμορφώσιμη. Στα σχήματα 2.40 και 2.41 που ακολουθούν δίνετε το μπλοκ του και το χρονοδιάγραμμα λειτουργίας αντίστοιχα.

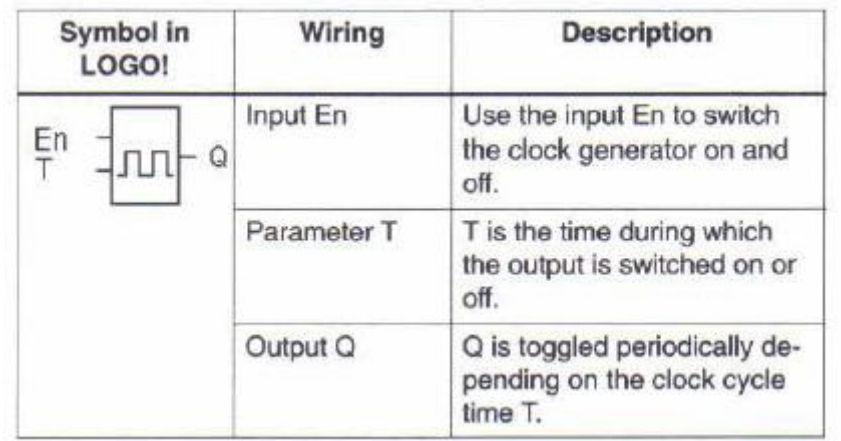

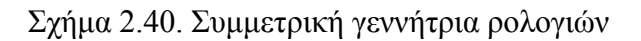

**67**

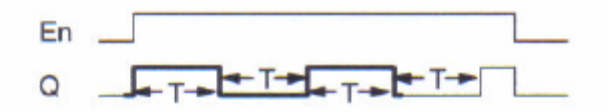

Σχήμα 2.41. Χρονοδιάγραμμα λειτουργίας

Περιγραφή της λειτουργίας: στην παράμετρο Τ καθορίζεται το μήκος on και off times. Μέσω της εισόδου En μπορείτε να ενεργοποιήσετε τη γεννήτρια ρολογιών, δηλαδή η γεννήτρια μεταβάλλεται στην έξοδο μεταξύ 1 και 0.

# *2.4.5.14 ΑΣΥΓΧΡΟΝΗ ΓΕΝΝΗΤΡΙΑ ΠΑΛΜΩΝ*

Το σχεδιάγραμμα παλμού της εξόδου μπορεί να προσαρμοστεί μέσω της αναλογίας pulse/pause. Στα σχήματα 2.42 και 2.43 που ακολουθούν δίνετε το μπλοκ του και το χρονοδιάγραμμα λειτουργίας αντίστοιχα.

| Σύμβολο LOGO!              | Συνδέσεις      | Περιγραφή                                                                                                    |
|----------------------------|----------------|----------------------------------------------------------------------------------------------------|
| En<br>Q<br>Inv<br>Ш<br>Par | Είσοδος En     | Η είσοδος Εη ενεργο-<br>ποιεί και απενεργο-<br>ποιεί τη γεννήτρια.                                            |
|                            | Είσοδος ΙΝΝ    | Η είσοδος INV, όταν ενερ-<br>γοποιηθεί, αντιστρέφει<br>το σήμα στην έξοδο.                                    |
|                            | Παράμετρος Par | Καθορίζει το εύρος (ΤΗ<br>και Π.) του παλμού.                                                                 |
|                            | Έξοδος Ο       | Η έξοδος ενεργοποιεί-<br>ται και απενεργοποιεί-<br>ται ανάλογα με τη<br>ρύθμιση εύρους<br>παλμού (TH και TL). |

Σχήμα 2.42. Γεννήτρια παλμοσειρών με ρύθμιση εύρους παλμού

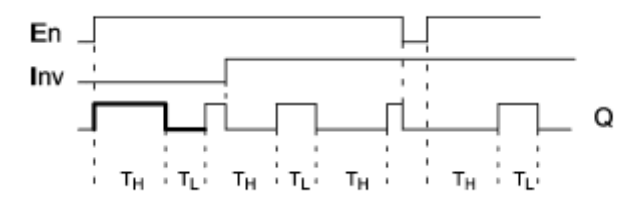

Σχήμα 2.43. Χρονοδιάγραμμα λειτουργίας

Περιγραφή της λειτουργίας: στις παραμέτρους Τ<sub>h</sub> και Τ<sub>L</sub> μπορείτε να ρυθμίσετε την period και το width pause. Με την είσοδο INV μπορείτε επίσης να αναστρέψετε την έξοδο. Το μπλοκ εισόδου INV μόνο αρνείται την έξοδο εάν επιτρέπεται μέσω EN.

## *2.4.5.15 ΤΥΧΑΙΑ ΓΕΝΝΗΤΡΙΑ*

Με μια τυχαία γεννήτρια η έξοδος είναι ενεργοποιημένη και μηδενίζεται πάλι μέσα σε έναν καθορισμένο χρόνο. Στα σχήματα 2.44 και 2.45 που ακολουθούν δίνετε το μπλοκ του και το χρονοδιάγραμμα λειτουργίας αντίστοιχα.

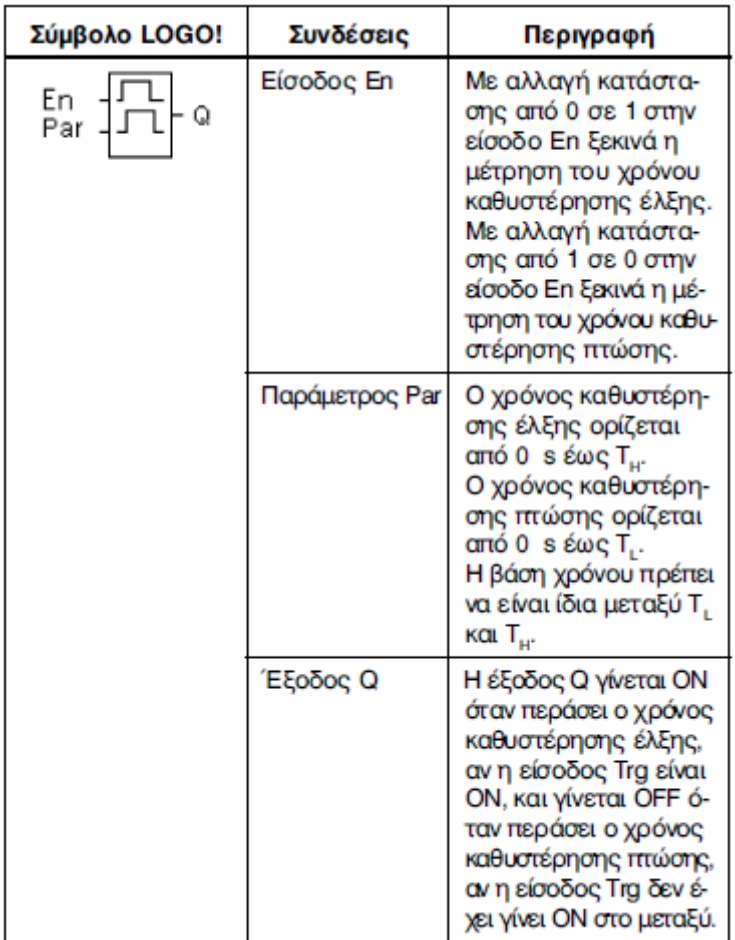

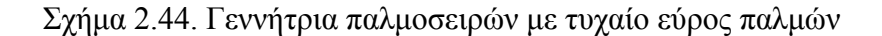

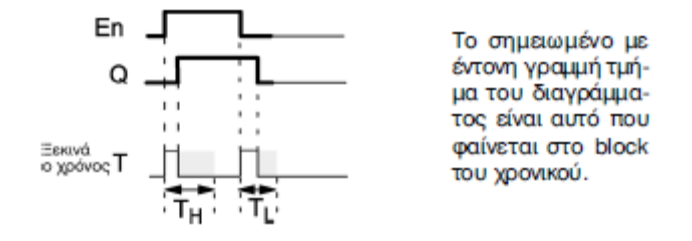

Σχήμα 2.45. Χρονοδιάγραμμα λειτουργίας

Ένας τυχαίος χρόνος (on delay) μεταξύ 0sec και Τ<sup>h</sup> καθορίζεται και αρχίζει με τη μετάβαση της κατάστασης εισόδου EN από 0 σε 1. Η έξοδος τίθεται με 1 στη λήξη του on delay time, εάν η κατάσταση της εισόδου En είναι 1 τουλάχιστον κατά τη διάρκεια του on delay time. Ο χρόνος μηδενίζεται εάν η κατάσταση της εισόδου En επιστρέφει σε 0 πριν λήξει το on delay time. Όταν η κατάσταση της εισόδου En επιστρέφει σε 0, ένας τυχαίος χρόνος (off delay) μεταξύ 0sec και Τ<sup>L</sup> καθορίζεται και αρχίζει. Η έξοδος μηδενίζεται στη λήξη του off delay time, εάν η κατάσταση της εισόδου En είναι 0 τουλάχιστον κατά τη διάρκεια του off delay time. Ο χρόνος μηδενίζεται εάν η κατάσταση της εισόδου En επιστρέφει σε 1 πριν λήξει το on delay time. Ο χρόνος μηδενίζεται μετά από μια διακοπή ρεύματος.

### *2.4.5.16 FREQUENCY THRESHOLD TRIGGER*

Η έξοδος ενεργοποιείται και μηδενίζεται ανάλογα με τις δυο καθορισμένες συχνότητες. Στα σχήματα 2.46 και 2.47 που ακολουθούν δίνετε το μπλοκ του και το χρονοδιάγραμμα λειτουργίας αντίστοιχα.

| Σύμβολο LOGO!   | Συνδέσεις   | Περιγραφή                                                                                                    |
|-----------------|-------------|----------------------------------------------------------------------------------------------------|
| Fre<br>Q<br>Par | Είσοδος Fre | Οι παλμοί οδηγούνται<br>στην είσοδο Fre.<br>Χρησιμοποιείτε τις<br>15/16 για γρήγορα<br>σήματα (είσοδοι<br>12/24 V DC): max. 1<br>kHz και κάθε άλλη<br>είσοδο για πιο μικρές<br>συχνότητες |
|                 | Παράμετροι  | <b>ON</b> (παλιό όνομα SW 1):<br>άνω όριο                                                                                                    |
|                 |             | <b>OFF</b> (παλιό όνομα SW -):<br>κάτω όριο                                                                                                    |
|                 |             | G_T: χρονικό διάστημα<br>ανά το σποίο μετρού-<br>νται οι πολμοί                                                                                                    |
|                 | Έξοδος Q    | Η έξοδος Q γίνεται<br>ΟΝ ή ΟΕΕ ανάλογα με<br>το αν θα προσεγγι-<br>στούν το άνω και κάτω<br>όριο (βλ. και περιγρα-<br>φή που ακολουθεί)                                                   |

Σχήμα 2.46. Διακόπτης συχνότητας

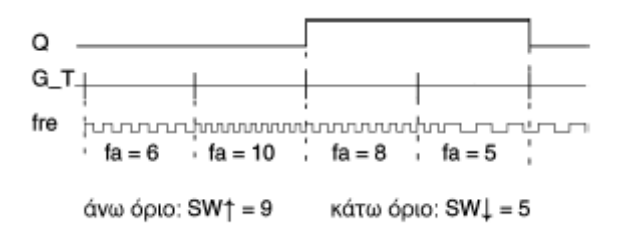

# Σχήμα 2.47. Χρονοδιάγραμμα λειτουργίας

Περιγραφή της λειτουργίας: ο διακόπτης κατωφλίου μετρά τα σήματα στην είσοδο Fre. Οι παλμοί λαμβάνονται πέρα από μια καθορισμένη περίοδο G\_T. Η έξοδος Q είναι ενεργοποιημένη εάν η αξία που μετριέται μέσα στο χρόνο G\_T είναι υψηλότερη μετά από το on και off threshold. Η Q μηδενίζεται πάλι όταν το μετρημένο ποσοστό παλμού είναι ίσο/χαμηλότερο από την off threshold τιμή.

SW↑ είναι on threshold. Το επιτρεπόμενο διάστημα είναι 0000-9999.

SW↓ είναι off threshold. Το επιτρεπόμενο διάστημα είναι 0000-9999.

G\_T είναι το χρονικό διάστημα κατά τη διάρκεια του οποίου οι παλμοί της εισόδου Fre μετριούνται. Το επιτρεπόμενο διάστημα για το G\_T είναι 00,05sec-99,95sec.

Όταν καθορίζεται ένα χρόνο G\_T του 1sec, το LOGO επιστρέφει την τρέχουσα συχνότητα στην παράμετρο f<sup>a</sup> σε Hz. Η f<sup>a</sup> είναι πάντα το ποσό των μετρημένων παλμών ανά χρονική μονάδα G\_T.

# *2.4.5.17 ANALOG THRESHOLD SWITCH*

Η έξοδος είναι ενεργοποιημένη όταν υπερβαίνει η αναλογική αξία το καθορισμένο on threshold και όταν οι αναλογικές πτώσεις αξίας είναι κάτω από το καθορισμένο off threshold. Στα σχήματα 2.48 και 2.49 που ακολουθούν δίνετε το μπλοκ του και το χρονοδιάγραμμα λειτουργίας αντίστοιχα.
| Σύμβολο LOGO!         | Συνδέσεις  | Περιγραφή                                                                                                    |  |  |  |  |  |  |
|-----------------------|------------|----------------------------------------------------------------------------------------------------|--|--|--|--|--|--|
| A× ¦∕A<br>Par ¦∏<br>Q | Είσοδος Αχ | Στην είσοδο Αχ, συνδέ-<br>εται το αναλογικό σήμα.<br>Χρησιμοποιούνται οι εί-<br>σοδοι 17 (AI1) ή 18 (AI2).<br>Τα 0-10 V αντιστοιχούν<br>σε 0-1000 (εσωτερική<br>τιμή). |  |  |  |  |  |  |
|                       | Παράμετροι | А:<br>Κέρδος (Gain)<br>Όριο τιμών:<br>00.0010.00                                                                                                    |  |  |  |  |  |  |
|                       |            | B:<br>Απόκλιση (Offset)<br>Όριο τιμών:<br>±10000                                                                                                    |  |  |  |  |  |  |
|                       |            | <b>ON:</b> Τιμή ενεργο-<br>ποίησης εξόδου<br>Όριο τιμών:<br>±20000                                                                                                    |  |  |  |  |  |  |
|                       |            | <b>OFF:</b> Τιμή απενεργο-<br>ποίησης εξόδου<br>Όριο τιμών:<br>±20000                                                                                                  |  |  |  |  |  |  |
|                       |            | Αριθμός δεκαδι-<br>p:<br>κών ψηφίων<br>Όριο τιμών:<br>0, 1, 2, 3                                                                                                    |  |  |  |  |  |  |
|                       | Έξοδος Q   | Η Q ενεργοποιείται<br>ανάλογα με τις τιμές<br>ορίων.                                                                                                    |  |  |  |  |  |  |

Σχήμα 2.48. Αναλογικός μετρητής

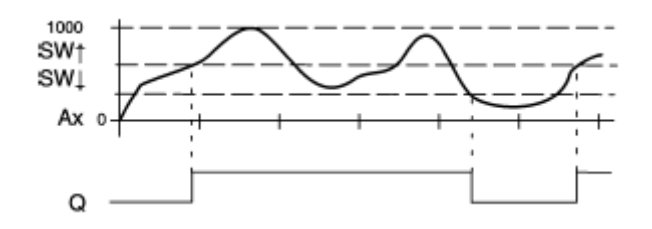

Σχήμα 2.49. Χρονοδιάγραμμα λειτουργίας

Αυτή η λειτουργία προσκομίζει την αναλογική αξία ενός σήματος στην αναλογική είσοδο. Η παράμετρος offset προστίθεται έπειτα στην αναλογική αξία. Το αποτέλεσμα πολλαπλασιάζεται με την παράμετρο κέρδους. Δεδομένου ότι αυτό δίνεται επί τις %, η αξία 1000% για την περίπτωση είναι ισοδύναμη με έναν πολλαπλασιασμό κοντά στο 10. Η έξοδος Q τίθεται με 1 εάν αυτή η αξία υπερβαίνει το on threshold. Η έξοδος Q τίθεται με 0 πάλι αφότου η αξία φθάνει ή μειώνεται κάτω από off threshold. Οι παράμετροι gain και offset χρησιμοποιούνται για να προσαρμόσουν τους χρησιμοποιημένους αισθητήρες στην αντίστοιχη εφαρμογή.

#### *2.4.5.18 ΑΝΑΛΟΓΙΚΟΣ ΣΥΓΚΡΙΤΗΣ*

Η έξοδος είναι ενεργοποιημένη εάν η διαφορά Ax-Ay υπερβαίνει το σύνολο threshold. Στα σχήματα 2.50 και 2.51 που ακολουθούν δίνετε το μπλοκ του και το χρονοδιάγραμμα λειτουργίας αντίστοιχα.

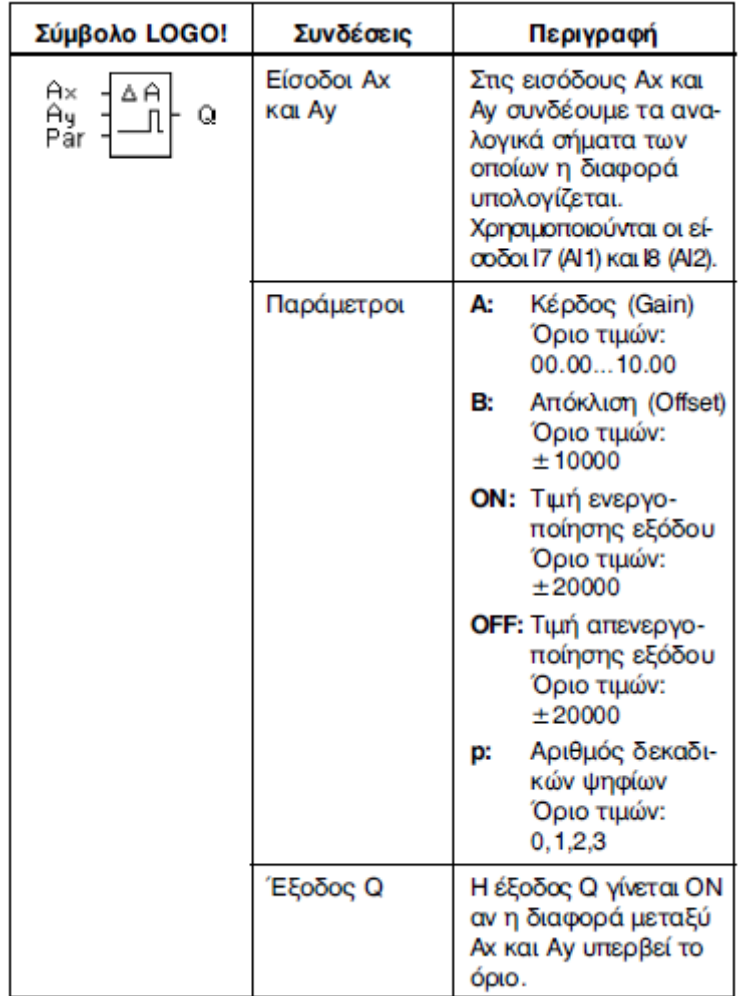

### Σχήμα 2.50. Αναλογικός συγκριτής

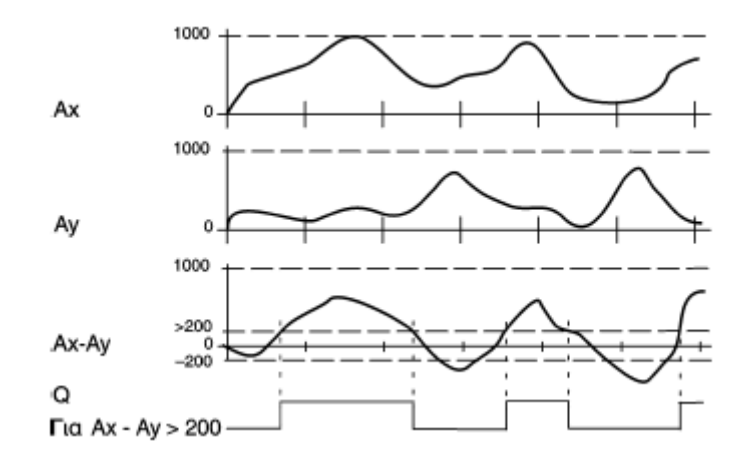

Περιγραφή της λειτουργίας: η αναλογική λειτουργία συγκριτών πραγματοποιεί τους ακόλουθους υπολογισμούς:

- 1. Η αξία που διαμορφώνεται από την παράμετρο offset προστίθεται στα Ax και Ay.
- 2. Τα Ax και Ay πολλαπλασιάζονται με την παράμετρο κέρδους. Δεδομένου ότι αυτό δίνεται επί τις %, η αξία 1000% είναι ισοδύναμη με έναν πολλαπλασιασμό κοντά στο 10.
- 3. Η λειτουργία διαμορφώνει τη διαφορά των αναλογικών τιμών Ax-Ay. Η έξοδος Q τίθεται με 1 εάν αυτή η αξία υπερβαίνει το threshold που έχετε διαμορφώσει κάτω από το Δ. Διαφορετικά η Q μηδενίζεται.

Κανόνες υπολογισμού Q=1, αν:

 $[(Ax+offset)x gain] - [(Ay+offset)x gain] > threshold$ 

Οι παράμετροι gain και offset χρησιμοποιούνται για να προσαρμόσουν τους χρησιμοποιημένους αισθητήρες στην αντίστοιχη εφαρμογή.

### *2.4.5.19 STAIRWAY LIGHTING*

Ο παλμός εισόδου αρχίζει με έναν καθορισμένο χρόνο. Η έξοδος μηδενίζεται στη λήξη αυτής της περιόδου. 15sec πριν από τη λήξη αυτής της περιόδου υπάρχει μια προειδοποίηση. Στα σχήματα 2.52 και 2.53 που ακολουθούν δίνετε το μπλοκ του και το χρονοδιάγραμμα λειτουργίας αντίστοιχα.

| Σύμβολο LOGO!   | Συνδέσεις   | Περιγραφή                                                                                                    |  |  |  |  |  |  |
|-----------------|-------------|----------------------------------------------------------------------------------------------------|--|--|--|--|--|--|
| Trg<br>Q<br>Par | Είσοδος Trg | Με την ενεργοποίηση<br>της εισόδου Trg ξεκινά<br>η μέτρηση του χρόνου.                                                                                        |  |  |  |  |  |  |
|                 | Παράμετροι  | Τείναι ο χρόνος μετά<br>την ολοκλήρωση της<br>μέτρησης του οποίου,<br>η έξοδος απενεργο-<br>ποιείται.                                                         |  |  |  |  |  |  |
|                 |             | Τ <sub>Ι</sub> : σε χρόνο Τ-Τ <sub>ι</sub> έχου-<br>με το σήμα προειδο-<br>ποίησης.                                                                           |  |  |  |  |  |  |
|                 |             | <b>Τ<sub>ιι</sub> είναι ο χρόνος της</b><br>διάρκειας του σήμα-<br>τος προειδοποίησης.                                                                        |  |  |  |  |  |  |
|                 |             | Διατήρηση τιμών:<br>/ = Απενεργοποιημένη<br>R = Ενεργοποιημένη                                                                                                |  |  |  |  |  |  |
|                 | Έξοδος Q    | Η έξοδος Q απενεργο-<br>ποιείται όταν ολοκλη-<br>ρωθεί ο χρόνος Τ.<br>15 δευτερόλεπτα πριν,<br>απενεργοποιείται προ-<br>ειδοποιητικά για ένα<br>δευτερόλεπτο. |  |  |  |  |  |  |

Σχήμα 2.52. Χρονοδιακόπτης κλιμακοστασίου

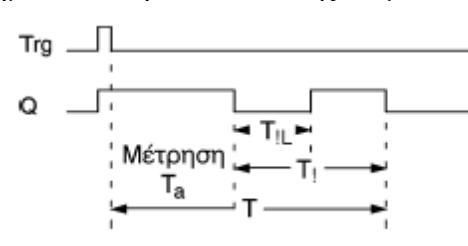

Σχήμα 2.53. Χρονοδιάγραμμα λειτουργίας

Η έξοδος Q τίθεται με 1 κατά την μετάβαση της εισόδου Trg από 0 σε 1. Κατά την μετάβαση της θέσης εισόδου Trg από 0 σε 1 ο τρέχων χρόνος Τα αρχίζει. Η έξοδος Q παραμένει καθορισμένη. 15sec πριν ο Τα φθάσει στο χρόνο Τ η έξοδος Q μηδενίζεται για 1sec. Όταν Τα=Τ, η έξοδος Q μηδενίζεται. Όταν η είσοδος Trg αναβοσβήνει ξανά, ενώ ο Τα λήγει, ο Τα μηδενίζεται. Ο χρόνος μηδενίζεται μετά από μια διακοπή ρεύματος. Μπορείτε επίσης να θέσετε άλλες τιμές για προειδοποίηση περιόδου, όπως φαίνεται στο πίνακα 2.18.

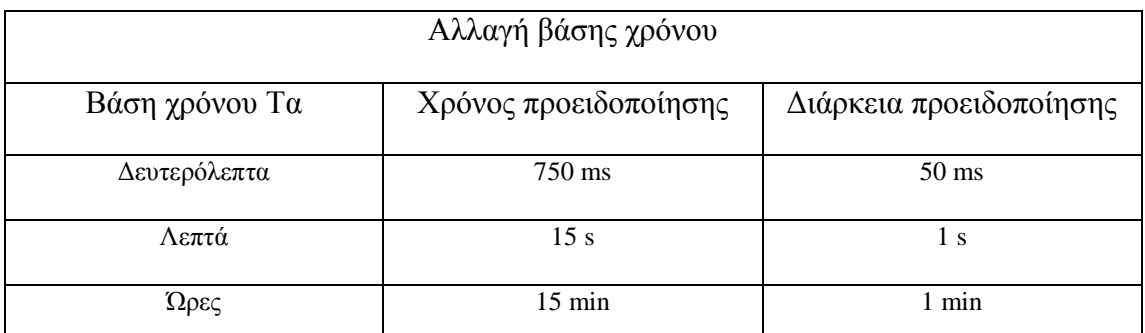

Πίνακας 2.18 Αλλαγή βάσης χρόνου

## *2.4.5.20 MULTIFUNCTIONAL SWITCH*

Διακόπτης με δυο διαφορετικές λειτουργίες: διακόπτης παλμού με off delay και διακόπτης (συνεχής φωτισμός). Στα σχήματα 2.54 και 2.55 που ακολουθούν δίνετε το μπλοκ του και το χρονοδιάγραμμα λειτουργίας αντίστοιχα.

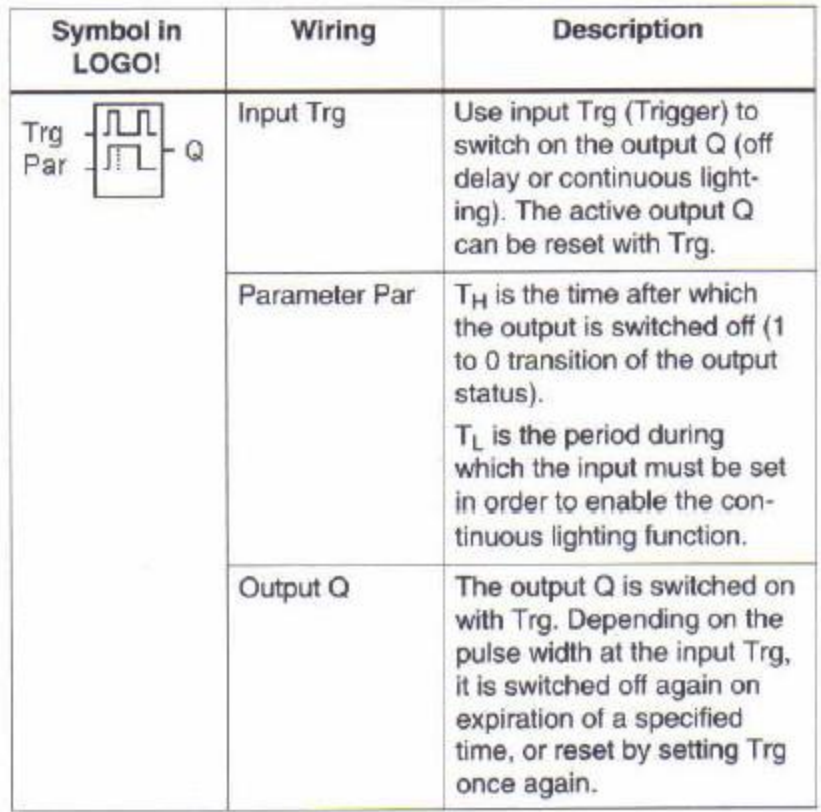

### Σχήμα 2.54. Multifunctional switch

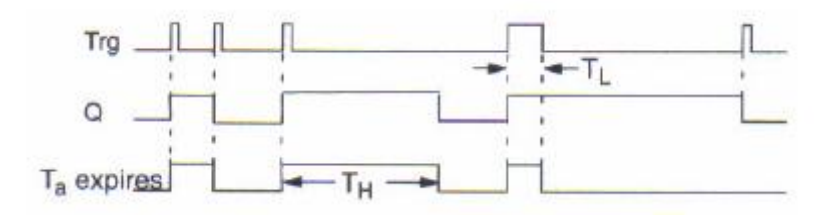

Σχήμα 2.55. Χρονοδιάγραμμα λειτουργίας

Ο τρέχων χρόνος Τα αρχίζει και η έξοδος Q τίθεται με 1 κατά τη μετάβαση της κατάστασης εισόδου Trg από 0 σε 1. Όταν ο Τα φθάνει στο χρόνο Τ<sub>Η</sub>, η έξοδος Q μηδενίζεται. Ο χρόνος μηδενίζεται μετά από μια διακοπή ρεύματος. Κατά την μετάβαση της κατάστασης εισόδου Trg από 0 σε 1 και εάν η θέση «1» τίθεται τουλάχιστον κατά τη διάρκεια του χρόνου Τ<sup>L</sup> η συνεχής λειτουργία φωτισμού επιτρέπεται και η έξοδος Q είναι ενεργοποιημένη συνεχώς. Εάν η είσοδος Trg μεταστρέφεται άλλη μια φορά μηδενίζεται ο Τ<sub>Η</sub> και η έξοδος Q είναι μηδέν.

## **3<sup>Ο</sup> ΚΕΦΑΛΑΙΟ: ΚΑΤΑΣΚΕΥΗ**

### **3.1 ΕΙΣΑΓΩΓΗ**

Για να γίνει καλύτερα η εμπέδωση της διδασκαλίας πάνω στο LOGO όσον αφορά τη χρήση του στο εργαστηριακό μας περιβάλλον, δημιουργήσαμε ένα σύστημα εισόδων και εξόδων και τα τοποθετήσαμε μέσα σε ένα κουτί ειδικά διαμορφωμένο για ευκολότερη χρήση του LOGO.

#### **3.2 ΣΧΕΔΙΑΣΜΟΣ**

Η κατασκευή αυτή έχει ως σκοπό τη καλύτερη εξοικείωση του φοιτητή με το αντικείμενο των LOGO και συγκεκριμένα την σειρά 12/24 RC. Με την κατασκευή αυτή ο φοιτητής έχει το δικαίωμα της επιλογής ανάμεσα σε δύο μορφές εισόδων: τα button και τους διακόπτες. Σε κάθε μορφή εισόδου αντιστοιχεί ένα λαμπάκι κόκκινου χρώματος, το οποίο και σε ειδοποιεί για το ποια επιλογή εισόδων έχει ενεργοποιηθεί. Όμως λαμπάκια έχουν τοποθετηθεί και στις εξόδους των LOGO για την καλύτερη ένδειξη των αποτελεσμάτων του προγράμματος το οποίο υλοποιείτε από τον φοιτητή.

#### **3.2.1 ΥΛΙΚΑ ΚΑΤΑΣΚΕΥΗΣ**

Το σχέδιο της υλοποίησης της κατασκευής περιλαμβάνει τα εξής υλικά που αναφέρονται στον ακόλουθο πίνακα 3.1.

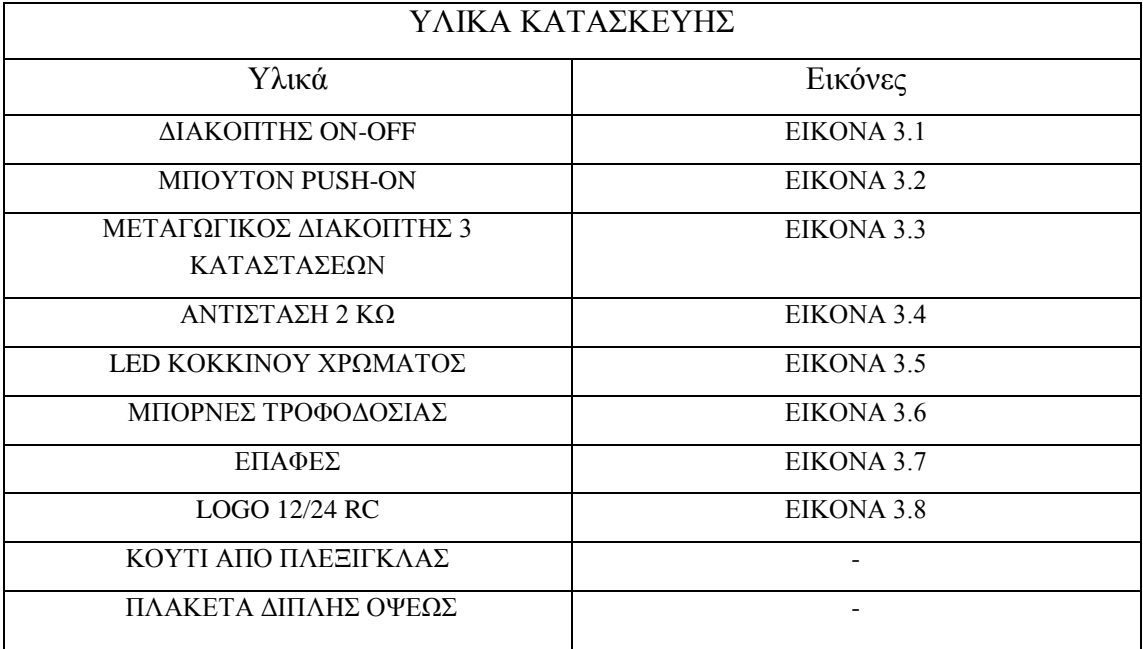

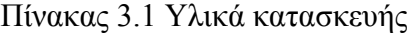

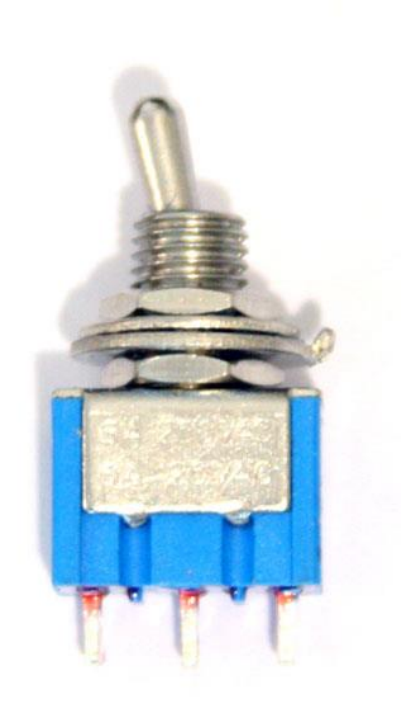

Εικόνα 3.1 Διακόπτης on-off

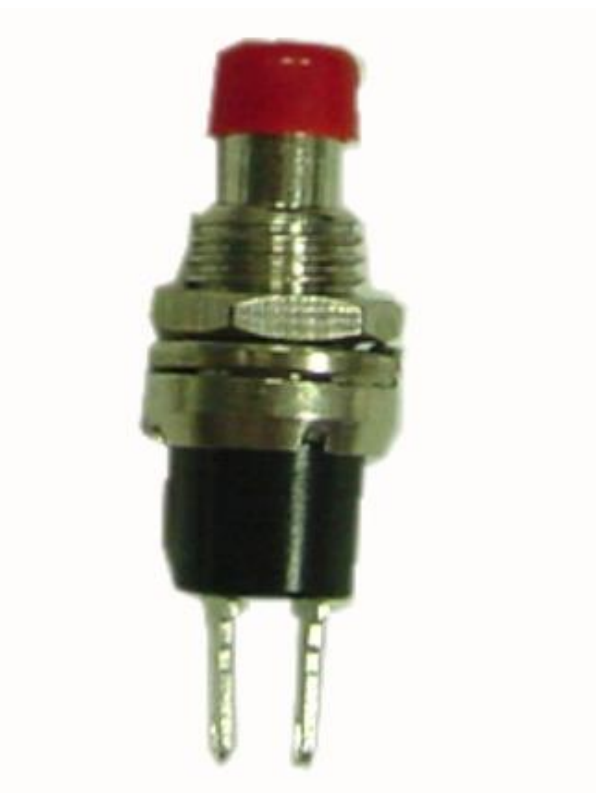

Εικόνα 3.2 Μπουτον push-on

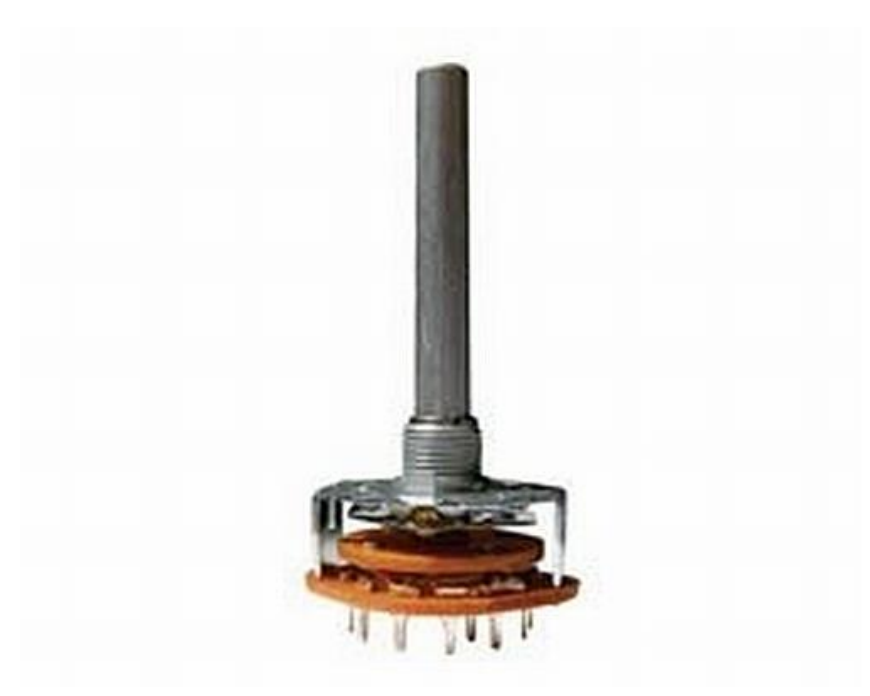

Εικόνα 3.3 Μεταγωγικός διακόπτης 3 καταστάσεων

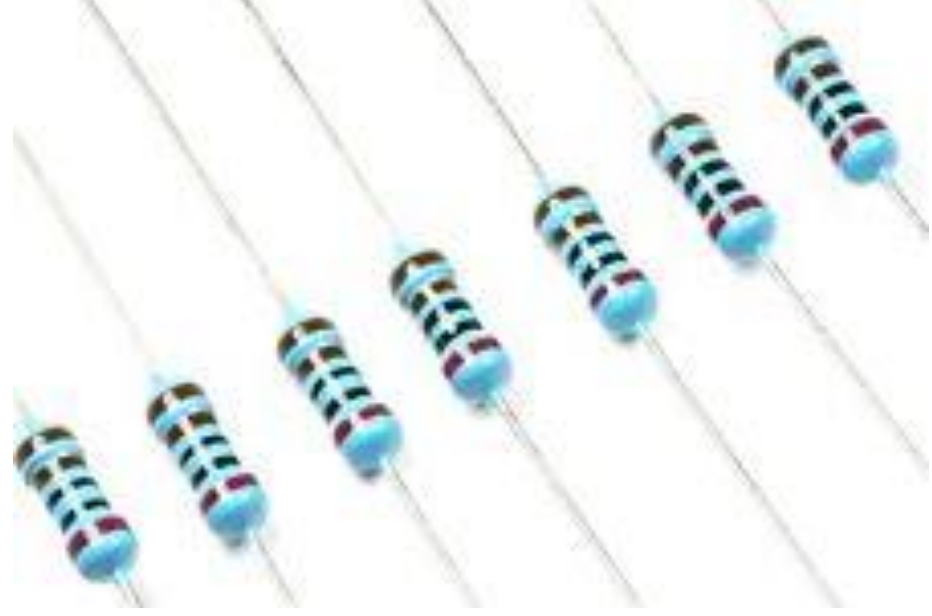

Εικόνα 3.4 Αντιστάσεις 2 ΚΩ

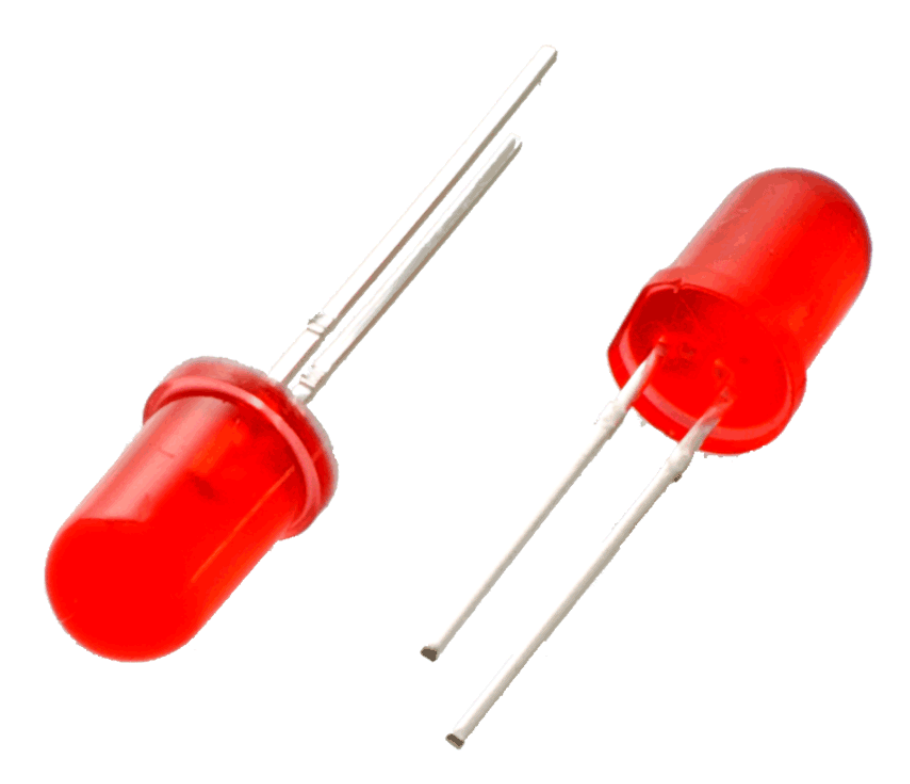

Εικόνα 3.5 Led κόκκινου χρώματος

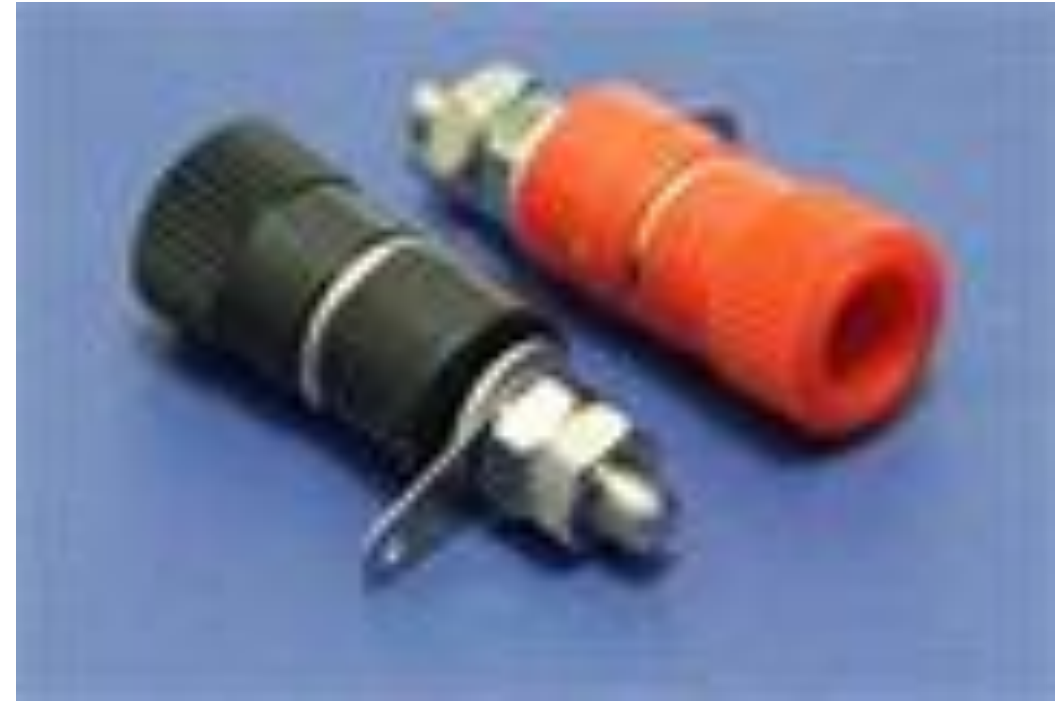

Εικόνα 3.6 Μπόρνες τροφοδοσίας

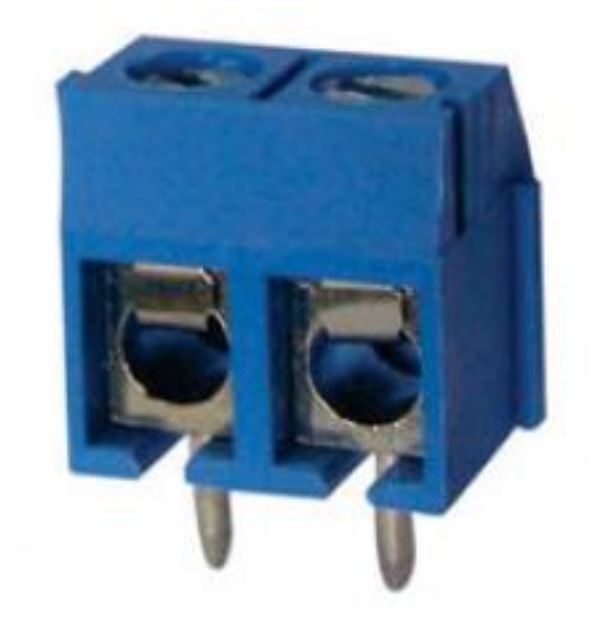

Εικόνα 3.7 Επαφές

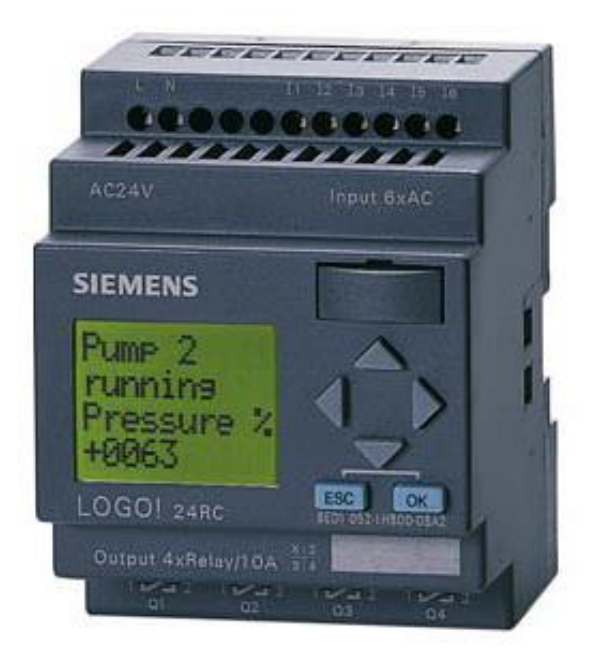

Εικόνα 3.8 LOGO 12/24 RC

#### **3.2.2 ΣΥΝΔΕΣΜΟΛΟΓΙΑ**

Ο βασικός σχεδιασμός γενικά στηρίζεται πάνω στο ίδιο το LOGO και αφορά τις εισόδους, εξόδους και τη τροφοδοσία του. Για το κύκλωμα των εισόδων έχουμε τη σύνδεση της κάθε μίας με ένα διακόπτη, αλλά και ένα button. Η τροφοδοσία της κάθε εισόδου γίνεται με τη χρήση ενός μεταγωγικού διακόπτη, ο οποίος έχει ως βασική τροφοδοσία την τάση των 24V και έχουμε συνδέσει σε κάθε κατάσταση του από μία τροφοδοσία για τους διακόπτες και άλλη μία για τα button. Ανάλογα με τη κατάσταση του μεταγωγικού έχουμε και την λειτουργία των 2 μορφών εισόδων. Για τη καλύτερη απεικόνιση της ενεργής εισόδου, έχουμε τοποθετήσει σε σειρά με την τροφοδοσία επιλογής, μία αντίσταση των 2ΚΩ και σε σειρά με την αντίσταση ακολουθεί ένα LED. Όσων αφορά το κύκλωμα των εξόδων έχουμε την κοινή παροχή τροφοδοσίας των τεσσάρων ανοιχτών επαφών με 24V, καθώς επίσης και την τοποθέτηση στις κλειστές επαφές σε σειρά μιας αντίστασης 2ΚΩ κ σε σειρά με αυτή ένα LED, για την ένδειξη της ενεργοποιημένης εξόδου. Ο πίνακας 3.2 μας δείχνει τη συνδεσμολογία του κυκλώματος και το σχήμα 3.1 μας δείχνει το σχέδιο του κυκλώματος.

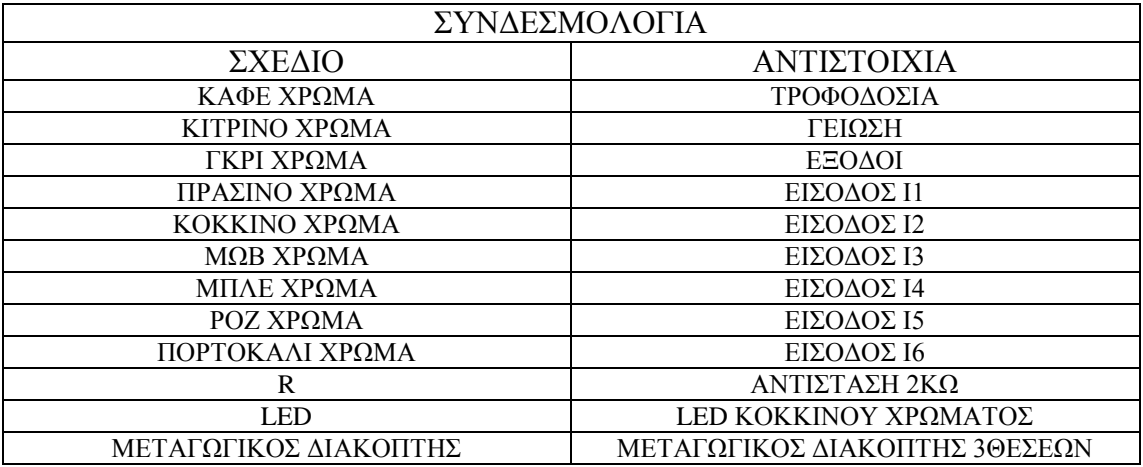

Πίνακας 3.2 Πίνακας συνδεσμολογίας

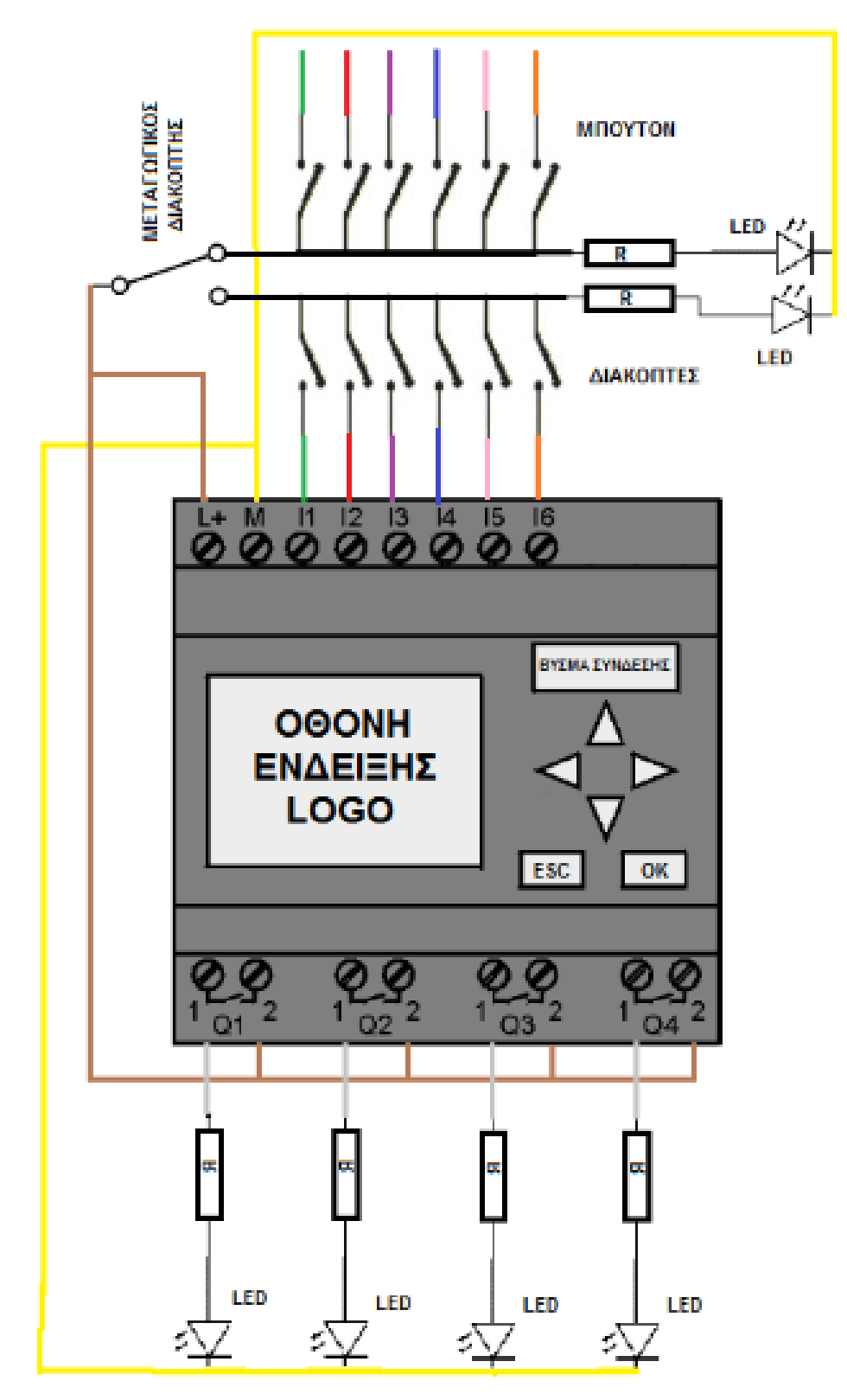

Σχήμα 3.1 Σχέδιο κυκλώματος

ΠΡΟΣΟΨΗ

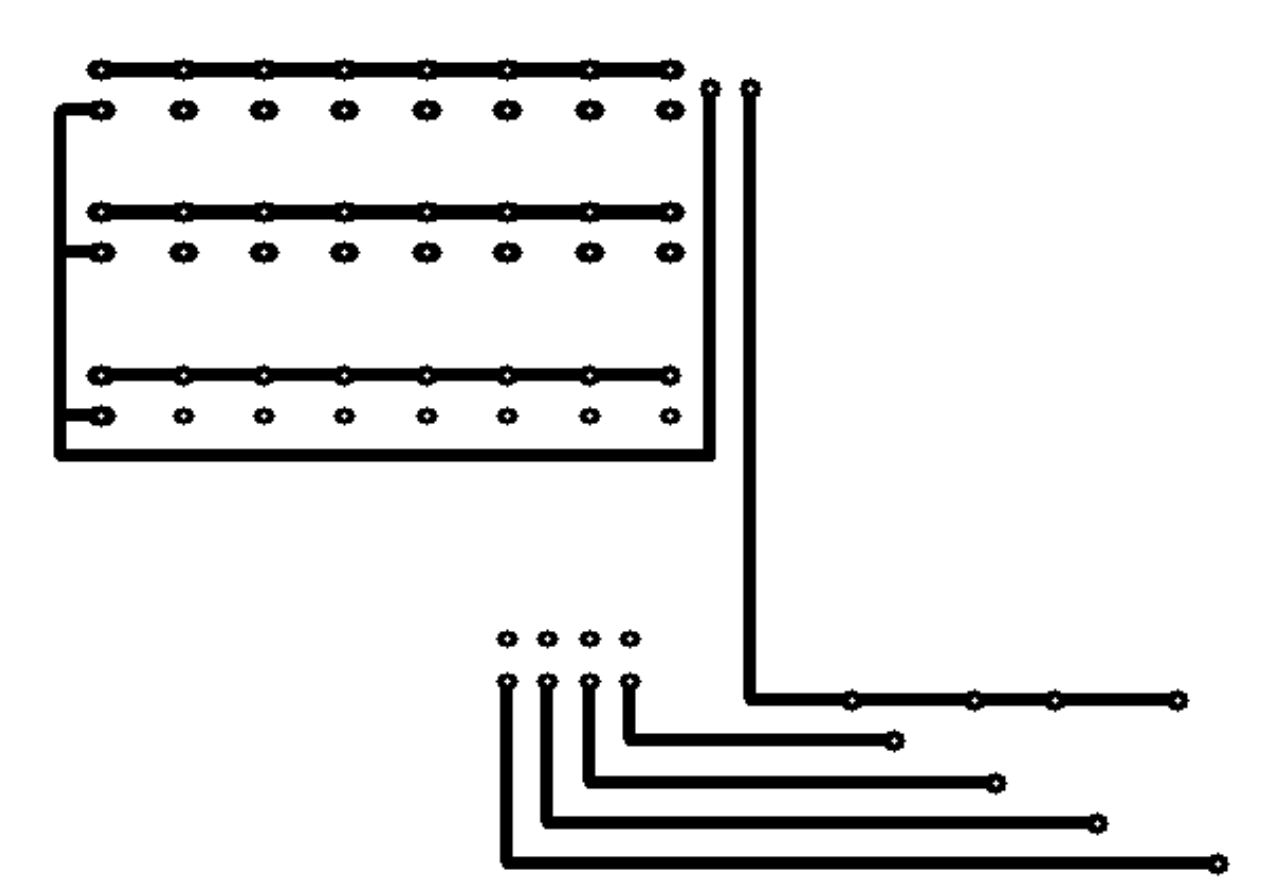

ΚΑΤΟΨΗ

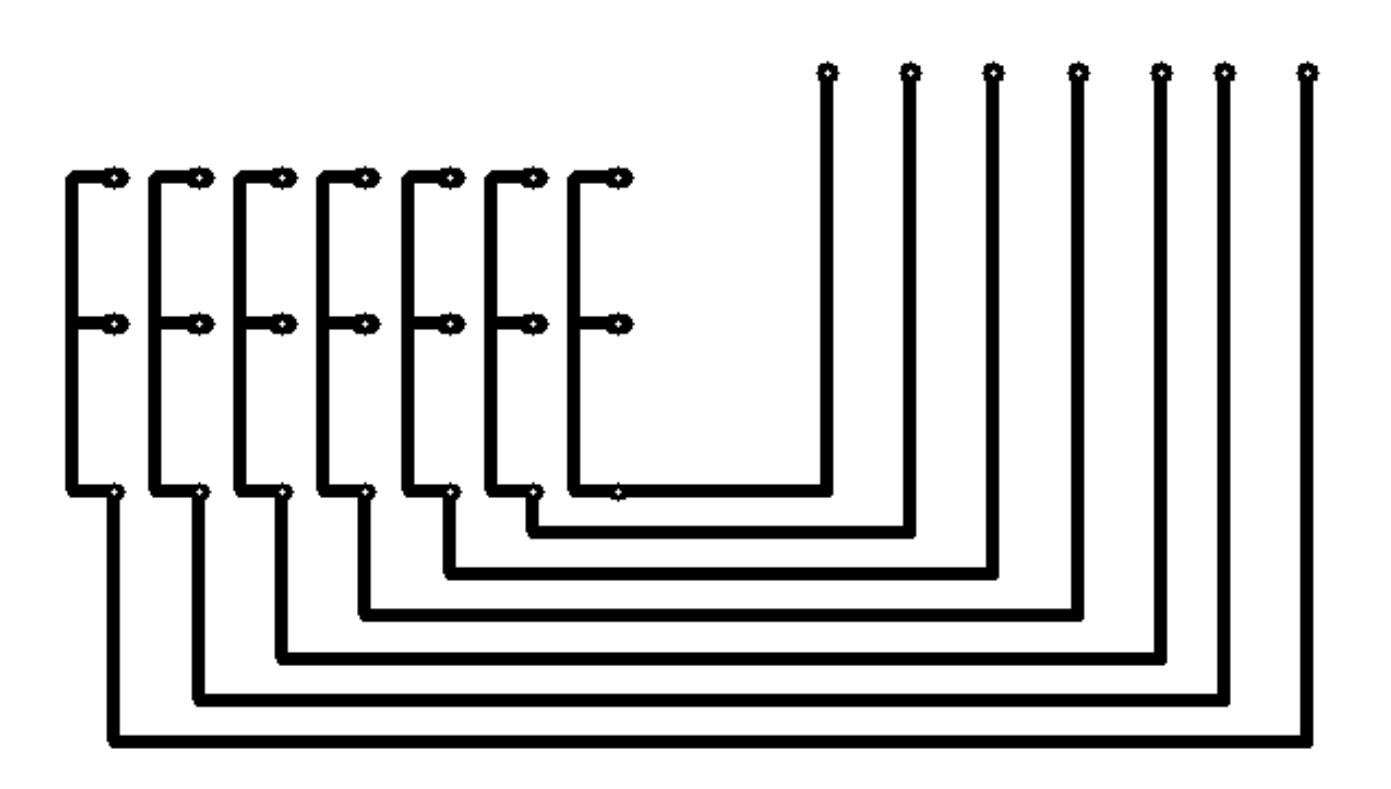

### **4<sup>Ο</sup> ΚΕΦΑΛΑΙΟ: ΑΣΚΗΣΕΙΣ**

#### **4.1 ΠΥΛΕΣ**

#### **Άσκηση 1**

Σε μία εγκατάσταση φωτοβολταϊκών θέλουμε να ελέγχουμε την ηλεκτροδότηση του σπιτιού. Όταν έχουμε ηλιοφάνεια θέλουμε να ενεργοποιείται ο διακόπτης παροχής από τον ήλιο, διαφορετικά να ενεργοποιείται ο διακόπτης της ΔΕΗ. Σε περίπτωση συννεφιάς ενώ τροφοδοτείται ήδη από τον ηλιακό διακόπτη να κλείσει και να ενεργοποιηθεί ο διακόπτης της ΔΕΗ. Να κατασκευαστεί ο πίνακας αληθείας και να υλοποιηθεί με τη χρήση LOGO.

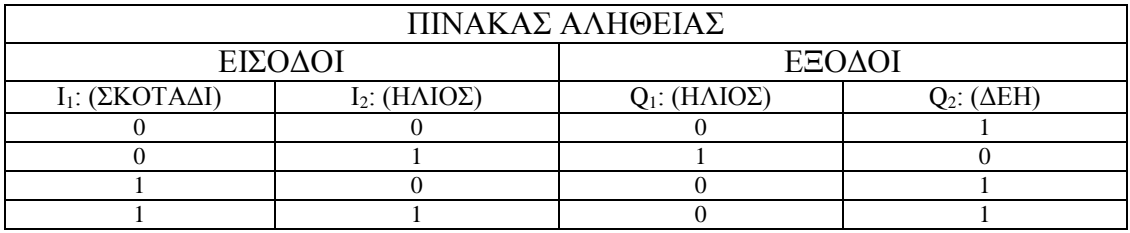

|             |                         | <b>B003</b> | Q <sub>2</sub> |  |
|-------------|-------------------------|-------------|----------------|--|
| .12.        | <b>B002</b>             | >1          | Q              |  |
|             |                         |             |                |  |
|             |                         |             |                |  |
|             |                         |             |                |  |
|             |                         |             |                |  |
|             |                         |             |                |  |
| - BOO1<br>ы | - B004                  |             |                |  |
|             | $\mathbf{g}_\mathrm{c}$ | Q           |                |  |
|             |                         | ×           |                |  |
|             |                         |             |                |  |

Πίνακας 4.1 Πίνακας αληθείας

Σχήμα 4.1 Κύκλωμα σε LOGO

Σε µία διαδικασία ελέγχου θέλουµε όταν ο διακόπτης I<sup>1</sup> κλείσει πρέπει να ενεργοποιούνται οι κινητήρες Κ<sup>1</sup> και Κ2. Όταν οι Κ<sup>1</sup> και Κ<sup>2</sup> είναι ενεργοποιηµένοι και κλείσει και ο διακόπτης I<sup>2</sup> πρέπει να ενεργοποιηθεί η γεννήτρια Κ3. Να κατασκευαστεί ο πίνακας αληθείας και να υλοποιηθεί με τη χρήση LOGO.

| ΠΙΝΑΚΑΣ ΑΛΗΘΕΙΑΣ    |                     |                 |                 |                 |  |  |  |  |  |  |
|---------------------|---------------------|-----------------|-----------------|-----------------|--|--|--|--|--|--|
|                     | ΕΙΣΟΔΟΙ             | ΕΞΟΔΟΙ          |                 |                 |  |  |  |  |  |  |
| $I_1$ : (ΔΙΑΚΟΠΤΗΣ) | $I_2$ : (ΔΙΑΚΟΠΤΗΣ) | $Q_1$ : $(K_1)$ | $Q_2$ : $(K_2)$ | $Q_3$ : $(K_3)$ |  |  |  |  |  |  |
|                     |                     |                 |                 |                 |  |  |  |  |  |  |
|                     |                     |                 |                 |                 |  |  |  |  |  |  |
|                     |                     |                 |                 |                 |  |  |  |  |  |  |
|                     |                     |                 |                 |                 |  |  |  |  |  |  |

Πίνακας 4.2 Πίνακας αληθείας

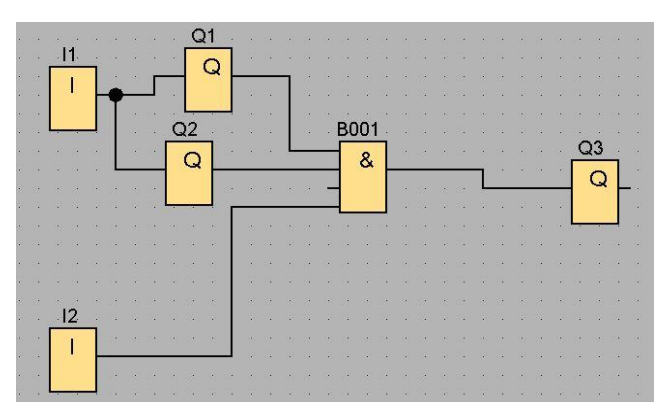

Σχήμα 4.2 Κύκλωμα σε LOGO

Σε ένα γκαράζ θέλουµε να φτιαχτεί ένα αυτόµατο σύστηµα πάνω σε μια (κοινή) θύρα (εισόδου/εξόδου) όπου τα αυτοκίνητα θα εισέρχονται/εξέρχονται από το κτίριο µε την βοήθεια ένδειξης σηµατοδότη. Σε περίπτωση που ανιχνευτεί κοινή προσέλευση οχηµάτων στην θύρα από τους αισθητήρες να δίνεται προτεραιότητα στα οχήµατα που εξέρχονται. Σηµείωση: Να υλοποιηθεί µε χρήση OR και AND.

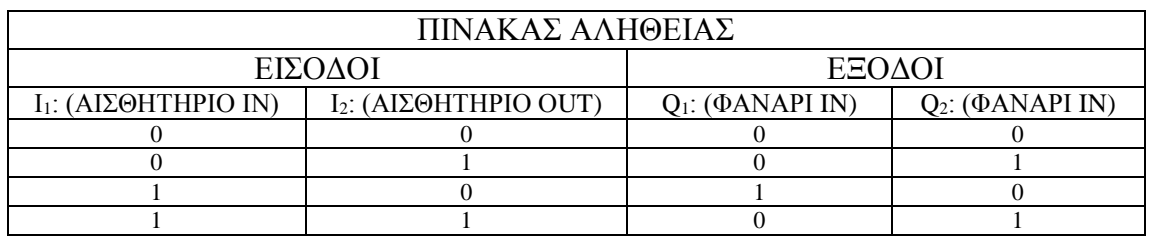

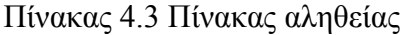

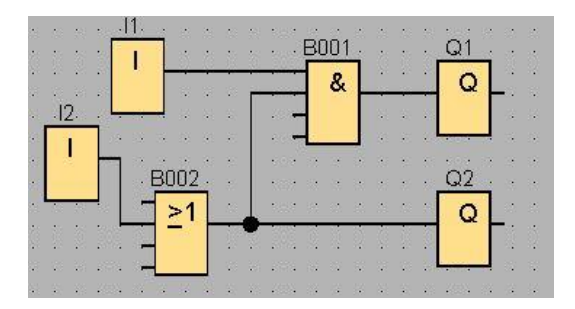

Σχήμα 4.3 Κύκλωμα σε LOGO

Μια ηλεκτρική κατανάλωση Q<sup>1</sup> ενεργοποιείται όταν πιεσθούν ταυτόχρονα δύο μπουτόν και απενεργοποιείται όταν αφήσουμε και τα δυο μπουτόν.

## **Λύση:**

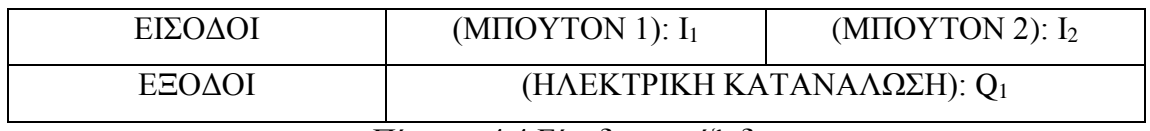

Πίνακας 4.4 Είσοδοι και έξοδοι

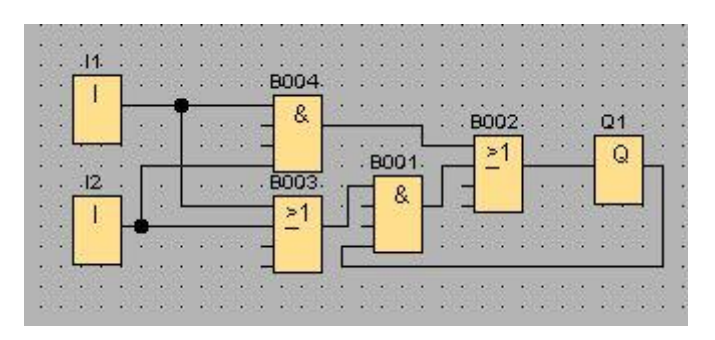

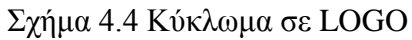

Να γραφεί ένα πρόγραμμα με σκοπό τη συνεχή λειτουργία ενός κινητήρα. Το πρόγραμμα να αποτελείται από ένα μπουτόν START, ένα μπουτόν STOP και ένα ρελέ επαφής εκκίνησης.

| ΕΙΣΟΔΟΙ | (PEAE             | (MIIOYTON                            | (MIIOYTON    |
|---------|-------------------|--------------------------------------|--------------|
|         | EΚΚΙΝΗΣΗΣ): $I_1$ | START): $I_2$                        | STOP): $I_3$ |
| ΕΞΟΔΟΙ  |                   | (KINHTHPA $\Sigma$ ): Q <sub>1</sub> |              |

Πίνακας 4.5 Είσοδοι και έξοδοι

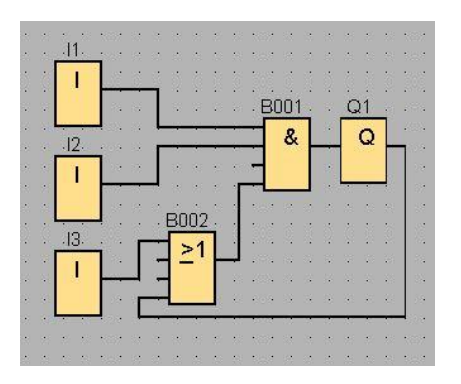

Σχήμα 4.5 Κύκλωμα σε LOGO

## **4.2 ΧΡΟΝΙΚΑ**

### **Άσκηση 1**

Στην είσοδο ενός σπιτιού έχουμε τοποθετήσει μία λάμπα με φωτοκύτταρο και θέλουμε κάθε φορά που εντοπίζει κάποιον να ανάβει η λάμπα για 30 δευτερόλεπτα και ύστερα να σβήνει. Σε περίπτωση μπλοκαρίσματος της συσκευής να γίνεται reset.

# **Λύση:**

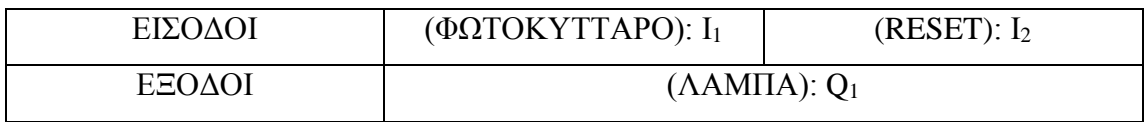

Πίνακας 4.6 Είσοδοι και έξοδοι

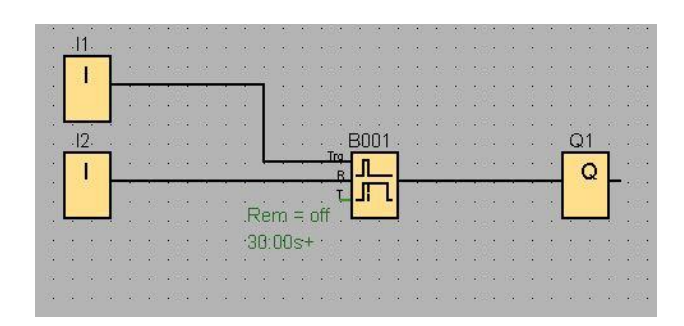

### Σχήμα 4.6 Κύκλωμα σε LOGO

Σε έναν θερμοσίφωνα θέλουµε να εισάγουµε ένα σύστηµα κατά το οποίο πατώντας το μπουτόν Ι1 να λειτουργεί για ένα συγκεκριμένο χρονικό διάστηµα (π.χ. 30 λεπτά) και στη συνέχεια να απενεργοποιείται. Αν ο χρήστης επιθυµεί την διακοπή της λειτουργίας σε οποιοδήποτε χρονικό σηµείο ενδιάµεσα να δίνεται η δυνατότητα τερµατισµού µε ένα µπουτόν διακοπής.

| ΕΙΣΟΔΟΙ | (ΔΙΑΚΟΠΤΗΣ                 | (ΔΙΑΚΟΠΤΗΣ ΔΙΑΚΟΠΗΣ): |
|---------|----------------------------|-----------------------|
|         | EΚΚΙΝΗΣΗΣ): $I_1$          |                       |
| ΕΞΟΔΟΙ  | (RELAY ΘΕΡΜΟΣΙΦΩΝΑ): $Q_1$ |                       |

Πίνακας 4.7 Είσοδοι και έξοδοι

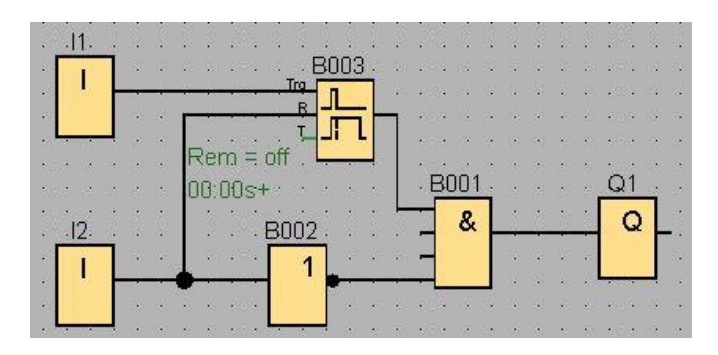

Σχήμα 4.7 Κύκλωμα σε LOGO

Σε µια διαδικασία έλεγχου η οποία χρονομετρείται για 10 sec ζητάµε µετά το πέρας 3 sec να γίνεται ενεργοποίηση του relay K1 και µετά από το πέρας 6 sec να γίνεται ενεργοποίηση και του relay K2. Τα δύο αυτά relay να παραµείνουν ενεργοποιημένα µέχρι την επανάληψη της διαδικασίας αυτής.

#### **Λύση:**

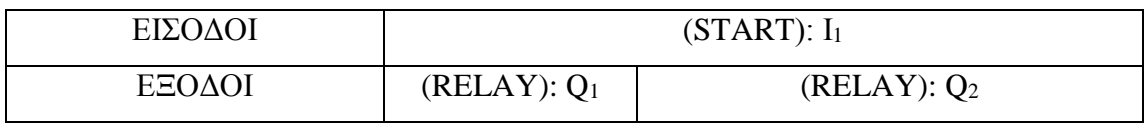

Πίνακας 4.8 Είσοδοι και έξοδοι

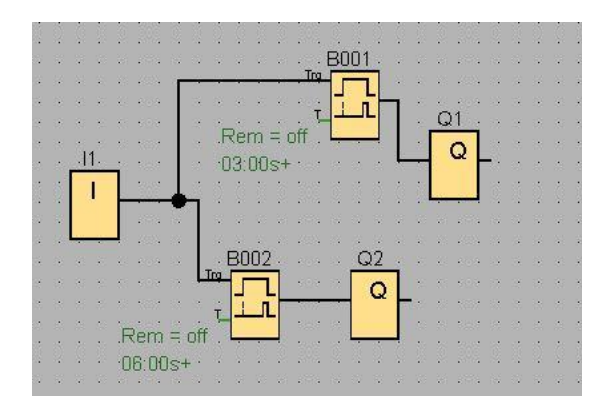

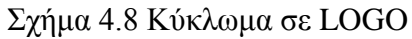

Σε μια αυτόματη πόρτα νοσοκομείου θέλουμε η πόρτα να ανοίγει αυτόματα όταν κάποιος πλησιάζει και να παραμένει ανοιχτή μέχρι να μην υπάρχει κανείς ανάμεσα της. Σε περίπτωση που δεν υπάρχει κανείς ανάμεσα της, τότε η πόρτα να κλείνει μέσα σε μικρό χρονικό διάστημα της επιλογής μας.

### **Λύση:**

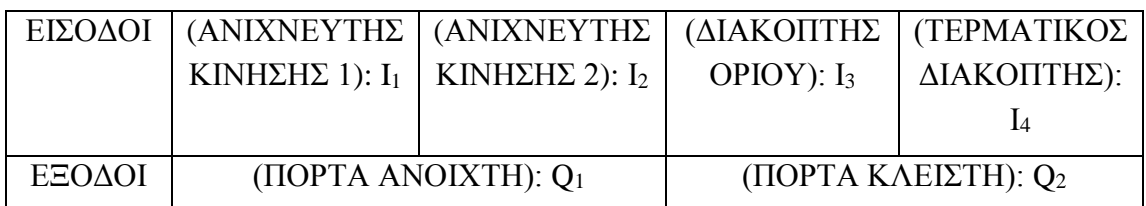

Πίνακας 4.9 Είσοδοι και έξοδοι

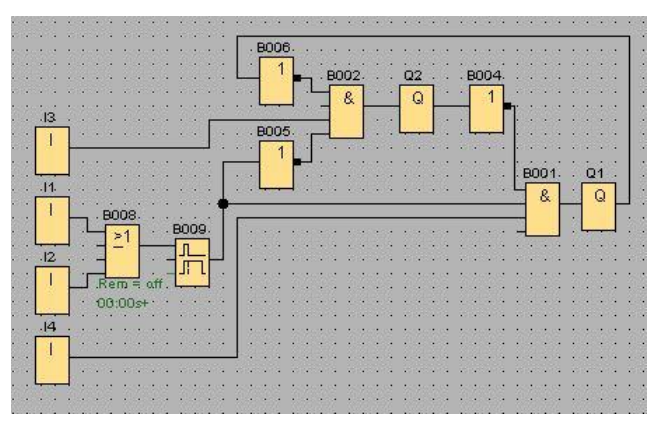

Σχήμα 4.9 Κύκλωμα σε LOGO

# **Άσκηση 5**

Σε μια σειρήνα πόρτας με μαγνητική επαφή θέλουμε όταν η πόρτα ανοίγει να ενεργοποιείται η σειρήνα για χρονικό διάστημα της επιλογής μας.

## **Λύση:**

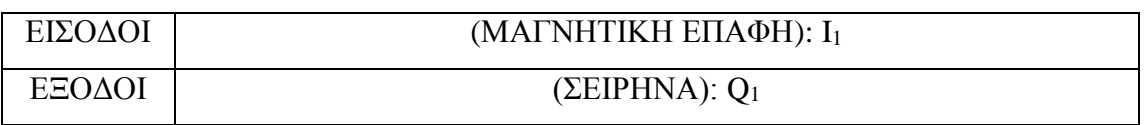

### Πίνακας 4.10 Είσοδοι και έξοδοι

**95**

|  |                | $\cdot$ $\vert$ 1 |  |       |  |        |   |  |    |    |   |   |  |  |
|--|----------------|-------------------|--|-------|--|--------|---|--|----|----|---|---|--|--|
|  |                |                   |  |       |  |        |   |  | €U | 03 |   |   |  |  |
|  |                |                   |  |       |  |        |   |  |    |    |   |   |  |  |
|  |                |                   |  | B001. |  | .B002. |   |  |    | &  |   | Q |  |  |
|  |                |                   |  |       |  |        | ⋗ |  |    |    | ٠ |   |  |  |
|  |                |                   |  |       |  |        |   |  |    |    |   |   |  |  |
|  |                |                   |  |       |  |        |   |  |    |    |   |   |  |  |
|  | $Rem = aff$    |                   |  |       |  |        |   |  |    |    |   |   |  |  |
|  | 0 <sup>3</sup> |                   |  |       |  |        |   |  |    |    |   |   |  |  |
|  |                |                   |  |       |  |        |   |  |    |    |   |   |  |  |
|  |                |                   |  |       |  |        |   |  |    |    |   |   |  |  |
|  |                |                   |  |       |  |        |   |  |    |    |   |   |  |  |

Σχήμα 4.10 Κύκλωμα σε LOGO

# **4.3 ΑΠΑΡΙΘΜΗΤΕΣ**

## **Άσκηση 1**

Σε ένα εργοστάσιο παραγωγής αναψυκτικών θέλουμε όταν περάσουν 6 μπουκάλια από το φωτοκύτταρο που έχουμε στη γραμμή παραγωγής να ανάβει μια λάμπα, μέχρι να πατήσουμε το reset.

#### **Λύση:**

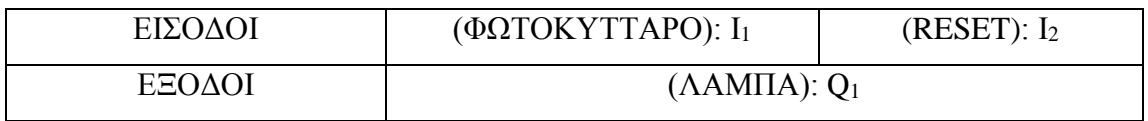

Πίνακας 4.11 Είσοδοι και έξοδοι

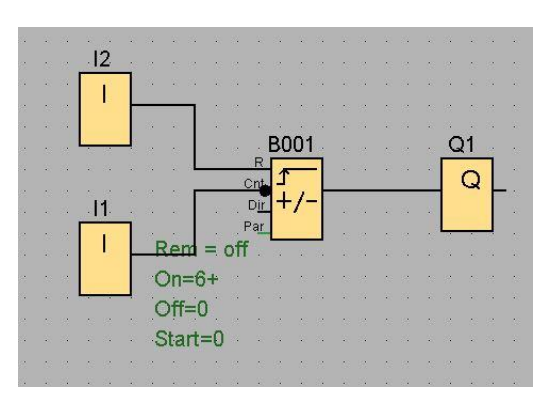

Σχήμα 4.11 Κύκλωμα σε LOGO

Σε µια διαδικασία έλεγχου θέλουµε να γίνονται τα εξής: Όταν περάσουν 5 μπουκάλια από το φωτοκύτταρο µιας γραµµής παραγωγής να ανάβει µια λυχνία η οποία να φωτοβολεί για 10 sec. Η διαδικασία να επαναλαμβάνεται συνέχεια.

#### **Λύση:**

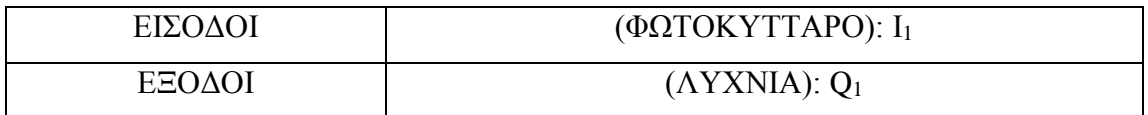

Πίνακας 4.12 Είσοδοι και έξοδοι

**B001 B002**  $Q1$  $\overline{\mathbf{I}}$ Q Dir Л  $Rem = nff$  $Rem = off$  $On=5+$ 10:00s+  $Off=0$ Start=0

Σχήμα 4.12 Κύκλωμα σε LOGO

### **Άσκηση 3**

Ζητείται να φτιαχτεί ένα πρόγραµµα που να ελέγχει τον κινητήρα ενός πλυντηρίου ρούχων. Συµφώνα µε αυτό το πρόγραµµα ο κινητήρας θα λειτουργεί για προκαθορισμένο χρονικό διάστηµα (π.χ. 30 sec) δεξιόστροφα και µετά αριστερόστροφα για το ίδιο χρονικό διάστηµα. Η διαδικασία αυτή να επαναλαμβάνεται έως ότου τελειώσει ο ολικός χρόνος πλύσης (π.χ. 90 min) και να διακόπτεται χειροκίνητα από τον χρήστη σε οποιοδήποτε χρονικό σηµείο. Σημείωση: Να υλοποιηθεί µε χρήση του block Asynchronous Pulse Generator.

### **Λύση:**

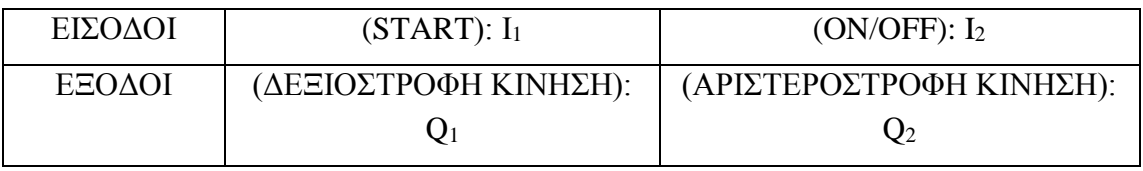

Πίνακας 4.13 Είσοδοι και έξοδοι

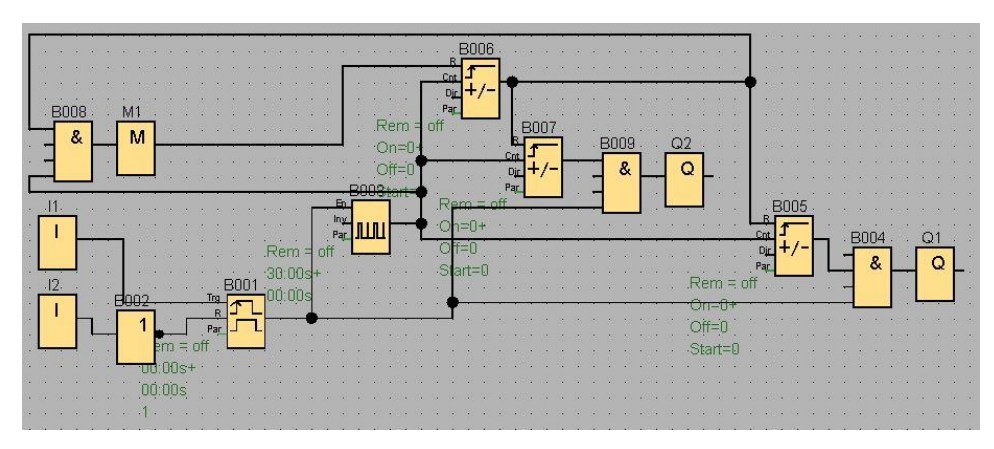

Σχήμα 4.13 Κύκλωμα σε LOGO

Σε ένα εργοστάσιο θέλουμε όταν περάσουν 6 αντικείμενα από ένα φωτοκύτταρο και άλλα 4 από ένα άλλο φωτοκύτταρο, να ενεργοποιείται μία λυχνία για χρονικό διάστημα της επιλογής μας. Η διαδικασία αυτή να επαναλαμβάνεται συνέχεια.

### **Λύση:**

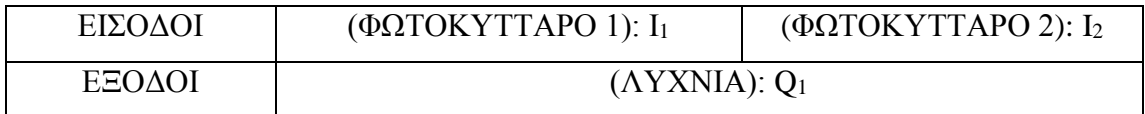

Πίνακας 4.14 Είσοδοι και έξοδοι

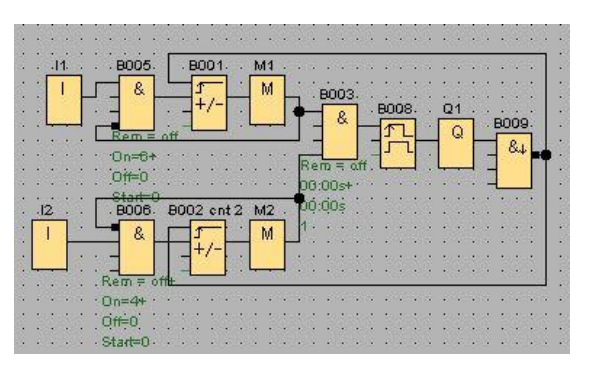

Σχήμα 4.14 Κύκλωμα σε LOGO

Να σχεδιαστεί ένα πρόγραμμα με δυο διακόπτες. Ο ένας διακόπτης θα μετράει προς τα πάνω και ο άλλος προς τα κάτω. Όταν θα φτάσει ο απαριθμητής την τιμή 20 θα ανάβει μια λυχνία.

#### **Λύση:**

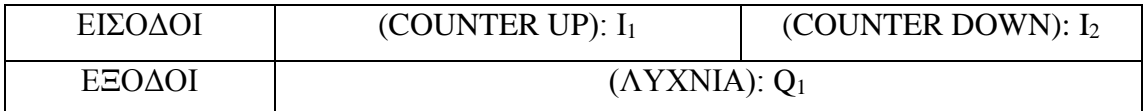

Πίνακας 4.15 Είσοδοι και έξοδοι

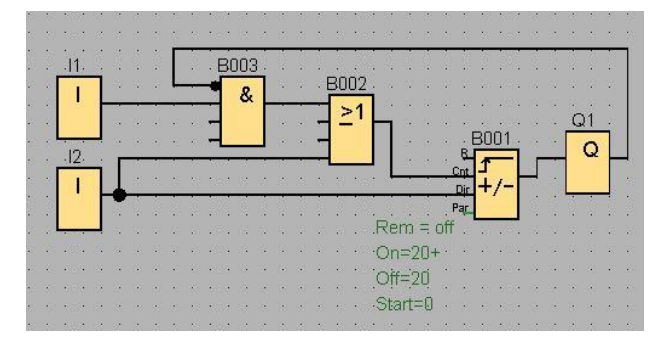

Σχήμα 4.15 Κύκλωμα σε LOGO

## **4.4 ΑΥΤΟΣΥΓΚΡΑΤΗΣΗ**

### **Άσκηση 1**

Για την ενεργοποίηση και απενεργοποίηση του συναγερμού χρησιμοποιούμε ένα διακόπτη ON-OFF. Για παγίδα χρησιμοποιούμε μια μαγνητική επαφή. Από τη στιγμή που θα τεθεί σε ετοιμότητα το σύστημα συναγερμού, το χρονικό Τ<sub>1</sub> μετρά χρόνο εξόδου, αν η παγίδα ανοίξει στο διάστημα αυτό, τότε δεν ενεργοποιείται η σειρήνα. Aν η παγίδα ανοίξει μετά το χρόνο που μέτρησε το χρονικό T<sub>1</sub>, τότε ανάβει μια λάμπα και αρχίζει να μετράει το χρονικό Τ2. Αν στο χρόνο αυτό γίνει απενεργοποίηση του συστήματος, τότε δεν ενεργοποιείται η σειρήνα. Αλλιώς η σειρήνα ενεργοποιείται για όσο χρόνο έχουμε θέσει το χρονικό Τ3.

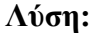

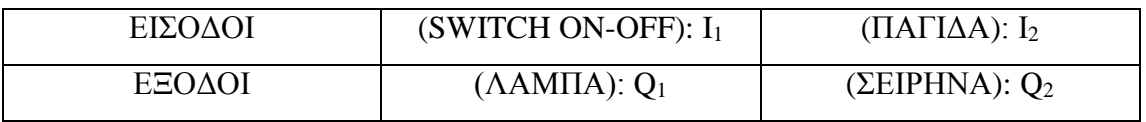

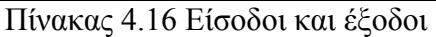

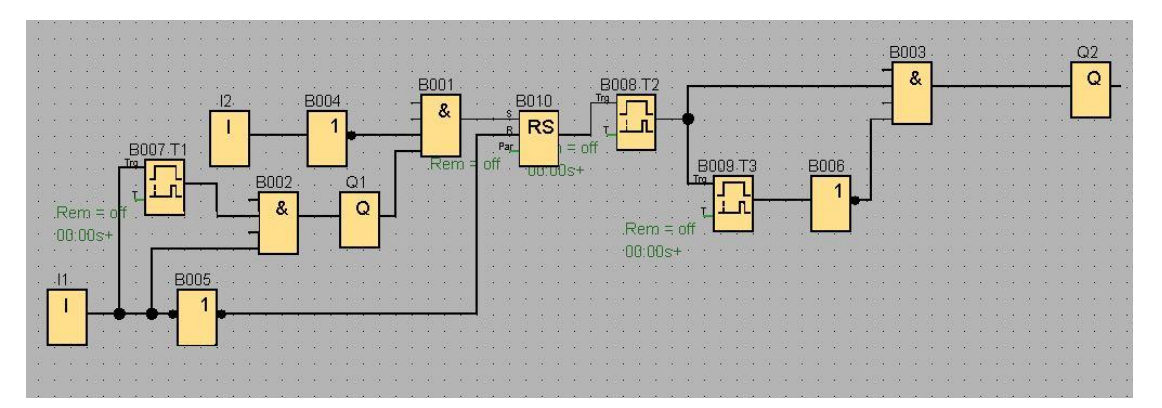

Σχήμα 4.16 Κύκλωμα σε LOGO

Ζητείται να φτιαχτεί ένα πρόγραµµα που να ελέγχει την λειτουργιά 4 βανών ενός αυτόµατου συστήματος ποτίσματος. Σύµφωνα µε αυτό το πρόγραµµα πατώντας το µπουτόν start θα λειτουργεί η πρώτη βάνα για προκαθορισμένο χρονικό διάστηµα (π.χ. 20 sec) και µετά θα λειτουργεί η δεύτερη για το ίδιο χρονικό διάστηµα, µετά η τρίτη κ.ο.κ. Η διαδικασία αυτή να επαναλαμβάνεται έως ότου τελειώσει ο ολικός χρόνος ποτίσματος (π.χ. 80 sec=1 cycle) και να διακόπτεται χειροκίνητα από τον χρήστη σε οποιοδήποτε χρονικό σηµείο.

Σημείωση: Να υλοποιηθεί µε χρήση του block Asynchronous Pulse Generator καθώς και των latching relay και pulse relay.

| ΕΙΣΟΔΟΙ | $(ON/OFF)$ : $I_1$ | (START): I <sub>2</sub> |                    |                    |  |  |  |  |  |  |
|---------|--------------------|-------------------------|--------------------|--------------------|--|--|--|--|--|--|
| ΕΞΟΔΟΙ  | $(BANA 1)$ : $Q1$  | $(BANA 2)$ : $Q2$       | $(BANA 3)$ :<br>Õ3 | $(BANA 4)$ :<br>Õ4 |  |  |  |  |  |  |

Πίνακας 4.17 Είσοδοι και έξοδοι

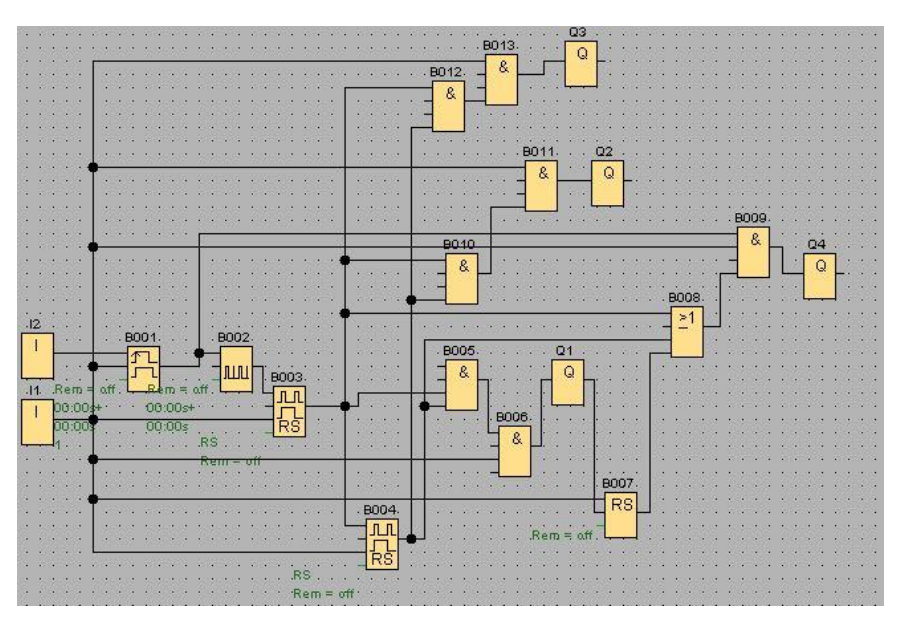

Σχήμα 4.17 Κύκλωμα σε LOGO

Ζητείται να φτιαχτεί ένα πρόγραµµα που να ελέγχει την λειτουργιά 2 αντλιών ενός αυτόµατου συστήματος άντλησης νερού 3 επιπέδων στάθµης. Σε κάθε επίπεδο στάθµης έχουµε τοποθετήσει από ένα αισθητήριο πίεσης. Έτσι έχουµε 3 επίπεδα:

Επίπεδο 1: ΣΗΜΕΙΟ ΑΝΑΦΟΡΑΣ

Επίπεδο 2: ΣΤΑΘΜΗ 1

Επίπεδο 3: ΣΤΑΘΜΗ 2

Σύµφωνα µε το πρόγραµµα όταν ανιχνευτεί νερό στο επίπεδο 1 και στο επίπεδο 2 θα λειτουργεί η πρώτη αντλία (αντλία 1) και θα συνεχίζει να λειτουργεί µέχρις ότου στο επίπεδο 1 σταματήσει να ανιχνεύεται νερό. Αν τώρα ανιχνευτεί νερό και στο επίπεδο 3 τότε θα λειτουργήσει και η δεύτερη αντλία. Τέλος και οι δύο αντλίες θα σταματήσουν να λειτουργούν όταν στο επίπεδο 1 δεν θα ανιχνεύεται νερό. Αν για οποιαδήποτε λόγο ανιχνευτεί ξανά νερό στο επίπεδο 1 και στο επίπεδο 2 (2nd cycle) τότε θα λειτουργήσει σαν «πρώτη» η αντλία που χρησιμοποιήθηκε σαν «δεύτερη» στον προηγούμενο κύκλο λειτουργίας και εναλλάξ.

### **Λύση:**

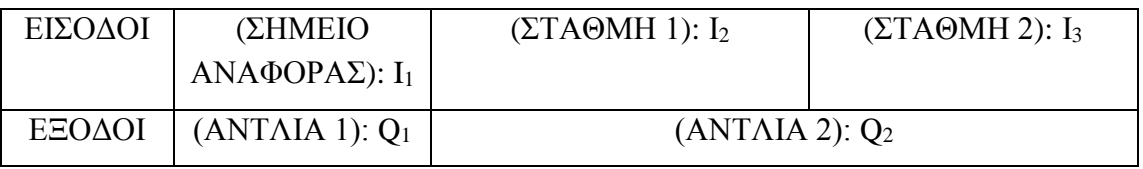

Πίνακας 4.18 Είσοδοι και έξοδοι

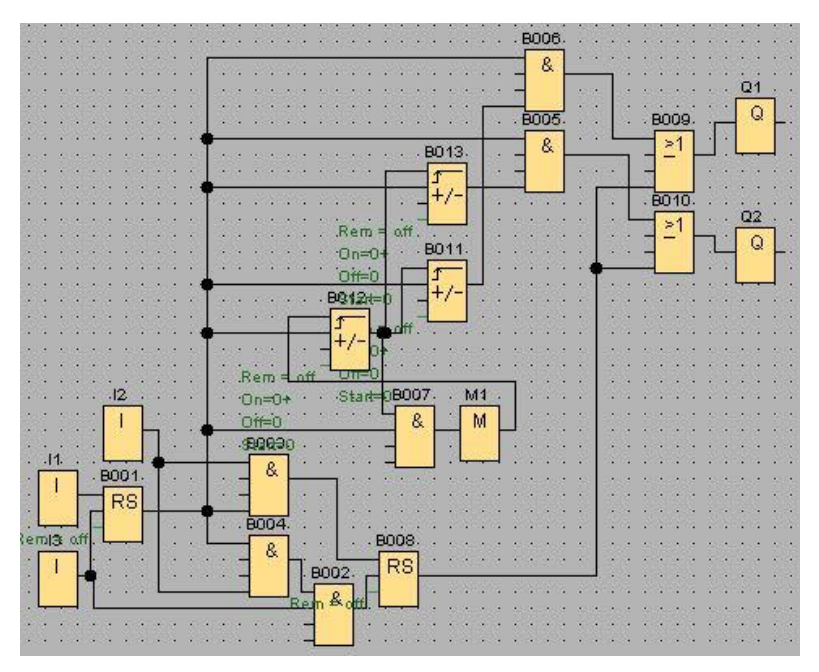

Σχήμα 4.18 Κύκλωμα σε LOGO

Σε μια πολυκατοικία θέλουμε όταν κάποιος χρησιμοποιεί τις σκάλες, να ανάβουν τα φώτα για χρονικό διάστημα της επιλογής μας. Εάν δεν υπάρχει κανείς στις σκάλες, τα φώτα πρέπει να είναι σβηστά µε σκοπό την εξοικονόμηση ενέργειας.

### **Λύση:**

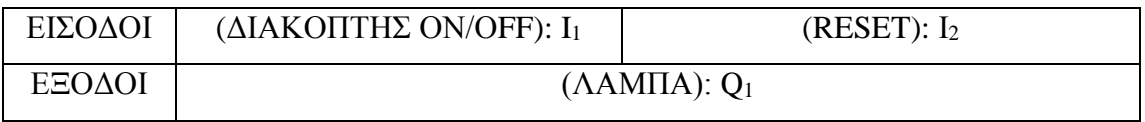

Πίνακας 4.19 Είσοδοι και έξοδοι

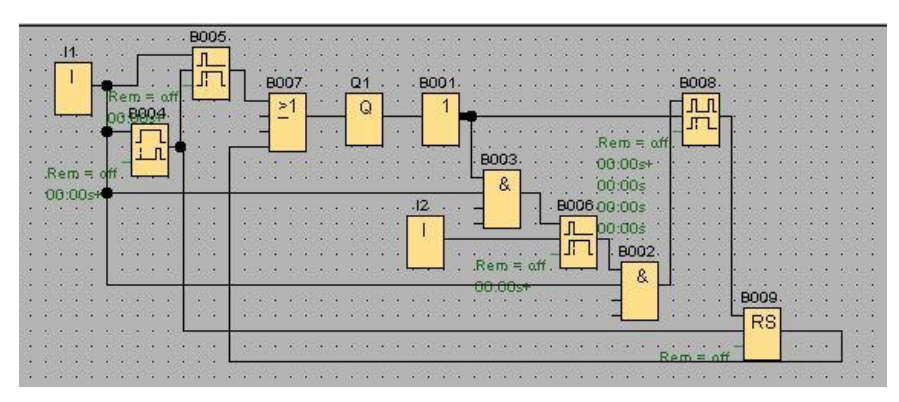

Σχήμα 4.19 Κύκλωμα σε LOGO

Σε μια αυτόματη πόρτα σούπερ μάρκετ θέλουμε η πόρτα να ανοίγει αυτόματα όταν κάποιος πλησιάζει και να παραμένει ανοιχτή μέχρι να μην υπάρχει κανείς ανάμεσα της. Σε περίπτωση που δεν υπάρχει κανείς ανάμεσα της, τότε η πόρτα να κλείνει μέσα σε μικρό χρονικό διάστημα της επιλογής μας.

## **Λύση:**

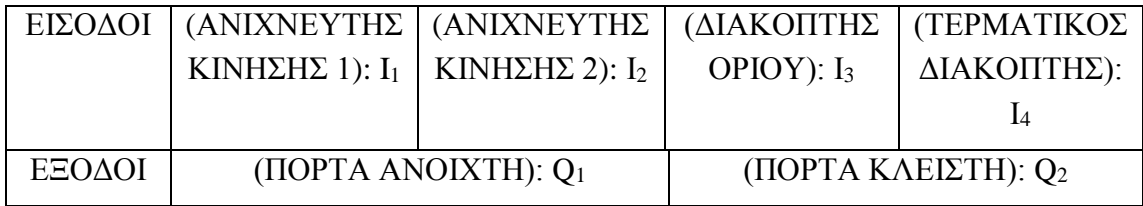

Πίνακας 4.20 Είσοδοι και έξοδοι

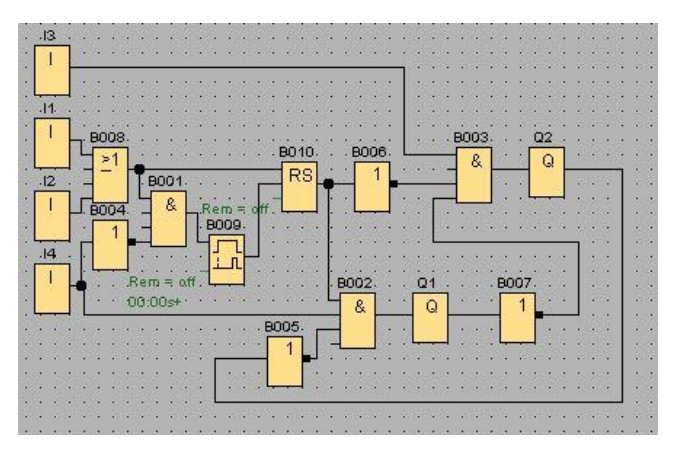

Σχήμα 4.20 Κύκλωμα σε LOGO

# **ΒΙΒΛΙΟΓΡΑΦΙΑ**

> Siemens Logo! 12/24RC MANUAL:

[http://w5.siemens.com/greece/internet/en/pss/I/Automation/Documents/LogoManual2](http://w5.siemens.com/greece/internet/en/pss/I/Automation/Documents/LogoManual2007grhigh.pdf) [007grhigh.pdf](http://w5.siemens.com/greece/internet/en/pss/I/Automation/Documents/LogoManual2007grhigh.pdf)

- Σημειώσεις Εργαστηρίου: Αισθητήρια και Βιομηχανικοί Αυτοματισμοί Φραγκιαδάκης Νικόλαος
- Ψηφιακή Σχεδίαση Morris Mano